**Э.С. Шестаков**

# **Комплексы программ обработки сейсморазведочных данных** CONTROLLANT CONTROLLANT CONTROLLANT CONTROLLANT CONTROLLANT CONTROLLANT CONTROLLANT CONTROLLANT CONTROLLANT CONTROLLANT CONTROLLANT CONTROLLANT CONTROLLANT CONTROLLANT CONTROLLANT CONTROLLANT CONTROLLANT CONTROLLANT CONTRO

Учебное пособие для студентов геологических факультетов, обучающихся по специальности 020 302 «Геофизика»

> Издательский центр «Наука» Саратов – 2012

#### **УДК 550.8.053:519 ББК 26.21 Ш51**

#### **Шестаков Э.С.**

Ш51 **Комплексы программ обработки сейсморазведочных данных:** Учеб. пособие для студентов геолог. факультетов, обучающихся по специальности 020 302 «Геофизика». – Саратов: Издательский центр «Наука», 2012. – 104 с.

В данном учебном пособии излагаются основные сведения о местоположении обработки полевой сейсморазведочной информации в сейсморазведочной информационной системе, об используемых вычислительных платформах, об организации комплексов обрабатывающих программ, рассмотрены наиболее употребительные алгоритмы. Организация пользовательского интерфейса рассмотрена на примере комплексов RadExPro Plus и Seis Win, используемых на кафедре геофизики Саратовского государственного университета. Шестаков Э.С. <br>
ИЗ Гомпанскы программ обработки сейсморазведочных данных:<br>
Учеб. пособие для студентов геолог. факультетов, обучающихся до<br>
Специальности 020 302 «Геофизика». – Саратов: Издательский цейтр<br>
«Наука», 2012.

Основой рассмотрения комплексов программ является стандартный граф обработки по способу ОГТ минимального объёма.

Дополнением данного пособия является изданное ранее руководство по циклу лабораторных работ «Обработка сейсморазведочной информации по стандартному графу МОГТ-2D с использованием комплексов RadExPro Plus и SeisWin», изданное в 2009 г и ориентированное на тот же учебный курс.

Пособие ориентировано на курс «Сейсморазведка», читаемый на кафедре геофизики Саратовского государственного университета для студентов, обучающихся по специальности 020 302 «Геофизика».

> УДК 550.8.053:519 ББК 26.21

Р е ц е н з е н т ы : докт. геол.-минерал. наук *С.И. Михеев* (НВНИИГГ) канд.. геол.-минерал. наук *В.Г. Балабанов* (СГУ).

**ISBN** 978-59999-1457-6 © Шестаков Э.С. 2012

Издат. центр «Наука», 2012

# **Содержание**

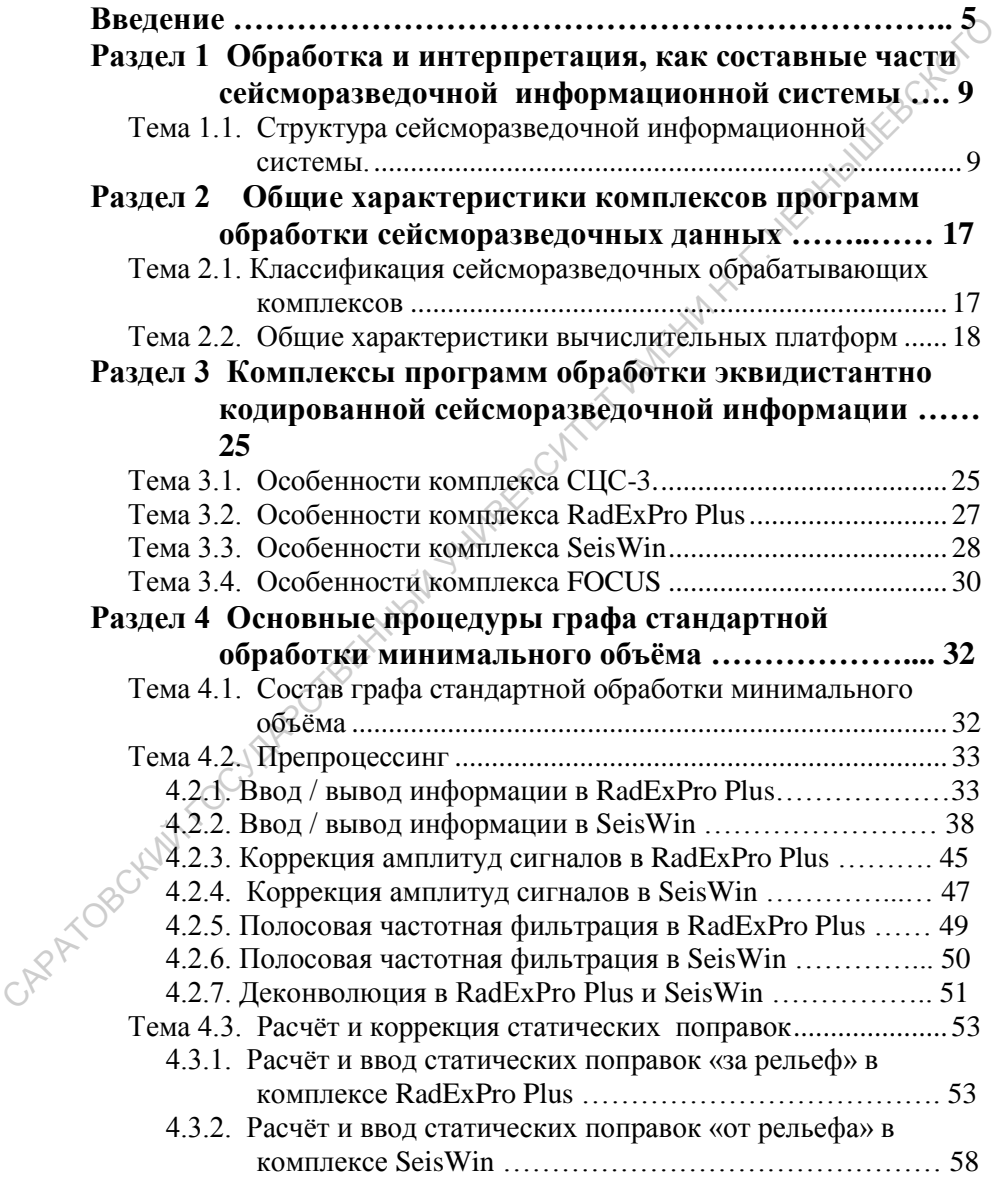

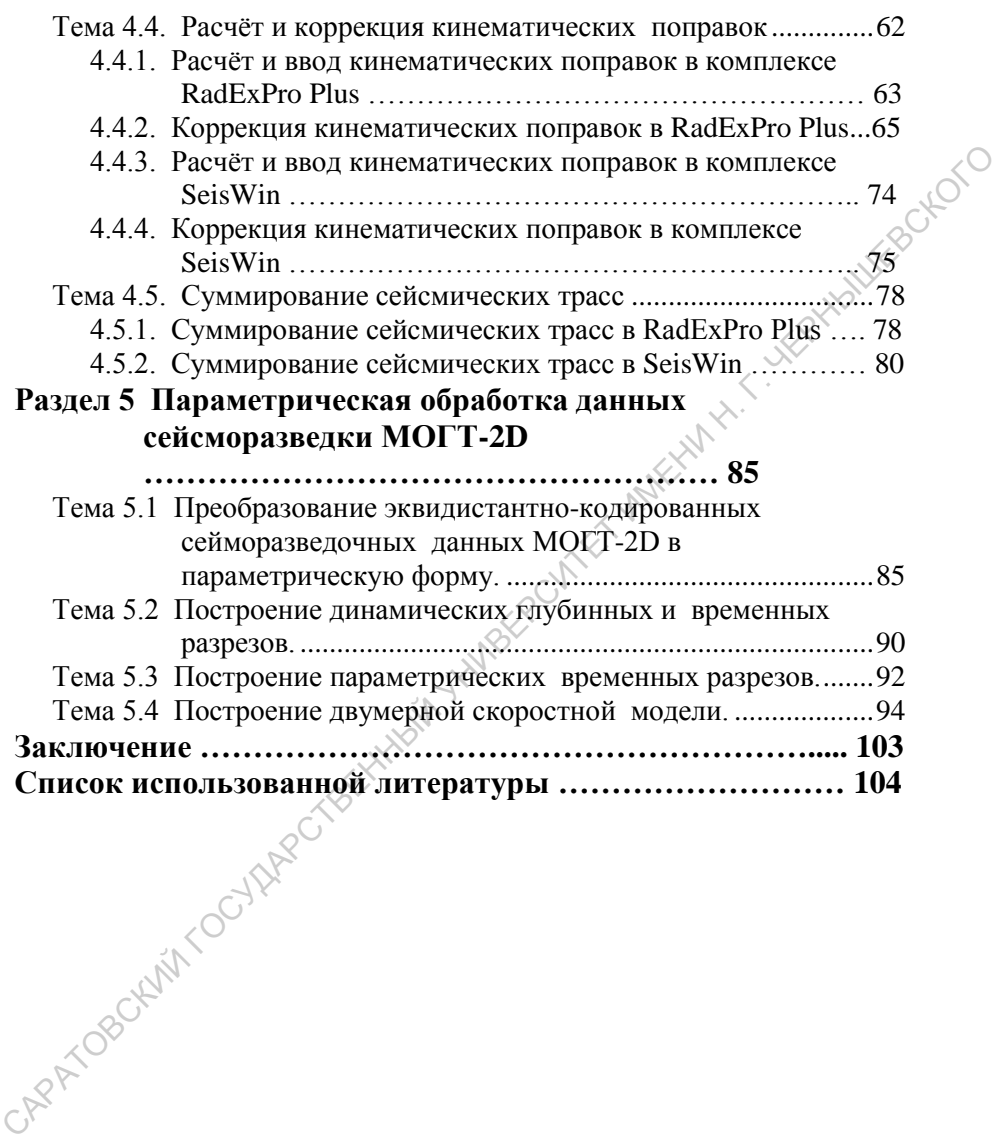

## <span id="page-4-0"></span>Введение

## Сейсморазведка как составная часть геологогеофизической многомерной многопараметровой информационной системы

Известно, что в развитии человеческого общества по его организации, основному типу хозяйственной деятельности и основной решаемой задаче выделяют ряд ступеней: первобытно-общинное ⇒ рабовладельческое  $\Rightarrow$  феодальное  $\Rightarrow$  ...  $\Rightarrow$  индустриальное  $\Rightarrow$  потребительское ⇒ информационное (современная ступень). Исключительная важность информационной составляющей понималась людьми всегда (Евангелие от Иоана начинается так: Вначале было СЛОВО. Слово было у Бога. Слово было Бог. - т.е. информационное понятие Слово приравнивается к созидательному понятию Бог).

В настоящее время роль информации стала главенствующей в человеческой деятельности. Возможности человечества таковы, что само его существование зависит от разумной эксплуатации природных ресурсов, Т.Е.: возникла необходимость создания геоинформационной системы (ГИС).

Геологическая среда (геосфера) - часть весьма сложной системы, которую представляет Земля как планета. Она находится в постоянном взаимодействии с другими средами (атмосфера, гидросфера, биосфера, ноосфера).

Пример: активизация и изменение современных геодинамических процессов (техногенные землетрясения) - взаимодействие геосферы и ноосферы.

Изучением геологической среды занимается геология - комплекс наук, имеющих общий предмет и разные методы. Цели этого изуче-REAL HABY

- накопление фундаментальных знаний (фундамент. аспект);
- поиск месторождений полезных ископаемых (прикладной аспект).

Каждая из наук имеет свои ограничения и поэтому геологическое знание есть продукт переработки данных всех геологических наук.

Т.О. геологию можно рассматривать как часть ГИС.

 $\dot{\gamma}^{\circ}$ 

Геологическая информация существует во времени-пространстве и, следовательно, многомерна. При этом время понимается в широком смысле:

- абсолютное время вселенной;
- время развития Солнечной системы;
- глобальное время развития Земли;
- локальное время развития регионов;
- локальное время течения каких-либо физико-химических процессов и т.п.

Геологическое знание многопараметрово: для представления о геологическом строении какого-либо объема среды надо знать его литологические, физико-химические, стратиграфические, тектонические и т.п. характеристики

Геологические науки по взаимоотношению с объектом исследований можно разделить на:

- ~ *контактные* изучающие объект непосредственно (например, минералогия);
- ~ *неконтактные* изучающие объект опосредовано (например, морфометрия, аэрокосмическая геология и т.п.).

Геофизические методы исследований являются типичным примером неконтактных: изучаются не сами геологические объекты (зачастую это невозможно), а характер их воздействия на естественные и (или) искусственные физические поля. Опосредованность методов предполагает ограниченность результатов каждого и требует их комплексирования для компенсации ограничений. – время развития Солнечной системы;<br>
– глобальное время развития эсмли;<br>
– локальное время развития регионов;<br>
– локальное время течения каких-либо физико-химических трох<br>
– покальное время течения каких-либо физико-хими

Роль геофизических методов в геологии постоянно возрастает. Она особо велика при изучении глубинного строения. Поэтому можно говорить о геолого-геофизической системе знаний (геологогеофизической информационной системе).

Геофизические знания, являясь частью геологической информационной системы должны быть многомерными и многопараметровыми (*под параметрами понимаются характеристики физических полей и физические характеристики среды*).

Сейсмические методы исследований в фундаментальном плане являются исключительными при изучении глубинных частей земной коры, мантии и ядра. Модель внутреннего строения Земли построена в основном по данным сейсмологии.

В прикладном аспекте сейсмические методы играют весьма важную роль (наиболее высокая точность и самый широкий диапазон глубин). Особо велико их значение при поисках месторождений нефти и газа

Технологически геолого-геофизическая информационная система должна иметь в своей основе разветвленную базу знаний. Методы извлечения информации, реализуемые в ней, должны представлять собой единство детерминистского и статистического подходов. Роль компьютерных технологий уже в настоящее. время весьма велика и продолжает возрастать.

Сейсморазведка, как часть геолого-геофизической информационной системы, сыграла весьма важную роль во внедрении машинных (компьютерных) методов извлечения информации. Предпосылка этого - в весьма большом объеме и высокой плотности потока информации. несопоставимых ни с каким другим геофизическим методом (последнее потребовало перехода от анализа единичных измерений к анализу ансамблей сейсмических трасс - временных разрезов).

Формирование ансамблей, подавление помех, представление ансамблей в удобном для геологического истолкования виде составило предмет обработки сейсморазведочной информации. Обработка вначале развивалась в аналоговой форме, но по мере развития вычислительной техники стала исключительно компьютерной (в США, где развитие ЭВМ опережало другие страны, аналоговая обработка практически не существовала).

Глобальными достоинствами цифровой обработки являются:

- универсальность по отношению к вычислительной технике;
- ~ лучшая переносимость алгоритмов обработки;
- ~ возможность использования физически нереализуемых проце-N<sub>ayp.</sub>

Недостатком является последовательное выполнение операций, присущее ЭВМ. Для преодоления его используется распараллеливание вычислительного процесса (система прерываний в ЭВМ и основанные на ней многозадачные системы обработки, многопроцессорные ЭВМ). Тем не менее, при реализации сложных алгоритмов ЭВМ уступают аналоговым машинам по производительности (оптическая фильтрация).

Компьютерное извлечение информации реализуется в виде комплексов программ обработки и целью данного курса будет ознакомление с принципами организации комплексов и основными алгоритмами обработки.

Внутри этой цели можно выделить следующие задачи:

- 1. Рассмотрение структуры сейсморазведочной информационной
- 2. Рассмотрение комплексов программ эквидистантно кодиро-
- 

Третья задача представляется важной, поскольку плотность потока информации в современной сейсморазведке во много раз превышает человеческие возможности по ее усвоению. Требуются кардинально новые подходы к представлению информации. Одним из таких подходов является параметрическая обработка. Элементы ее встречаются во многих комплексах, но систематически она реализована лишь в комплексах ЦМ РНП и SWAP (последний функционирует на ВИ кафедры геофизики СГУ).

В лекционном курсе, рассчитанным на один семестр, не могут быть даже бегло рассмотрены проблемы обработки данных сейсморазведки во всех ее модификациях, поэтому упор сделан на наиболее употребительную, а именно - наземную сейсморазведку МОГТ-2D.

## Контрольные вопросы.

- 1. Чем обусловлена необходимость создания геоинформационной системы (ГИС)?
- 2. Что представляет собой геология и каково её место в ГИС?
- 3. В чем состоит главная особенность геологической информации?
- 4. В чём состоит особенность геофизических методов изучения геологической среды?
- 5. В чём заключается особая роль сейсмических методов исследования в сопоставлении с другими геофизическими методами?
- 6. Почему сейсморазведка сыграла особую роль во внедрении компьютерных методов извлечения информации в геофизике?
- 7 В чём состоят основные достоинства и недостатки цифровой обработки информации?
- 8. Какова цель курса «Комплексы программ обработки сейсморазведочной информации»?
- 9. Какие основные задачи решаются в данном курсе?
- 10. Каковы предпосылки параметрической обработки сейсморазведочной информации?

# <span id="page-8-0"></span>Раздел 1 Обработка и интерпретация, как составные части сейсморазведочной информационной системы

Накопление информации в базе знаний происходит в результате функционирования какой-либо информационной системы (в данном случае - геолого-геофизической). Совокупность геофизических методов исследования геологической среды является её составной частью.

В силу ограниченности каждого из методов (опосредованность геологической информации конкретным физическим полем) ИХ данные используются только комплексно, т.е. информационная система каждого из методов является составной частью геофизической информационной системы.

Рассмотрим структуру сейсморазведки как сейсморазведочную информационную систему.

## <span id="page-8-1"></span>Тема 1.1. Структура сейсморазведочной информационной системы.

Понятие информационной системы введено К.Э. Шенноном. Простейшая структура такой системы - информационный канал:

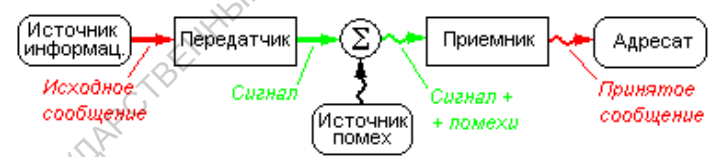

Применительно к сейсморазведке такая схема условна - всё зависит от того, что в ней считать сообщением.

Пусть распределение скорости распространения упругих колебаний (V) и плотности (о) в исследуемом объёме среды - есть исходная информация (сообщение). Тогда:

- поле упругих колебаний в сочетании с сейсмоприемником можно рассматривать как передатчик,
- сигнал от сейсмоприемников на входе сейсмостанции сигнал  $+$  nomexa.
- совокупность регистрирующей системы, обработки и интерпретация - приемник,
- результаты интерпретации принятое сообщение,
- адресат геолог.

-APP

Данная схема верна, но использование её затруднительно – сейсморазведка позволяет определить распределение V и о только при очень благоприятных условиях.

Чаще всего могут быть получены только характеристики волново-<br>оля. Тогда:<br>- поле упругих колебаний – исходное сообщение,<br>- система регистрации – передатчик<br>- система обработ го поля. Тогда:

- поле упругих колебаний исходное сообщение,
- система регистрации передатчик,
- система обработки и интерпретации приёмник,
- результативные материалы (*временные и глубинные разрезы, скоростные модели, параметрические разрезы, СВАН-разрезы, карты изохрон*) – принятое сообщение,
- интерпретатор адресат.

Примем последний подход за основу и рассмотрим более подробно структуру сейсморазведочной информационной системы

Cейсморазведочную информационную систему (ИС) можно условно разбить на три звена – полевое, обрабатывающее и интерпретационное. Условность разбиения определяется условностью границ между ними: некоторые процедуры обработки могут выполняться в процессе регистрации, а граница между обработкой и интерпретацией вообще практически отсутствует. го поля. Тогда:<br>
— пос упругих колебаний – исходное сообщение,<br>
— енегема регистрации – передатчик,<br>
— енегема обработки и интерпретации – приёмник,<br>
— регультативные материалы (*веркнины сеге ростивные и слудитивные мос* 

## **Регистрирующее звено сейсморазведочной ИС.**

Блок-схема регистрирующего звена ИС приведена на рис. 1.1. Оно подробно рассмотрено в курсе «Сейсморазведка» и останавливаться на ней не будем. При ответе на экзамене необходимо выделить следующие вопросы:

*Объект исследований* – поле упругих, сформированное в исследуемом объеме геологической среды.

*Способ наблюдения* – преобразование механических колебаний в электрический сигнал одиночными или групповыми датчиками (сейсмоприемниками), установленными в дискретных точках на одной или нескольких линиях наблюдения.

В курсе «Сейсморазведка» были рассмотрены:

- ~ Сейсморегистрирующий канал и требования к нему.
- ~ Цель аналоговой обработки сигналов в сейсморегистрирующем канале.

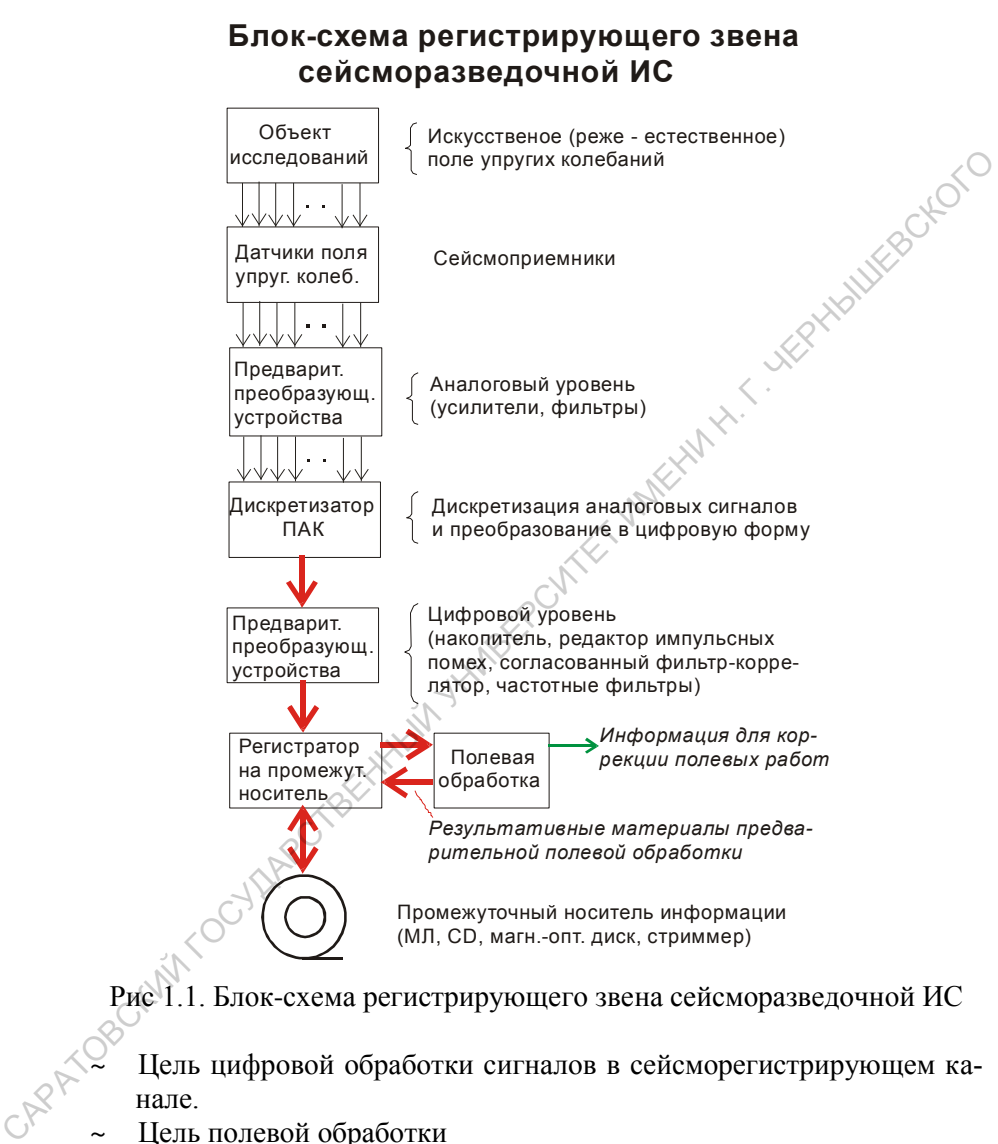

Рис 1.1. Блок-схема регистрирующего звена сейсморазведочной ИС

Цель цифровой обработки сигналов в сейсморегистрирующем канале.

Цель полевой обработки

В ответе на вопрос о регистрирующем звене ИС эти проблемы должны быть рассмотрены

**Обрабатывающее звено ИС**

Блок- схема обрабатывающего звена представлена на рис. 1.2.

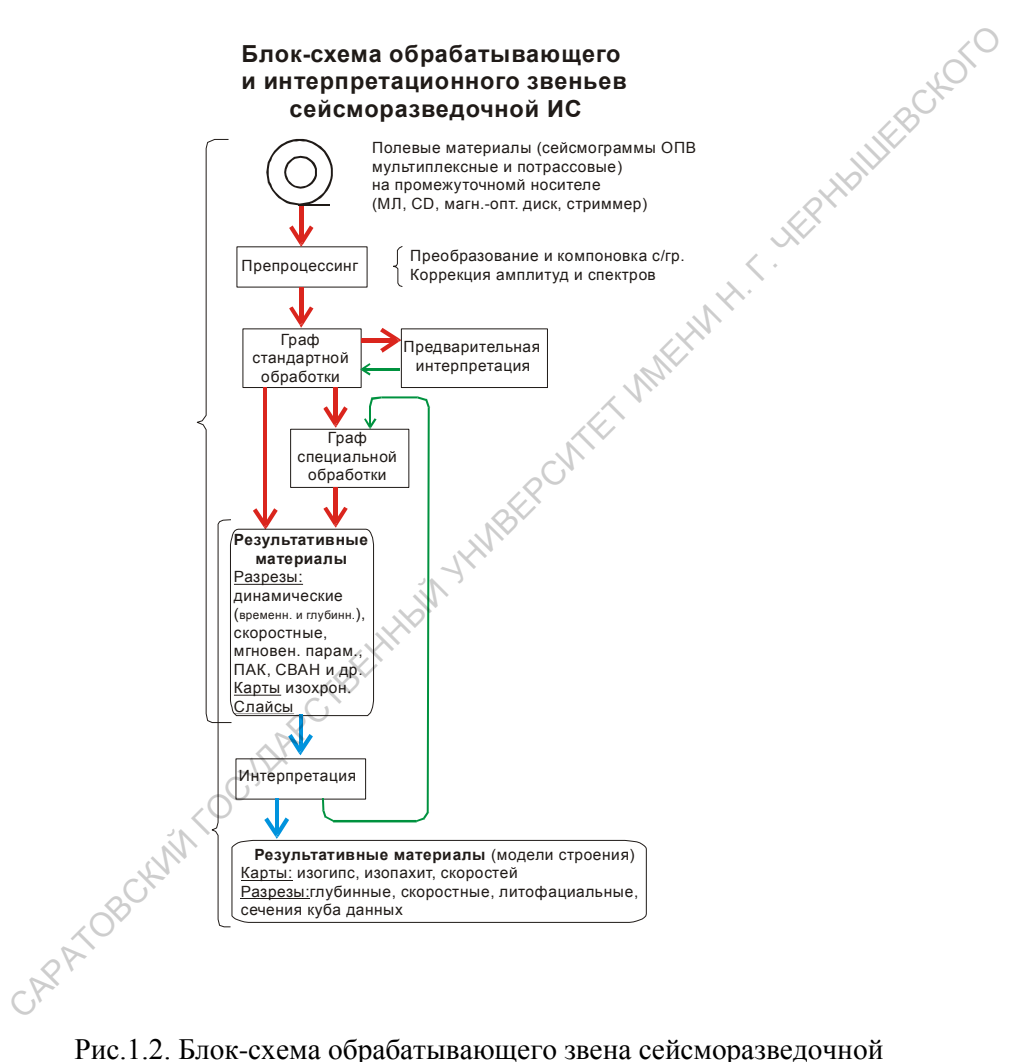

ИС.

Рассмотрим назначение отдельных элементов данной схемы. Препроцессинг – подготовка информации к обработке:

- ввод служебной и вспомогательной информации в ЭВМ.
- преобразование полевой информации к стандарту обрабатывающего комплекса.
- коррекция спектрального состава сейсмических сигналов,
- коррекция амплитудной характеристики сейсмических сигна-ЛОВ.

Собственно обработка (графы стандартной и специальной обработки). Цели обработки:

- 1. максимизация отношения  $A_{\text{curr}}/A_{\text{nom}}$  (предварительно должно быть определено, что в условиях конкретной задачи является полезным сигналом, а что помехой),
- 2. представление сейсморазведочной информации в виде, удобном для интерпретации.

Для достижения первой цели решаются следующие общие задачи:

- компенсация искажений, вносимых ВЧР.
- повышение амплитудной разрешенности сейсмозаписи (путем  $\overline{\phantom{0}}$ применения разного рода фильтров, исключая обратные),
- повышение временной разрешенности сейсмозаписи (путем применения разного рода обратных фильтров).

В рамках вышеперечисленного решается ряд задач частного характера:

- уточнение (коррекция) статических поправок (СП),
- уточнение (коррекция) скоростных зависимостей V(t<sub>0</sub>), используемых при расчете кинематических поправок (КП),
- тестирование (подбор) операторов фильтров и т.п.

Для достижения второй цели обработки необходимосделать форму представления результативных материалов адекватной геологическим построениям. Результативными материалами обработки являют- $C\widehat{H}$ 

- динамические временные и глубинные разрезы (t<sub>0</sub> *u z-разрезы)*,
- параметрические разрезы,
- разрезы псевдоакустического каротажа (ПАК) и спектральновременного анализа (СВАН),
- сечения куба 3D данных,
- карты изохрон, карты параметров и т.п. (сугубо сейсморазведочная информация).

По графу стандартной обработки обрабатываются все профили, используемые в интерпретации на конкретной площади, в том числе и профили прежних исследований. Необходимость переобработки обусловлена:

- 
- необходимостью единообразного представления интерпрети-

Граф специальной обработки предназначен для решения специфических задач, индивидуальных для отдельных профилей (или группы профилей).

Предварительная интерпретация не является отдельным этапом обработки, а заключается в использовании методов интерпретации при анализе результативных материалов стандартного и специального графа для уточнения параметров и ориентации обработки.

Интерпретационное звено имеет целью преобразование сейсморазведочных данных в геологически значимую информацию (геометрию границ раздела, увязанную со стратиграфией, геометрию разрывных нарушений, распределение физических характеристик в среде (V, р, К<sub>порист</sub>,  $K_{\text{norm}}$  и т. п.)).

Для достижения этой цели решаются задачи:

- вылеление и прослеживание (корреляция) волн на сейсморазвелочных материалах.
- стратиграфическая привязка прослеженных волн (сейсмических грании).
- увязка сейсмических границ по сети профилей,
- построение карт изохрон.
- построение по картам изохрон ортогональных временных разрезов (при сложном рельефе границ),
- построение глубинных разрезов,
- построение карт изогипс и изопахит,
	- построение сечений геологического разреза по выбранным направлениям (с нанесением на них физических характеристик и литофашиальной информации).

Принципиальной особенностью интерпретационного процесса является использование всей геолого-геофизической информации, имеющеся на территории исследований (проблемы комплексирования геофизических методов разведки рассматриваются в отдельном курсе).

В процессе интерпретации постоянно возникает необходимость повторения некоторых этапов обработки с уточненными параметрами и с новыми задачами (например, выделение дифрагированных волн в зонах предполагаемых нарушений, использование пространственно увязанной скоростной модели, полученной в процессе интерпретации и т.п.). Т.Е. в интерпретационном звене ИС предполагается возврат к обра ботке

Выволы:

- Обработка и интерпретация взаимопроникающие процессы.
- Не существует единых критериев завершения обработки (и понятия «окончательные результативные материалы»).
- Единственным критерием завершения процесса «обработка + интерпретация» является максимальное извлечение информации, востребуемой при решении конкретных задач на конкретной территории, имеющимися технико-методическими средствами

Из последнего вывода следует принципиальная необходимость переобработки сейсморазведочных материалов, полученных на территории исследований в прежние годы (появление новых технических средств и новых задач).

Т.О. в сейсморазведочной ИС обработка является техническим инструментом решения геологических залач.

## Контрольные вопросы

- 1. В чём состоит главная особенность геолого-геофизической ИС?
- 2. Какие элементы содержит элементарная ИС?
- 3. Как соотносятся процессы и элементы сейсморазведки с элементарной ИС?
- 4. Какие элементы включает в себя полевое звено сейсморазведоч- $\epsilon$ ной И $C$ ?
- Что является объектом исследований в сейсморазведке?
- 6. В чём заключается способ наблюдения сейсмического волнового поля, используемый в сейсморазведке?
- 7. Что понимается под сейсморегистрирующим каналом и каковы основные требования к нему?
- 8. Какова цель применения аналоговых методов обработки сигналов в сейсморегистрирующем канале?
- 9. Какова цель цифровой обработки сигналов в сейсморегистрирующем канале?
- 10. С какой целью выполняется полевая обработка сейсморазведочных данных?
- 11. Какие элементы включают в себя обрабатывающее и интерпретационное звенья сейсморазведки?
- 12. Каково назначение препроцессинга?
- 13. Цели обработки сейсморазведочных данных?
- 14. Какие задачи решаются при обработке сейсморазведочных данных для повышения амплитудной и временной разрешенности записи?
- 15. Что понимается под графом обработки и графом задания?
- 16. Каково назначение и основная особенность графа стандартной обработки?
- 17. Каков состав графа стандартной обработки минимального объёма?
- 18. Каково назначение графа специальной обработки?
- 19. В чём состоит основное назначение (*цель*) интерпретационного звена сейсморазведки?
- 20. Какие основные задачи решаются в интерпретационном звене?
- 21. Каково соотношение обработки и интерпретации в сейсморазведочной ИСС?
- 22. Чем обусловлена необходимость переобработки сейсморазведочных материалов прошлых лет? 15. Что понимается под графом обработки и графом задания?<br>
16. Каково назначение и основная особенность графа стандар<br>
21. Каков остав графа стандартной обработки минимального<br>
18. Каково назначение графа специальной обр
	- 23. Чем является обработка в сейсморазведочной ИС?

# <span id="page-16-0"></span>**Раздел 2 Общие характеристики комплексов программ обработки сейсморазведочных данных**

# <span id="page-16-1"></span>*Тема 2.1. Классификация сейсморазведочных обрабатывающих комплексов*

Комплексы программ обработки сейсморазведочных данных делятся:

*по способу дискретизации сейсмических сигналов:*

- эквиидистантная;
- неэквидистантная;

*по глубине обработки информации:*

- полевые *(экспресс-обработка);*
- лабораторные (стационарные);

*по типу вычислительной платформы:*

- персональные компьютеры (PC);
- рабочие станции (WS);
- большие ЭВМ.

Поскольку все известные обрабатывающие комплексы ориентированы на обработку эквидистантно кодированной информации *(кроме комплекса* SWAP, далее будут рассматриваться только эти комплексы. **ДАННЫХ**<br> **Гема 2.1.** Классификация сейсморазведочных обрабливающих комплексов<br>
Комплексы программ обработки сейсморазведочных<br>
данных делятея:<br>
по способу дискретизации сейсмических сигналов:<br>
- эквиндистантная;<br>
по спо

**Полевые обрабатывающие комплексы** *(Express CDP, Seis-Win, RadExPro Plus и др.)* предназначены для экспресс-обработки непосредственно в полевой партии с целями:

- оперативной оценки качества полевого материала;
- коррекции направления и методики полевых работ;
- подготовки материалов к обработке на стационарном ВЦ.

**Лабораторные комплексы** несут основную нагрузку по обработке и интерпретации материалов и ориентированы на мощные вычислительные системы. Территориально располагаются вместе с камеральными группами партий.

Грани между полевыми и лабораторными комплексами постепенно стираются, поскольку в настоящее время сейсмические партии оснащаются достаточно мощными вычислительными средствами (например, все современные сейсмостаниии являются компьютеризированными). Это дает возможность унифицировать комплексы, используя в поле лишь часть возможностей лабораторных (например, в поле используются Geovecteur Plus, Focus u òp.).

По организации процесса обработки комплексы программ можно разделить на:

- комплексы с проектной организацией, где единицей обработки  $\sim$ является совокупность профилей одной или нескольких площадей со сходными сейсмогеологическими условиями (таковая характерна для подавляющего большинства современных промышленных  $cucmen$ ).
- комплексы с профильной организацией, где единицей обработки является профиль (в настоящее время используется лишь в некоторых полевых обрабатывающих коомплексах (напимер в SeisWin),). Данная организация эквивалентна проектной, но с возможностью реализации лишь одного проекта, что при экспресс-обработке вполне приемлемо.

Вычислительные платформы (класс используемой ЭВМ) играют определяющую роль в создании комплексов обрабатывающих программ:

несмотря на то, что тексты программ пишутся на машиннонезависимых алгоритмических языках, сами комплексы практически непереносимы с одной платформы на другую (исключение составляют последние версии ряда комплексов, ориентированные на работу в сети ЭВМ класса «Рабочие станици» (WS) и предполагающие возможность включения в сеть суперкомпьютера).

# <span id="page-17-0"></span><u> Тема 2.2.</u> Общие характеристики вычислительных платформ

## Большие ЭВМ

История развития электронных вычислительных машин началась с так называемых больших ЭВМ и в ней выделяется 3 поколения, различающиеся по элементной базе и организации вычислительного процесca.

- І поколение было основано на применении радиоламп. Родоначальником этого поколения является Эниак (США, 1946 г.), отличался громоздкостью (30 тонн), очень большим энергопотреблением и низкой надёжностью. Но достаточно быстро характеристики машин стали приемлемыми для практического использования в научных и промышленных целях (в частности в СГУ в кониеи 50-х годов работала единственная в Саратове ЭВМ Урал 2).
- И поколение: использование полупроводников привело к увеличению количества элементов (и вычислительной мошности) на порядки, уменьшению энергопотребления и увеличению надёжности.

Общим недостатком в архитектуры I и II поколения ЭВМ было централизованное управление - процессор выполнял функции управления. Для преодоления были выработаны следующие меры, в полной мере реализованные в ЭВМ 3-го поколения:

- автономное управление устройствами, для чего в состав устройств включались специализированные устройства управления (контроллеры);
- для координации совместной работы устройств организуется система прерываний;
- ЦПУ координирует совместную работу устройств, выполняя, по существу, одну программу - ОС (пакеты прикладных программ рассматриваются как части ОС и должны удовлетворять её требованиям).

Впервые система прерываний и ОС у нас появилась в ЭВМ Урал-14Д, которая по элементной базе являлась машиной II поколения, а по организации вычислительного процесса - III поколения...

Ш поколение: элементной базой являлись интегральные схемы (ИС) и большие интегральные схемы (БИС). Начало широкомасштабного внелюения ЭВМ III поколения связывают с появлением системы ЭВМ **TBM 360, позлнее IBM 370 (конеи 60-х - начало 70-х).** 

В СССР их аналогом явилась система ЕС ЭВМ. Системы представляли собой ряд ЭВМ с общей элементной базой и одинаковой организацией, но различающихся по вычислительной мошности (а следовательно - по габаритам, энергопотреблению и стоимости).

ЭВМ III поколения позволили реализовать принципиально новые подходы в обработке информации:

максимального использования вычислительной Конпепния мощности могла быть реализована только при использовании многозалачного режима ОС.

- Полномасштабная обработка сейсморазведочных данных в полной мере была реализована в комплексе СЦС-3 ЕС (уникальный набор алгоритмов, основа для СЦС-3 РС, SDS-РС).

Совершенствование вычислительной техники идет по пути распараллеливания вычислительного процесса - одновременного выполнения вычислений несколькими процессорами. Примеров такого подхода может служить создание на базе ЭВМ СМ-2 мощной вычислитель ной системы ПС-2000, содержавшей до 128 идентичноых процессоров. Именно по этому принципу строятся супер-ЭВМ..

Супер-ЭВМ Принципиальным отличием данного типа ЭВМ от других большихЭВМ является повышение быстролействия вычислительных устройств - от 160 Мфлоп до 128 Гфлоп (раньше быстродействие измеря--<br>лось в тысячах операций с фиксированной запятой в с, сейчас - в мегафлопах миллион операций с плавающей запятой /с). Используются исключительно в сетях ЭВМ как «главный вычислитель» лля выполнения массовых операций. Функции управления в сети выполняют машины с меньшим быстродействием.

## Персональные компьютеры (РС)

Первый РС Altair был разработан фирмы MITS (США, 1975 г), но эра персональных компьютеров началась с РС Apple (Стив Джобс, Стив Возняк, 1976 г.), который явился по сути дела первым массовым вычислительным устройством. Окончательно концепция РС оформилась с выходом на этот рынок мошной компании IBM. буквально завалившей рынок принципиально новыми программными прродуктами

РС привнесли в вычислительную технику кардинально новые подхолы:

концепцию массового пользователя (как высоко-, так и низкоква- $\omega$  . лифицированного), что обеспечивалось:

дружественным матобеспечением;

широким набором разнообразных программных продуктов.

- окрытой архитектура (допускает Upgrade);
- концепцией «оптимизация решения задачи», которая явилась следствием отказа от многопользовательской концепции эксплуатании ЭВМ (но не от многозадачной!).

Насыщение сферы производства и управления РС потребовало оперативного обмена информацией между компьютерами. Это привело к созданию вначале локальных, а позже глобальных сетей (типичный представитель - Internet). Сетевая стратегия обезличивает ЭВМ. ОС **Unix** и её версии, занимающие главенствующее положение в сетевых структурах, предоставляют пользователю все ресурсы сети, но ограничивают доступ к информации (по сути дела происходит возврат к многопользовательской структуре, но на новом уровне).

Большие ЭВМ (не суперЭВМ!) были вытеснены РС из-за:

- высокой производительности (IBM PC/AT 386/387 EC 1050);
- КОМПАКТНОСТИ И ЭКОНОМИЧНОСТИ (на одних и тех же площадях можно разместить сушественно большие вычислительные мошности при малом энергрпотреблении);
- ориентации на оптимальное достижение конечного результата;
- низкой стоимости (следствие массового производства).
- Основой для комплексов программ обработки сейсморазведочной информации на РС послужили комплексы, реализованные на ЕС ЭВМ, т.к. алгоритмы обработки одинаковы для любой платформы. При этом имела место тенденция к сохранению интерфейса ЕС ЭВМ (что иногда приводило к ограничению возможностей РС).

## Рабочие станции (Work Station, WS)

Создавались как интеллектуальные терминалы в сетях супер-ЭВМ для разгрузки их от рутинных операций интерфейса, что потребовало от WS высоких характеристик. Высокие характеристики WS позволяли использовать их как высокопроизводительные микро-ЭВМ.

В России распространены WS таких фирм, как IBM, SUN Microsystem Computer Company, Silicon Graphyks и др.

Области применения WS - переработка больших объёмов информании

- автоматизированное проектирование;
- сложные тренажеры;
- создание мультфильмов;
- обработка сейсморазведочной информации.

Аппаратная база WS (Hard Ware) использует:

- высокопроизводительные RISK-процессоры;
- высокопроизводительный машинный интерфейс (шины адреса, данных, команд) - разрядность процессоров и шин 8 байт (в РС -4 байта):
- большие объёмы ОЗУ:
- высокопроизводительные жесткие диски, использующие SCSIинтерфейс (SCSI-2, SCSI-2 Fast Whit);
- высокопроизводительную и высокоэффективную графику (видеопамять более 512 Мбайт, дисплеи с диагональю не менее 19").

WS эксплуатируются исключительно под управлением многопользовательских операционных систем семейства Unix (на WS Sun - Solaris, на  $PC$  - Linux и m.n.)

ОС Unix разрабатывалась для больших ЭВМ и оказалась очень удачной для сетевых структур.

WS работают как правило в составе иерархической сети. Одна из машин сети (как правило, с максимальной производительностью и максимальным объёмом памяти) используется как головная (выполняющая функции сетевого сервера, файл-сервера, главного вычислителя). Другие машины выполняют функции интеллектуальных терминалов.

Пользователь в сети имеет имя и пароль, наделяющие его определёнными правами доступа к информации (максимальными правами наделён администратор сети).

Рациональную организацию вычислительного процесса берёт на себя ОС головной машины (пользователь, как правило, не знает, где лежит его материал и какая ЭВМ сети его обрабатывает в данный момент).

Для WS разработано большое число промышленных комплексов программ обработки сейсморазведочных данных (в Саратове эксплуатируются СЦС-5, Geovecteur Plus, ProMax, Focus и др.)

Для РС разрабатываются комплексы экспресс-обработки (SDS PC, SeisWin, RadExPro Plus и др.). Имеет место тенденция адаптации промышленных комплексов к платформе РС (например, Focus под управлением ОС Linux).

Содержание обработки можно уяснить, рассмотрев наиболее употребительные алгоритмы, однако в настояшее время разработчики комплексов их не публикуют, полагая программные продукты ноу-хау фирмы. Тем не менее, набор основных алгоритмов ограничен и практически одинаков во всех комплексах.. Поэтому можно в качестве примера конкретной реализаци использовать СЦС-3 ЕС, где описание программ сопровождалось кратким изложением алгоритма.

Так как данный курс сильно ограничен во времени, то для практического освоения следует выбрать комплекс с наиболее простым интерфейсом, каковыми, как правило, являются комплексы экспресс-обработки.

Всё сказанное выше определило выбор комплексов программ, рассматриваемых в данном курсе:

- структура комплексов рассматривается на примере RadExPro Plus (проектная организация обработки) и SeisWin (профильная организация);

основные алгоритмы - на основе СЦС-3 ЕС.

некоторые особенности современных промышленных комплексов программ насмотрим на примере комплексов Focus (разработан израильской фирмой Paradigm Geophysical), и Geovecteur Plus (разработан французской Companie General Geophysic).

#### Терминология (предложена ЦГЭ)

- Алгоритм последовательность действий над обрабатываемой информацией, направленная на достижение желаемого результата.
- Программа (программный модуль) последовательность команд на алгоритмическом языке программирования или машинноориентированных команд, реализующих тот или иной ал-**ГОПИТМ**
- Примечание: один и тот же алгоритм может быть реализован разными способами (разными программами).
- Процедура этап обработки информации, отличающийся от других этапов целью (например, коррекция СП, коррекция КП, миграционное преобразование, скоростной анализ и т.п.).
- Примечание: проиедура может реализовываться одним или несколькими последовательно выполняемыми алгоритмами.
- Граф (граф обработки, граф задания) последовательность процедур во всём цикле обработки или в пределах одного задания на обработку.
- Геофизическое задание (поток обработки в RadExPro) описание последовательности преобразований некоторого объёма входной информации и фиксации результатов преобразований.

Любое геофизическое задание должно:

- начинаться с модуля, загружающего обрабатываемый объём информации (входной поток информации);
- представлять собой описание последовательности операций с параметрами операций;
- сопровождаться вспомогательной информацией, используемой в обработке:
- заканчиваться модулем записи результатов обработки (выходной поток информации).

#### **Контрольные вопросы**

- 1. По каким критериям классифицируются комплексы программ обработки сейсморазведочных данных?
- 2. Каково назначение полевых обрабатывающих комплексов?
- 
- 3. Каково назначение лабораторных обрабатывающих комплексов?<br>4. Какие виды организации процесса обработки используются в об-<br>рабатывающих комплексах?<br>5. Какие типы вычислительных платфоре:<br>6. Чем различаются <sup>1</sup> 4. Какие виды организации процесса обработки используются в обрабатывающих комплексах?
- 5. Какие типы вычислительных платформ вам известны?
- 6. Чем различаются I и II поколения больших ЭВМ?
- 7. Каковы принципиальные отличия ЭВМ III поколения?
- 8. Какая концепция организации вычислительного процесса реализована в больших ЭВМ III поколения?
- 9. В чём принципиальные отличия супер-ЭВМ и какова стратегия их использования?
- 10. В чём состоит концепция персонального компьютера (РС)?
- 11. По каким причинам были вытеснены большие ЭВМ?
- 12. Чем принципиально отличаются рабочий станции (WS) от персональных компьютеров и какова стратегия их использования?
- 13. Какой тип операционных систем используется в WS?
- 14. Какие комплексы программ обработки сейсморазведочных данных для WS вам известны?
- 15. Какие комплексы программ обработки сейсморазведочных данных для экспресс-обработки вам известны?
- 16. Что понимается под алгоритмом?
- 17. Что понимается под программой (программным модулем)?
- 18. Что понимается под процедурой обработки?
- 19. Как строится геофизическое задание (поток обработки)? САРАТОВСКИЙ ГОСУДАРС

# <span id="page-24-0"></span>Раздел 3 Комплексы программ обработки эквидистантно кодированной сейсморазведочной информации

В настоящее время при проведении сейсморазведочных работ в подавляющем большинстве случаев используется эквидистантное кодирование (шаг дискретизации чаще всего выбирается  $\delta t = 0.5$ ,  $1.2$  или 4 мс). Все промышленные комплексы обрабатывающих программ ориентированы именно на этот вид кодирования.

Алгоритмическое обеспечение в разных обрабатывающих комплексах одного назначения отличается незначительно. Различия между ними состоит:

- в типе вычислительной платформы и операционной системе  $(OC),$
- в организационной структуре и сервисных функциях.

Поскольку целью курса является ознакомление с алгоритмическим содержанием обрабатывающего звена ИС, то за основу рассмотрения может быть взят любой из комплексов. Поэтому организационную сторону будем рассматривать на базе комплексов программ обработки сейсморазведочной информации RadExPro и SeisWin. Некоторые особенности современных промышленных комплексов программ насмотрим на примере комплексов Focus (разработан израильской фирмой Paradigm Geophysical), и Geovecteur Plus (разработан французской Companie General Geophysic). Алгоритмическое наполнение комплексов рассмотрим, опираясь на материалы комплекса СЦС-3, разработки ЦГЭ.

# <span id="page-24-1"></span>Тема 3.1. Особенности комплекса СЦС-3.

СЦС-3 - комплекс обработки профильной информации (2D) на ЕС ЭВМ, позже адаптированный для РС ЭВМ (соответственно СЦС-3 ЕС и СЦС-3 РС) с сохранением наиболее эффективных алгоритмов обработки и интерфейса пользователя

О вычислительной мощности ЕС ЭВМ различных моделей можно судить по ниже приведённым характеристикам

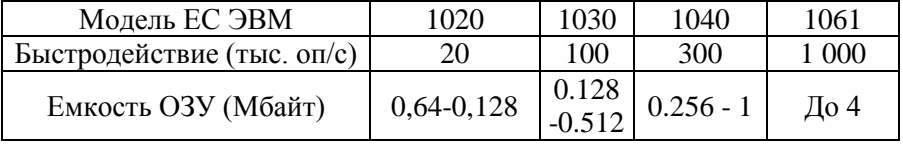

Минимальная конфигурация ЭВМ, необходимая для функционирования комплекса СПС-3 ЕС:

- ёмкость ОЗУ  $\geq$  0.256 Мбайт,
- $\geq$  29 Мбайт, - ёмкость дисковой памяти (НМД)
	- количество цифровых магнитофонов (НМЛ)  $\geq 4$  устройства.

Использование в качестве вычислительной платформы ЭВМ 3-го поколения позволили сформировать комплекс программ, отличительными чертами которого были следующие:

- Динамическое распределение ресурсов ЭВМ обеспечивало работу в многозадачном (многопользовательском) пакетном режиме, обеспечивавшем наилучшее использование ресурсов ЭВМ.
- Обрабатываемая информация и результаты обработки хранились на МЛ.
- Управляющая информация вводилась с ПфК (позже с дисплеев,  $\bullet$ но структура данных имитировала ПфК).
- Результат обработки рассматривался как одна из модификаций  $\bullet$ исходных данных(это позволяло передавать результаты обработки одной программы на вход другой)
- Единица обработки профиль,  $\bullet$
- Единица работ геофизическое задание.
- Ланные, многократно используемые в процессе обработки, хранятся в таблицах паспорта профиля (описание системы наблюдения, статические поправки (СП), скоростные характеристики и т.п. данные).

Программное обеспечение СЦС-3 включало в себя:

- ~ управляющую часть;
- ~ обрабатывающую часть;
- $\sim$  автономные программы, работающие под управлением ОС.
- Управляющая часть в свою очередь включало в себя управляющую программу LEADER и набор программ-процедур (PROC), реализующих:
	- ~ ввод, редактиров., диагностику параметров задания;
	- ~ загрузку программных модулей;
	- ~ динамическое распределение памяти;
	- ~ управление процессом обработки;
	- ~ обработку массивов данных;
	- ~ транспорт данных, печать данных;
- $\sim$  обработку аварийных ситуаций;
- ~ регистрацию статистических данных и затрат времени.
- **Обрабатывающая часть** включала:
	- $\sim$  основные программы (Main Program, MPGM) осуществляли ансамблевую обработку сейсмотрасс;
	- $\sim$  геофизические подпрограммы (Subroutine Program, SPGM) несли основную вычислительную нагрузку и реализовывали по-трассо вую обработку информации.

# <span id="page-26-0"></span>*Тема 3.2. Особенности комплекса RadExPro Plus*

Система *RadExPro Plus* предназначена для комплексной обработки данных наземной, речной и морской сейсморазведки, контроля качества полевых сейсмических данных.

Система **RadExPro Plus** работает на персональных компьютерах под управлением MS Windows 98/Me/NT/2000/XP/ /Vista и представляет собой единую графическую оболочку с интегрированными в нее процедурами математической обработки, анализа и визуализации данных. ансамблевую обработку сейсмограсс;<br>
~ геофизические подпрораммы (Subtoutine Program, SPGM) несии<br>
основную вычислительную натрузку и реализовывали по-трассо<br>
вую обработку информации.<br> **Тема 3.2. Особенности комплекса Ra** 

#### **Возможности системы:**

- Полнофункциональная обработка данных наземной и морской сейсморазведки 2D.
- Контроль качества (QC) полевых данных сейсморазведки 2D/3D.
- Обработка данных ВСП.
- Обработка георадиолокационных данных.
- Обработка и интерпретация данных КМПВ.

Система *RadExPro Plus* поставляется в нескольких стандартных конфигурациях. Они объединены общей графической оболочкой с удобным и понятным интерфейсом, но различаются набором встроенных обрабатывающих модулей и специальных инструментов:

● **Basic**- обработка данных малоглубинной сейсморазведки МОВ ОГТ, МПВ и данных георадиолокации;

● **Standard** - обработка данных малоглубинной сейсморазведки МОВ ОГТ и МПВ, обработка данных ВСП;

● **QC** - контроль качества и полевая обработка данных 2D/3D сейсморазведки;

● **Advanced** - контроль качества и полевая обработка данных 2D/3D сейсморазведки, обработка данных ВСП.

#### Минимальные системные требования:

- $-$  процессор
- $-OC$
- $O3V$
- монитор
- дисковая память

MS Windows 98/2000/XP/Vista.

256 МЬ RAM и больше,

Pentium-4 и выше,

 $30$  Mb свободного места на $\beta$ NATH CARPYHALLE

диске для файлов программы

## Рекомендуемый минимум:

процессор Pentium-4, 2.4 GHz;

ОС MS Windows XP или 2000;

1 GB оперативной памяти;

монитор разрешением 1280х1024

Единицей обработки в комплексе RadExPro Plus является проект (Project) - совокупность данных всех профилей участка исследований, группы профилей или одиночного профиля, объединенных общей стратегией обработки (общим графом). Он включает исходные данные, результативные материалы, и базу данных, где хранятся вспомогательные материалы обработки (геометрия систем наблюдения, статические поправки, скоростные характеристики, параметры обработки и т.п.).

Единицей работы является геофизическое задание (или поток, Flow).

## <span id="page-27-0"></span>Тема 3.3. Особенности комплекса SeisWin

Пакет программ "SEIS WIN" предназначен для выполнения стандартной обработки сейсмоданных, в том числе для оперативного супервайзерского контроля в поле технических и методических стандартов качества полевых сейсмограмм и методики полевых работ в целом.

Пакет программ обработки позволяет производить обработку 2D и 3D данных с этапа ввода исходных полевых сейсмограмм до получения суммарного разреза (куба) при условии предварительного занесения значений координат ПВ и ПП в этикетки трасс (предусмотрено чтение SPS-файлов). В том случае, если значения координат ПВ и ПП не занесены в этикетки исходных трасс, необходимо предварительное использование

пакета программ описания геометрии "Survey Win" или любого другого аналогичного пакета программ.

В пакете "SEIS WIN" реализованы элементы интерпретаци-SP-Mailwagetcoro онной обработки сейсмоданных:

корреляция осей синфазности волн;

построение палеосейсмических разрезов;

выборка профилей из 3D куба;

формирование горизонтальных срезов 3D куба;

и др.

Пакеты программ "SEIS WIN" и "SURVEY WIN" интенсивно развиваются и дополняются новыми процедурами обработки, в том числе с учётом пожеланий Заказчика.

Указанные пакеты программ могут быть инсталлированы на РС с минимальными техническими характеристиками, но наиболее высокая производительность может быть достигнута для следующей конфигурации компьютера:

- процессор "Intel Pentium-III" не ниже 1000 МГц;
- оперативная память не менее 256 Mb;
- объём жёстких дисков не менее 20 Gb.

# Преимущества

Пакет программ "SEIS WIN" имеет следующие особенности:

реализован в ОС "Windows XP" и выше, не требующей от пользователя дополнительных навыков администрирования ( в сравнений с ОС UNIX, LINUX и т.п.):

возможно использование портативных компьютеров типа NOTEBOOK в качестве вычислительной платформы:

- имеет дружественный интерфейс пользователя;
- удобен в использовании, благодаря набору интерактивных подпрограмм автоматизированного формирования промежуточных данных (библиотек скоростей, статических поправок, мьютинга и др.) и средств редактирования;
- ~ содержит богатые средства визуализации больших объёмов сейсмических данных в черно-белой и цветной палитре с интерактивным подбором параметров визуализации и получением твёрдых

копий на всех принтерах и плоттерах обслуживаемых в OC Windows:

- предоставляет удобные возможности контроля содержимого этикеток трасс в цифровом и графическом виде (одновременное изображение до 3-х графиков заданных слов этикетки трассы над изображением сейсмоданных);
- имеет средства синхронной визуализации до 4-х различных фрагментов обрабатываемого материала, что создаёт дополнительные удобства для тестирования параметров процедур;
- универсальный трёхмерный подход к описанию и обработке 2D и 3D данных;
- ~ задание библиотек статических поправок (СтП) в любой из 3-х систем координат: по оси ПВ; по оси геофонов; в координатах XY. Пересчёт библиотек СтП из одной системы координат в другую.
- сопоставимая производительность на РС в сравнении с распространенными зарубежными пакетами программ обработки сейсмоданных, реализованных на дорогостоящих вычислительных платформах.

# <span id="page-29-0"></span>*Тема 3.4. Особенности комплекса FOCUS*

Focus – система обработки сейсморазведочных данных на ЭВМ класса Work Station (WS) под управлением ОС Unix (и её версий). Адаптирована для ЭВМ класса Персональный компьютер (РС) под управлением ОС Linux.

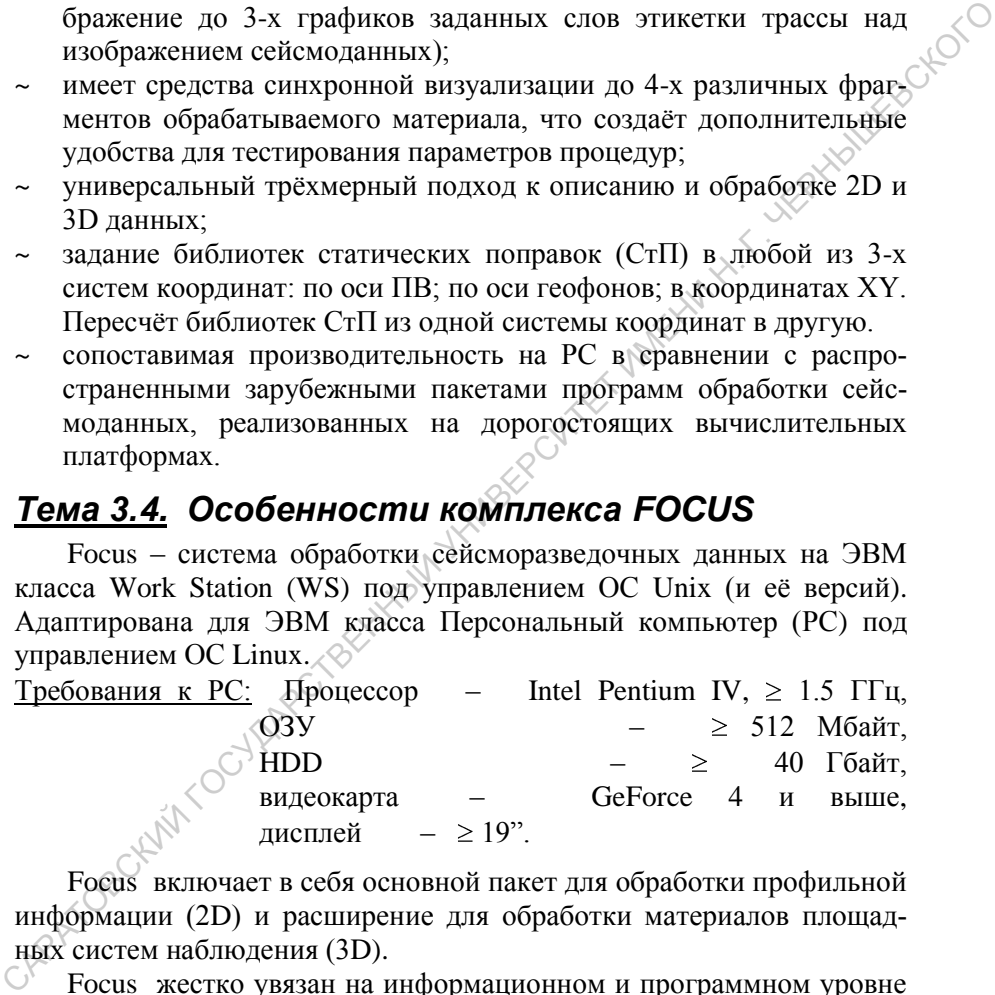

Focus включает в себя основной пакет для обработки профильной информации (2D) и расширение для обработки материалов площадных систем наблюдения (3D).

Focus жестко увязан на информационном и программном уровне с пакетом интерпретационной обработки Geo Depth.

Focus представляет собой единство интерактивного и пакетного подходов к обработке.

Интерактивный режим (Interactive) позволяет оперативно изменять параметры обработки и немедленно оценивать результаты изменений (подход «Что если …»). Используется для тестирования параметров обработки.

В рамках интерактивного режима формируется граф геофизического задания на обработку и параметры программ, включаемых в граф.

Пакетный режим (Production) предназначен для массовой обработки сейсморазведочных материалов на основе заданий, сформированных в интерактивном режиме. САРАТОВСКИЙ ГОСУДАРСТВЕННЫЙ УНИВЕРСИТЕТ ИМЕНИ Н. Г. ЧЕРНЫШЕВСКОГО

## **Контрольные вопросы**

- 1. Каково назначение комплекса программ обработки сейсморазведочных данных СЦС-3, на каких вычислительных платформах он функционировал?
- 2. Каковы основные особенности комплекса СЦС-3?
- 3. Какая организация процесса обработки используется в комплексе СЦС-3?
- 4. Какова структура программного обеспечения СЦС-3?
- 5. Каково назначение комплекса программ RadExPro Plus?
- 6. На какой вычислительной платформе реализован и в каких операционных системах функционирует комплекс RadExPro Plus?
- 7. Каковы основные возможности комплекса RadExPro Plus?
- 8. Какая организация процесса обработки используется в комплексе RadExPro Plus?
- 9. Каково назначение комплекса программ SeisWin?
- 10. На какой вычислительной платформе реализован и в каких операционных системах функционирует комплекс SeisWin?
- 11. Каковы основные возможности комплекса RadExPro Plus?
- 12. Какая организация процесса обработки используется в комплексе RadExPro Plus?
- 13. Каково назначение комплекса программ Focus?
- 14. На какой вычислительной платформе реализован и в каких опера-
- ционных системах функционирует комплекс Focus?
- 15. Какая организация процесса обработки используется в комплексе RadExPro Plus?
- 16. В каких режимах организуется обработка в комплексе Focus, каково их назначение?

# <span id="page-31-0"></span>**Раздел 4 Основные процедуры графа стандартной обработки минимального объёма**

# <span id="page-31-1"></span>*Тема 4.1. Состав графа стандартной обработки минимального объёма*

Граф стандартной обработки МОГТ-2D минимального объёма включает следующие процедуры:

Таблица 4.1.

## **Состав графа стандартной обработки МОГТ-2D минимального объёма**

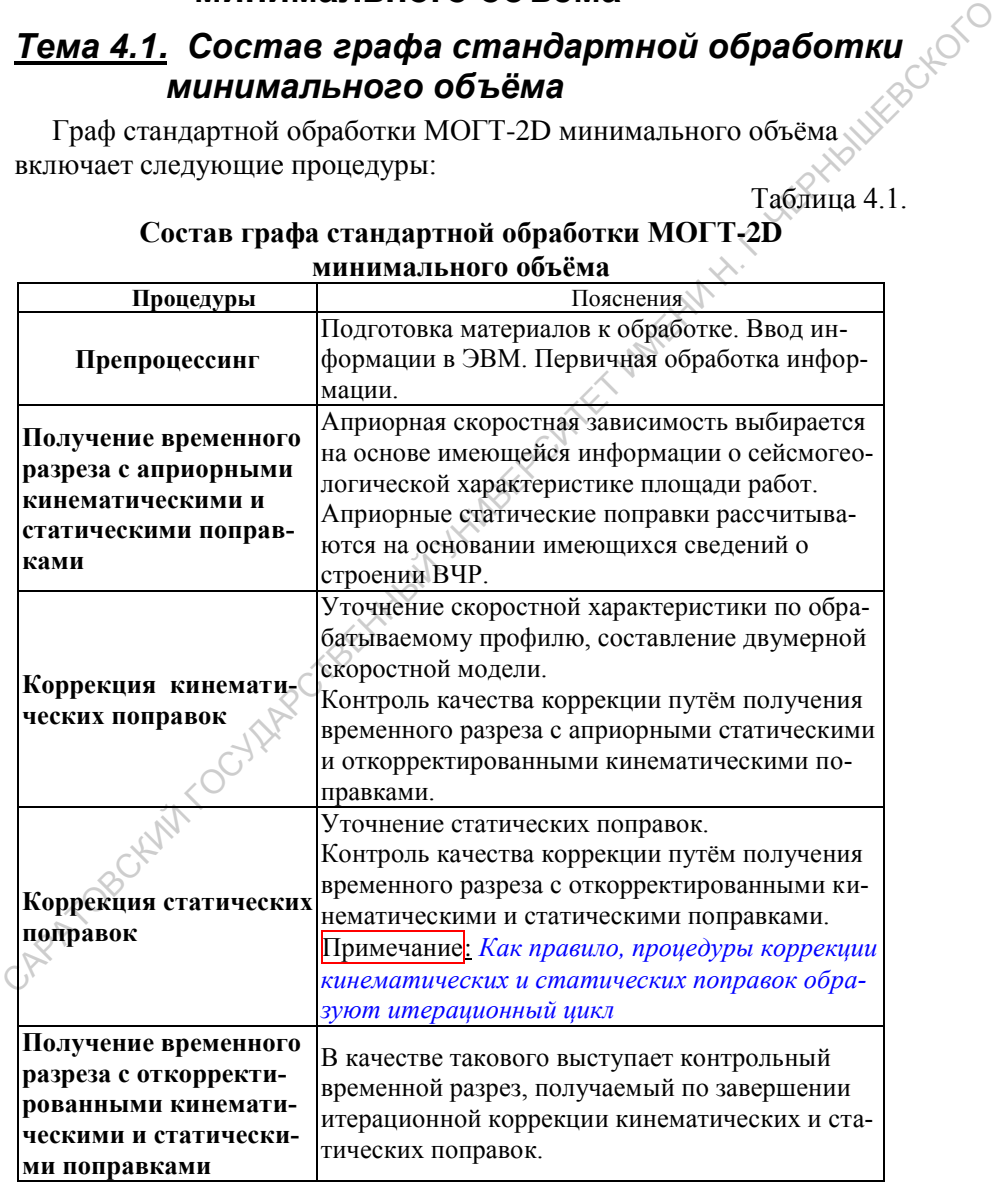

## <span id="page-32-0"></span>*Тема 4.2. Препроцессинг*

Подготовка информации к обработке и предварительная обработка включают в себя:

- ввод и вывод обрабатываемой и вспомогательной информации в ЭВМ;
- присвоение и контроль геометрии системы наблюдений;
- расчет и занесение статических поправок в заголовки трасс;
- сортировка трасс по ОГТ, анализ волнового поля;
- редакция амплитуд;
- коррекция спектрального состава волнового поля;
- редакция сейсмограмм

Наиболее полно препроцессинг развит в комплексе **RadExPro Plus**, поэтому он и положен в основу дальнейшего рассмотрения*.* 

Процедуры коррекции кинематических и статических поправок по ряду причин удобнее рассматривать на базе комплекса **SeisWin***.* 

## <span id="page-32-1"></span>**4.2.1. Ввод / вывод информации в RadExPro Plus**

Исходная информация в сейсморазведочные обрабатывающие комплексы заносится в виде полевых сейсмограмм ОПВ, SPS-файлов, текстовых файлов. Наиболее важной процедурой является ввод сейсмограмм обрабатываемых профилей.

В **RadExPro Plus** поддерживаются 9 стандартных форматов представления сейсмограмм (SEG-Y, SEG-D, SEG-2, SEG-В, SCS-3, Pulse EKKO, RAMAC/GPR, Zond, Diogen, в **SeisWin** – 4), являющихся внешними по отношению к комплексу. (*Полевые сейсмограммы чаще всего представлены в форматах* **SEG-Y** и **SEG-D.**) – вокути вывод обрабатываемой и вспомогательной информации в<br>
– присвоение и контроль геометрии системы наблюдений;<br>
– ресчет и занесение статических поправок в заголовки трасс;<br>
– соерировка трасс не статических поправо

Обрабатывающие комплексы используют для хранения и обработки внутренние форматы, преобразование в которые происходит при вводе (*cоотношения между полями заголовка внутреннего формата и* **SEG-Y** *приведены в приложении к учебному пособию*).

При выводе промежуточных и окончательных результатов обработки на внешний носитель они, как правило, записываются в одном из распространенных форматов (*мы будем использовать формат* **SEG-Y**).

**Ввод информации в формате SEG-Y** выполняется программным модулем **SEG-Y Input**, рабочее окно которого показано на рис.4.1.

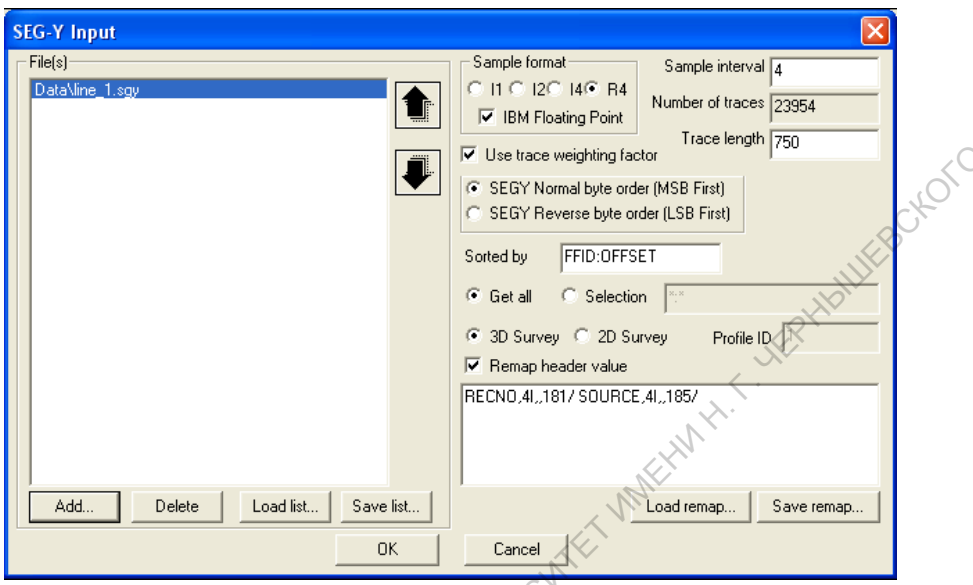

Рис.4.1. Рабочее окно модуля **SEG-Y Input**,

Левую часть окна занимает браузер (поле File(s)), открывающийся кн Афф

После выбора файла, содержащего вводимые сейсмограммы, в текстовых полях и признаках, представленных в правой части окна, будут выведены характеристики вводимой информации, считанные из заголовка профиля.

При заданном порядке сортировки (*поле* Sorted by) выбор опции Selection позволяет ограничить объём вводимой информации (порядок ограничения соответствует порядку сортировки, например:

Пример: Sorted by: FFID, Offset,

**Selection: 30-150(10)** 

Будут выбраны полевые сейсмограммы с номерами от 30 до 150 с шагом номеров, равным 10, трассы в сейсмограммах будут отсортированы по величине удаления «источник- приёмник»

Если некоторые параметры заголовков вводимых сейсмограмм записаны в резервные поля, то при вводе следует задать их переопределения (Remap header value)

Вывод информации в формате SEG-Y выполняется программным модулем **SEG-Y Output**, рабочее окно которого показано на

рис.4.2 (*выводимая информация во внутреннем формате комплекса описывается в модуле* **Trace Input**)

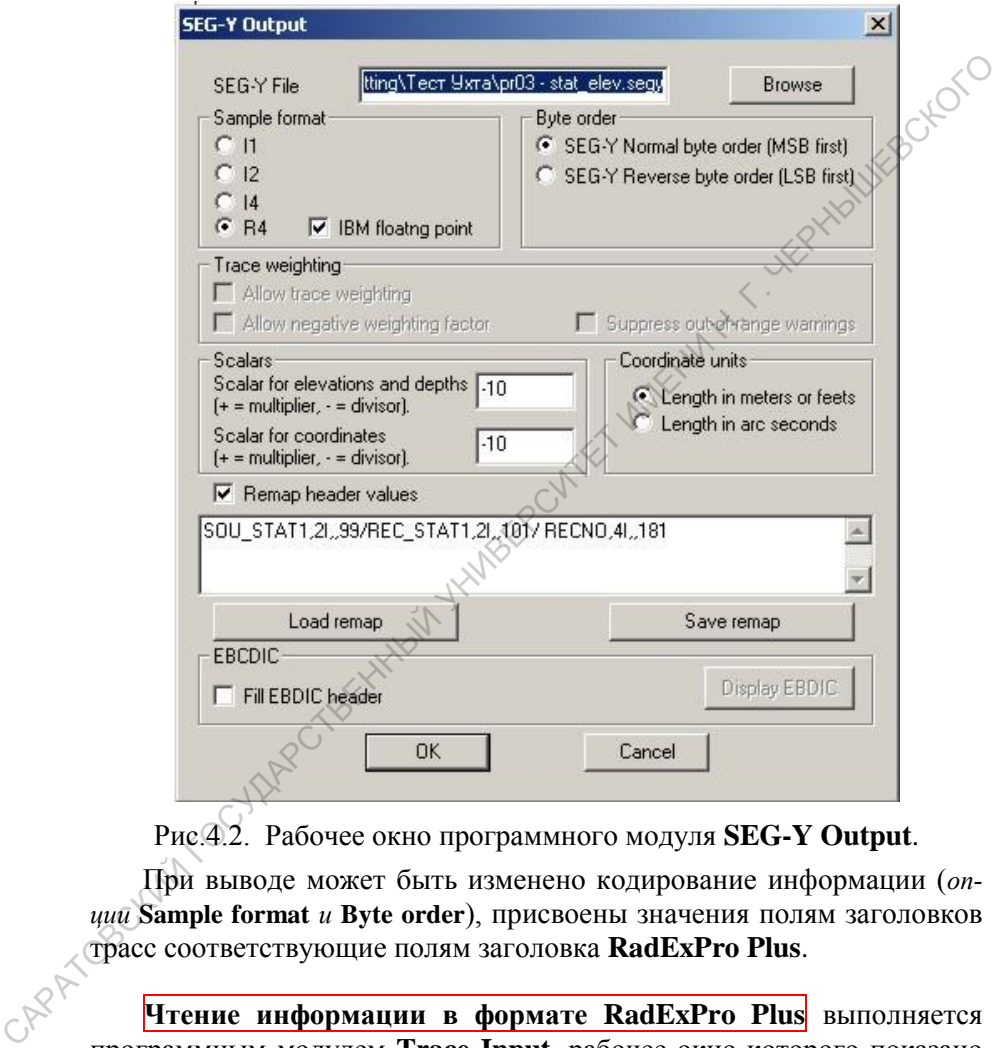

Рис.4.2. Рабочее окно программного модуля **SEG-Y Output**.

При выводе может быть изменено кодирование информации (*опции* **Sample format** *и* **Byte order**), присвоены значения полям заголовков трасс соответствующие полям заголовка **RadExPro Plus**.

**Чтение информации в формате RadExPro Plus** выполняется программным модулем **Trace Input**, рабочее окно которого показано на рис. 4.3. Он является первым в большинстве заданий на обработку (*потоков обработки*) и определяет вид обрабатываемой информации.

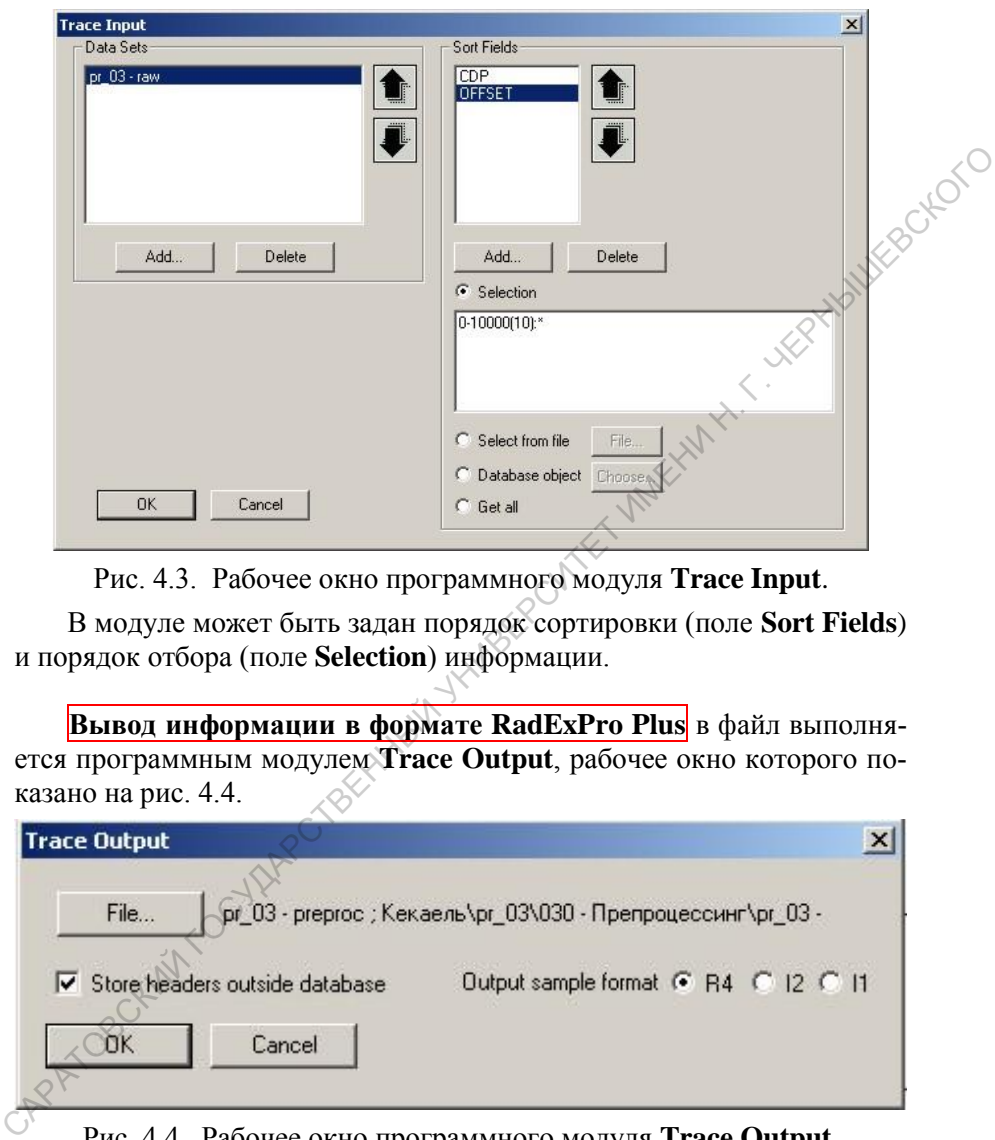

Рис. 4.3. Рабочее окно программного модуля **Trace Input**.

В модуле может быть задан порядок сортировки (поле **Sort Fields**) и порядок отбора (поле **Selection**) информации.

**Вывод информации в формате RadExPro Plus** в файл выполняется программным модулем **Trace Output**, рабочее окно которого показано на рис. 4.4.

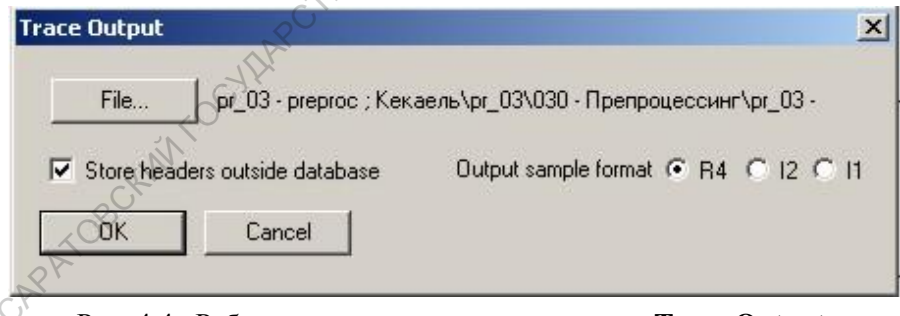

Рис. 4.4. Рабочее окно программного модуля **Trace Output**.

**Модуль Screen Display** – визуализация сейсмической информации на экране дисплея в виде трасс сейсмограмм или временных разрезов. Имеется возможность просмотра данных в нескольких синхронизированных окнах, расположенных друг под другом.
Приложение имеет ряд возможностей, позволяющих производить различные операции с заголовками, интерактивную коррекцию статических поправок, осуществлять пикировку отражений, импорт/экспорт данных в виде текстовых файлов и т.д.

Интерфейс модуля состоит из двух частей: окно установки начальных параметров и основное рабочее окно модулем во время его выполнения. Основное диалоговое окно программного модуля Screen Display (установки параметров визуализации нформации на экране дисплея) представлено на рис. 4.5..

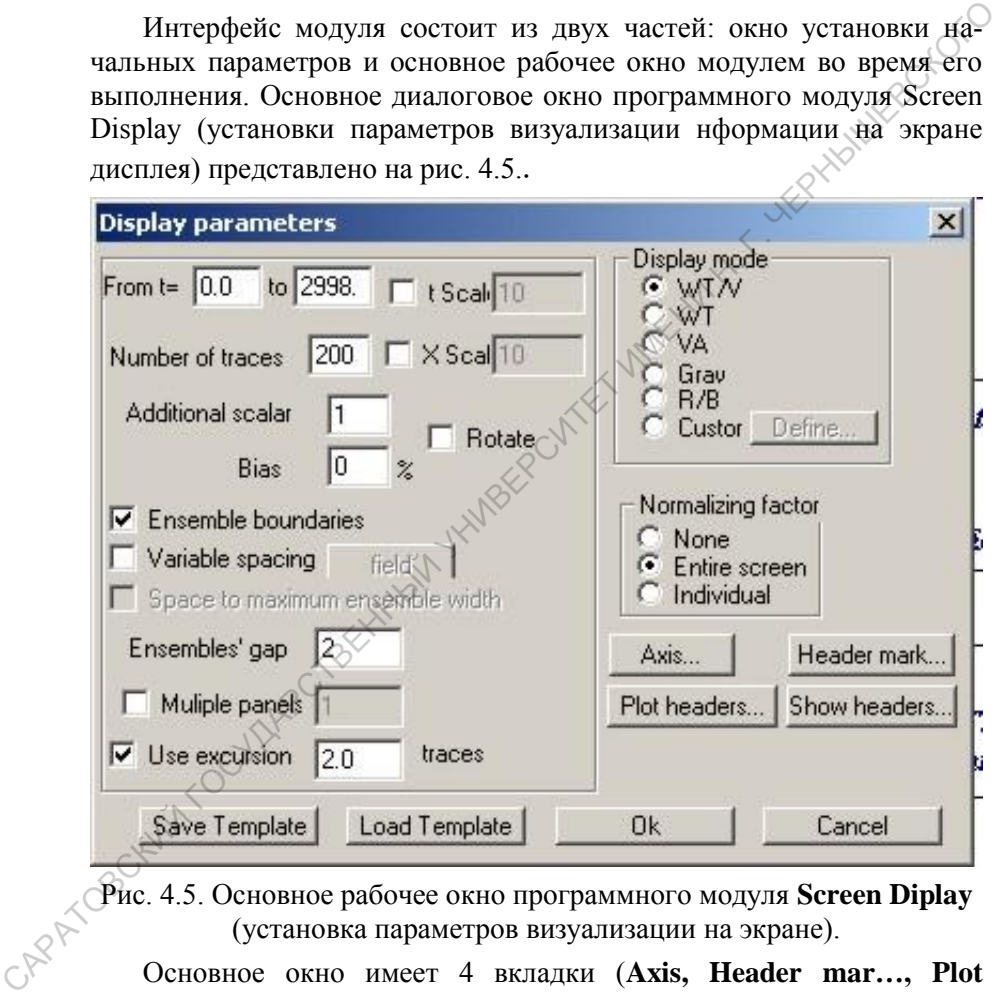

Рис. 4.5. Основное рабочее окно программного модуля **Screen Diplay** (установка параметров визуализации на экране).

Основное окно имеет 4 вкладки (**Axis, Header mar…, Plot headers…, Show headers…**), постоянно используемым из которых является окно **Axis** (рис. 4.6.). В нём параметры визуализации сейсмограмм и временных разрезов:

- шаг и подписи марок времени,
- подписи по оси трасс.

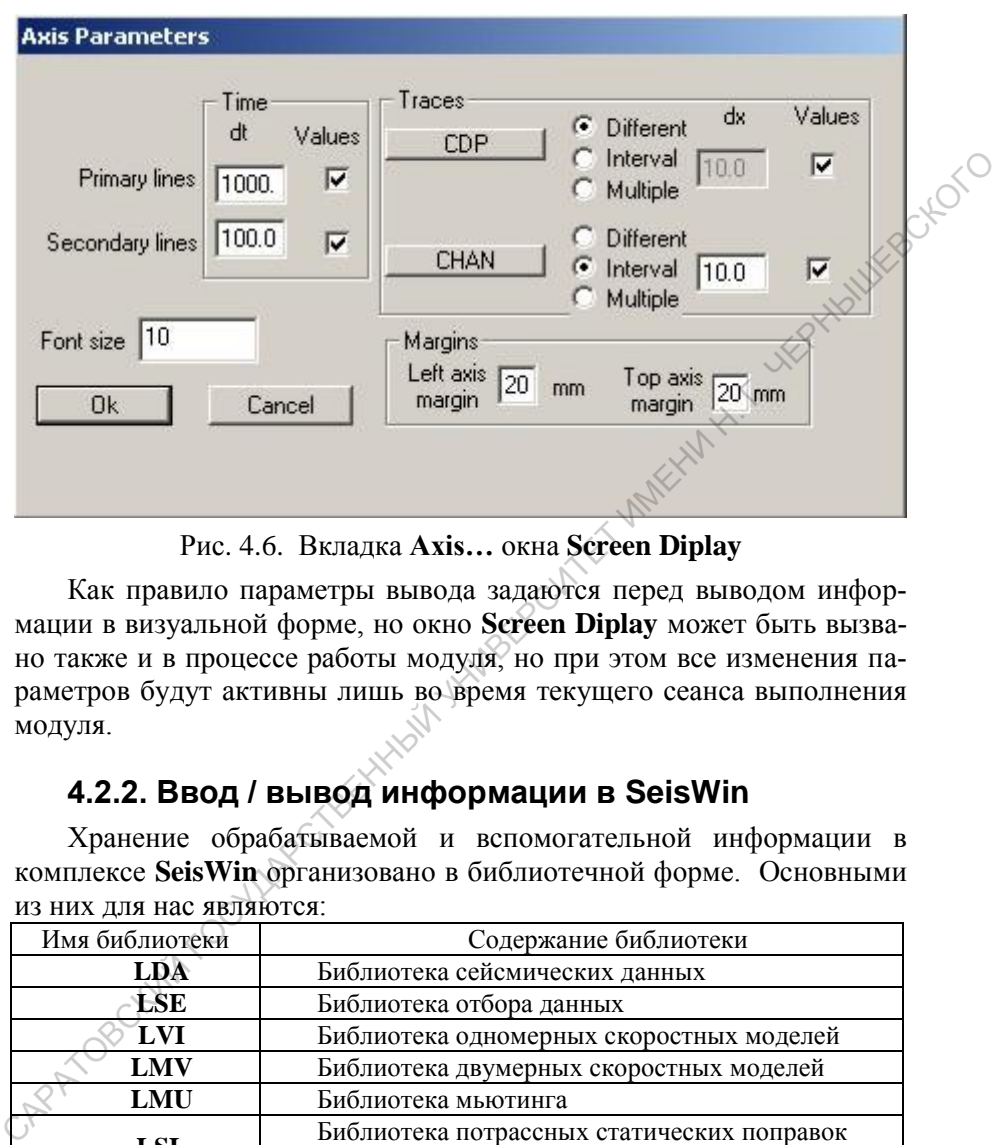

Рис. 4.6. Вкладка **Axis…** окна **Screen Diplay**

Как правило параметры вывода задаются перед выводом информации в визуальной форме, но окно **Screen Diplay** может быть вызвано также и в процессе работы модуля, но при этом все изменения параметров будут активны лишь во время текущего сеанса выполнения модуля.

# **4.2.2. Ввод / вывод информации в SeisWin**

Хранение обрабатываемой и вспомогательной информации в комплексе **SeisWin** организовано в библиотечной форме. Основными из них для нас являются:

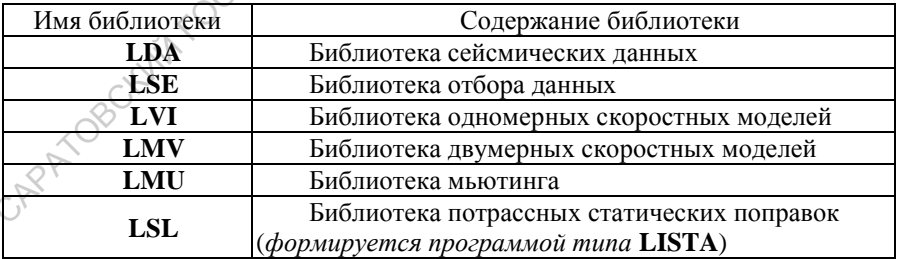

Для входа в окно **Библиотеки данных** нужно нажать виртуальную кнопку **DATASET** в поле **Управление** основного окна.

Вид окна **Библиотеки данных** показан на рис. 4.7.

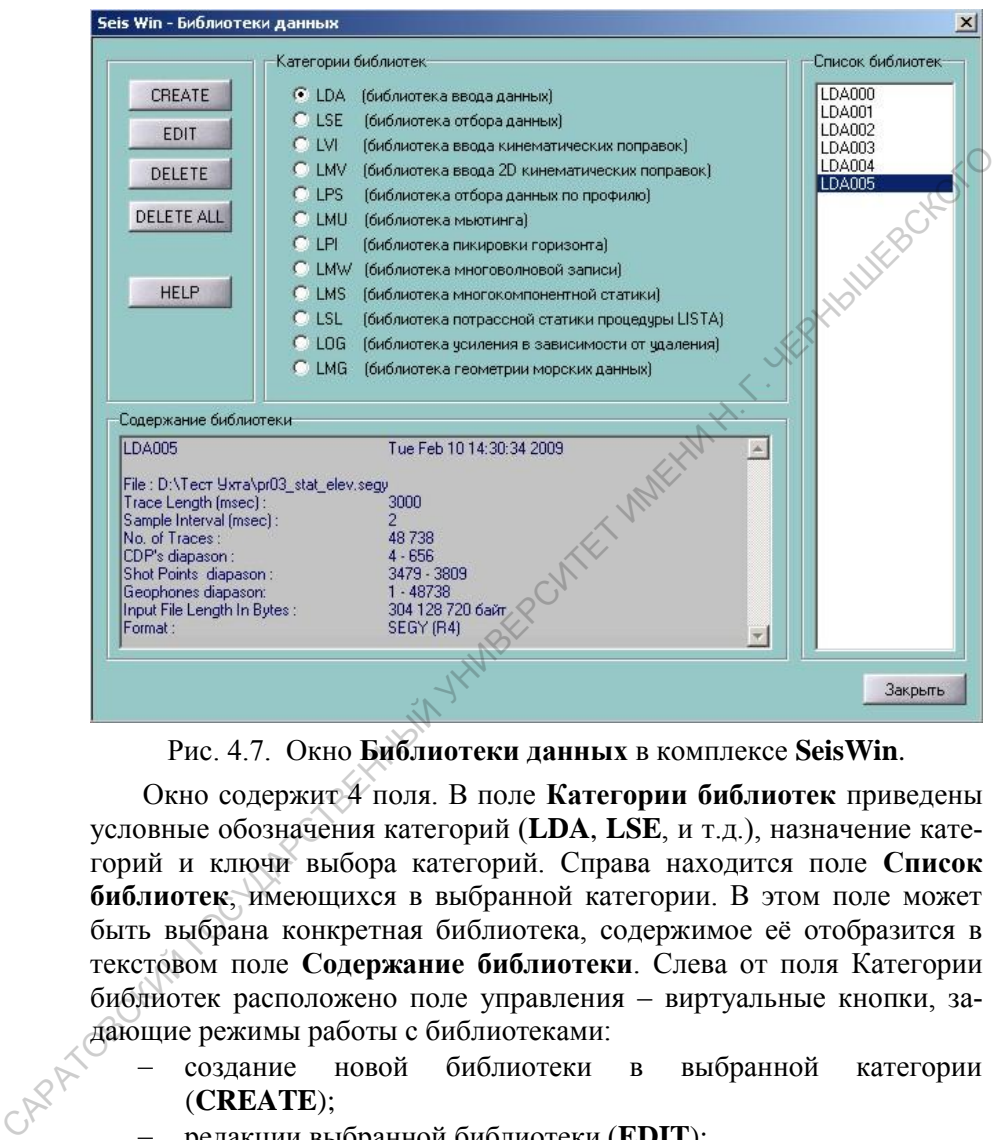

Рис. 4.7. Окно **Библиотеки данных** в комплексе **SeisWin**.

Окно содержит 4 поля. В поле **Категории библиотек** приведены условные обозначения категорий (**LDA**, **LSE**, и т.д.), назначение категорий и ключи выбора категорий. Справа находится поле **Список библиотек**, имеющихся в выбранной категории. В этом поле может быть выбрана конкретная библиотека, содержимое её отобразится в текстовом поле **Содержание библиотеки**. Слева от поля Категории библиотек расположено поле управления – виртуальные кнопки, задающие режимы работы с библиотеками:

- создание новой библиотеки в выбранной категории (**CREATE**);
- редакции выбранной библиотеки (**EDIT**);
- удаления выбранной библиотеки (**DELETE**);
- удаления всех библиотек выбранной категории (**DELETE ALL**);
- кнопка вызова контекстной помощи (**HELP**).

Ввод обрабатываемого материала в комплексе SeisWin состоит в формировании библиотеки LDA. При нажатии на кнопки CREATE на экран вызывается браузер, где выбирается вводимый файл (в формате SEG-Y). После нажатия кн. Открыть начинается процесс формирования библиотеки (рис. 4.8.).

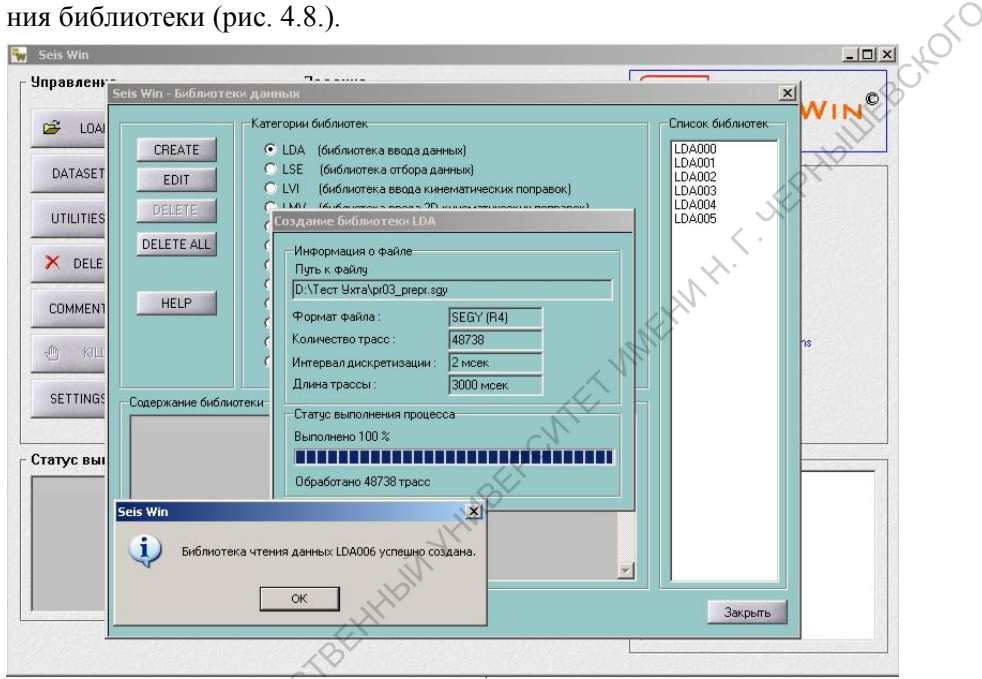

Рис. 4.8. Окно Библиотеки данных в процессе формирования библиотеки LDA006.

Библиотека LSE содержит описание условий отбора трасс, поступающих в поток обработки при чтении данных модулем Input From File. Формат описания условий имеет следующий вид:

[слово этикетки трассы] = [диапазон значений, дополнительный индекс]

Поле "слово этикетки трассы" может принимать следуюпие основные значения:

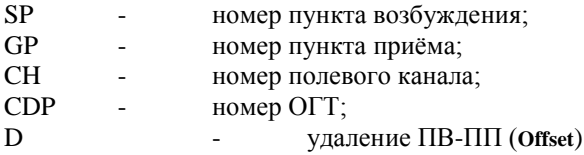

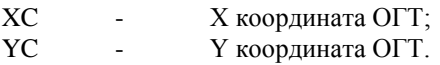

Поле "диапазон значений" допускает две формы записи числового выражения:

N конкретное значение;

диапазон значений (включая значения N1 и N2).  $(N1-N2)$ 

В случае необходимости описания нескольких условий, условные выражения перечисляются одно за другим с разделением запятой

 $SP=(3003-3009)$ ,  $D=(0-400)$ .  $\Pi$  ример:

будут отобраны все трассы, номер ПВ которых находится в диапазоне [3003-3009] (т.е. включая крайние значения) и удаления ПВ-ПП которых принадлежат диапазону значений [0-400] (также включая крайние значения).

В библиотеке LSE имеется строка комментария, куда можно занести необхолимые пояснения.

Изменение содержания библиотеки LSE производится в режиме редакции, вызываемом кн. ЕDIT (рис. 4.9.).

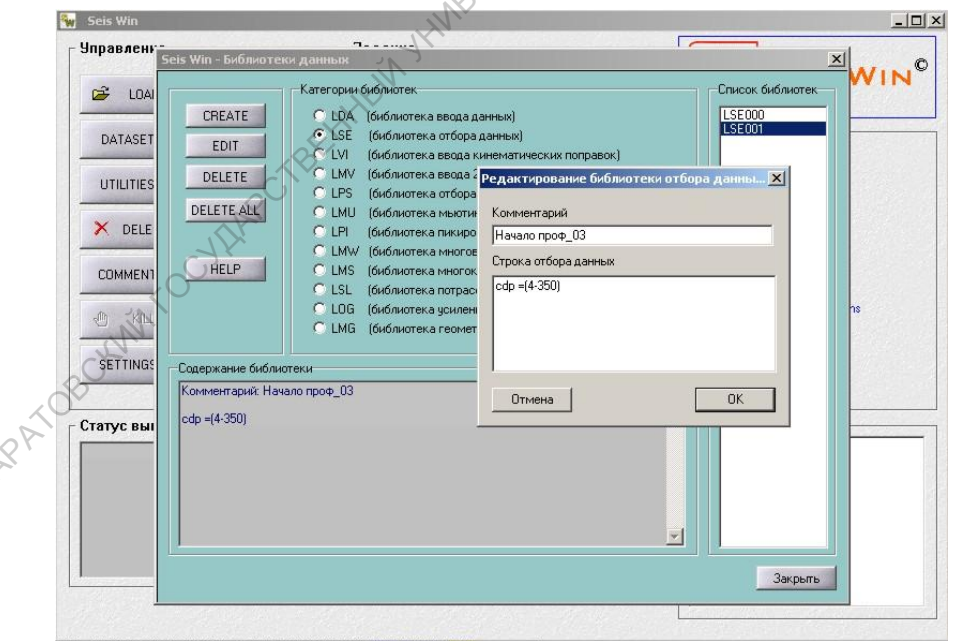

Рис. 4.9. Окна библиотеки LSE в режиме редакции.

Данные об одномерных скоростных моделях заносятся в библиотеки **LVI**. Рабочее окно этой библиотеки в режимах **CREATE** и **EDIT** практически идентично и показано на рис. 4.10. Оно содержит 4 поля. В текстовых окнах верхнего поля задаются номер и координаты ОГТ,<br>
к которой относится данная модель, и комментарии. В трёх полях<br>
нижней части представлены:<br>
- левое поле - таблица V<sub>средн</sub> (V<sub>OTT</sub>);<br>
- среднее поле - гр к которой относится данная модель, и комментарии. В трёх полях нижней части представлены:

- левое поле таблица  $V_{\text{coem}}$  (V<sub>OFT</sub>);
- среднее поле график  $V_{\text{cpe},\text{th}}$  (V<sub>OГТ</sub>);
- правое поле график  $V_{\text{unrenram}}$ .

Указанные поля жестко связаны между собой – изменения в одном поле немедленно пересчитываются и отображаются в других.

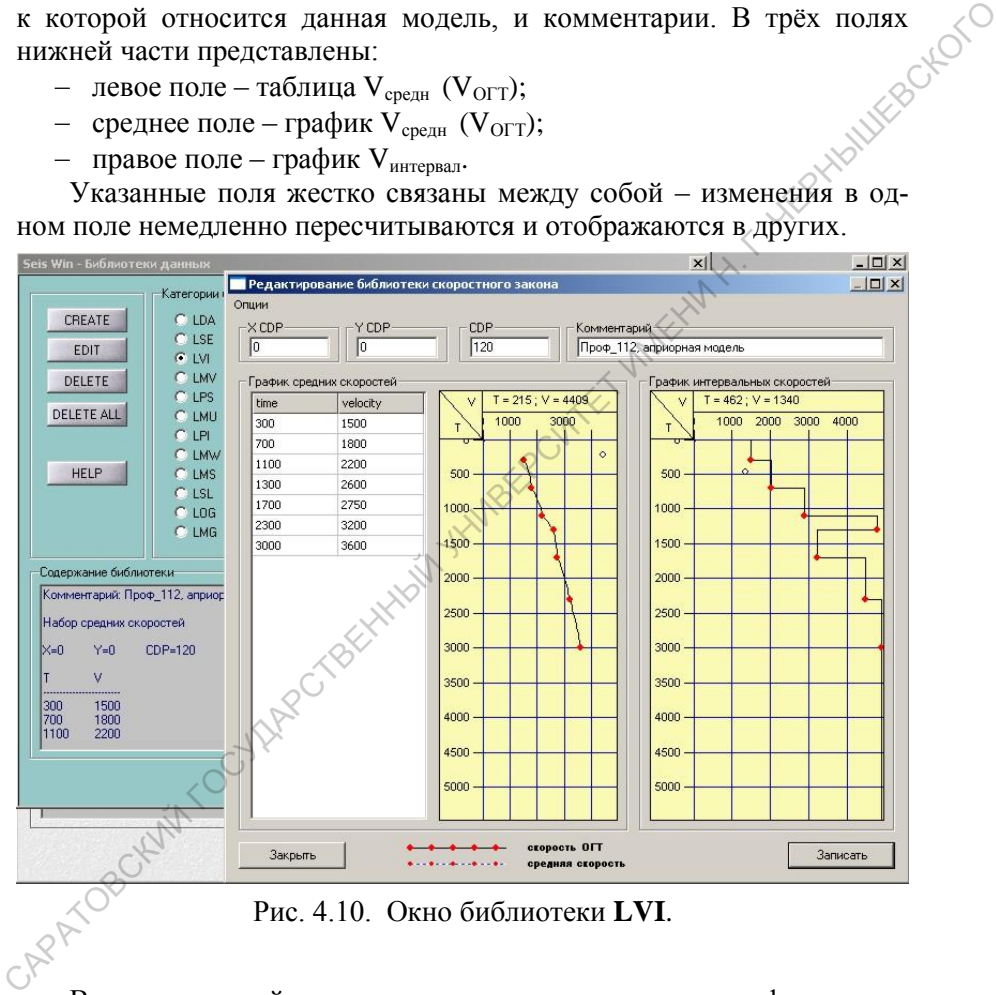

Рис. 4.10. Окно библиотеки **LVI**.

Ввод скоростной модели проще всего выполнить в графоаналитической форме:

- узловые точки зависимости  $V(t_0)$  приближенно вынести на график средних скоростей;
- откорректировать численные значения в таблице.

**Чтение информации в SeisWin** осуществляется **e** из предварительно созданной библиотеки **LDA** программным модулем **Input From Filе**, рабочее окно которого показано на рис. 4.11. Просмотр имеющихся библиотек и выбор нужной осуществляются в окне **Выбор библиотеки**, вызываемом нажатием функциональной кнопки в поле **Имя библиотеки LDA.**

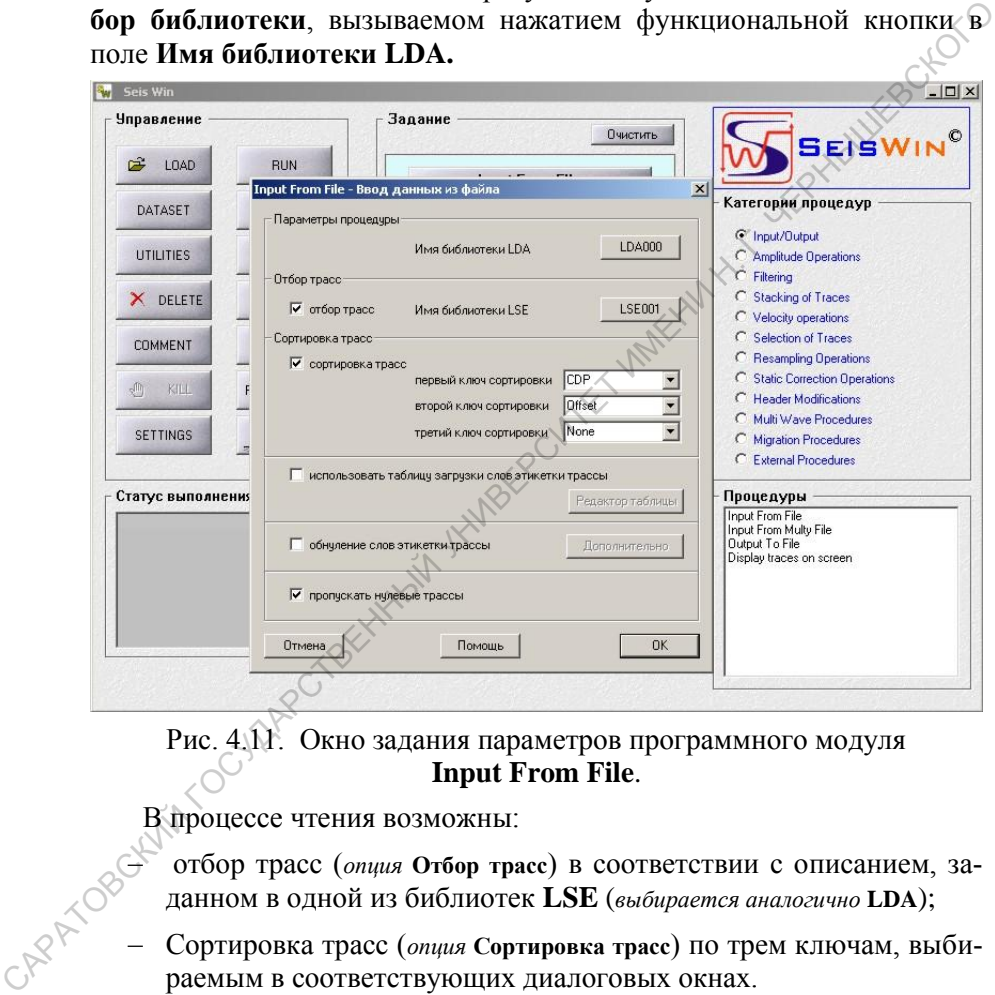

Рис. 4.11. Окно задания параметров программного модуля **Input From File**.

В процессе чтения возможны:

отбор трасс (*опция* **Отбор трасс**) в соответствии с описанием, заданном в одной из библиотек **LSE** (*выбирается аналогично* **LDA**);

Сортировка трасс (*опция* **Сортировка трасс**) по трем ключам, выбираемым в соответствующих диалоговых окнах.

**Вывод информации в SeisWin** в файл реализован программным модулем **Output To File**, окно которого показано на рис 4.12. Местоположение выводимого файла и его имя задаются в браузере, вызываемом нажатием кн. **Browse**.

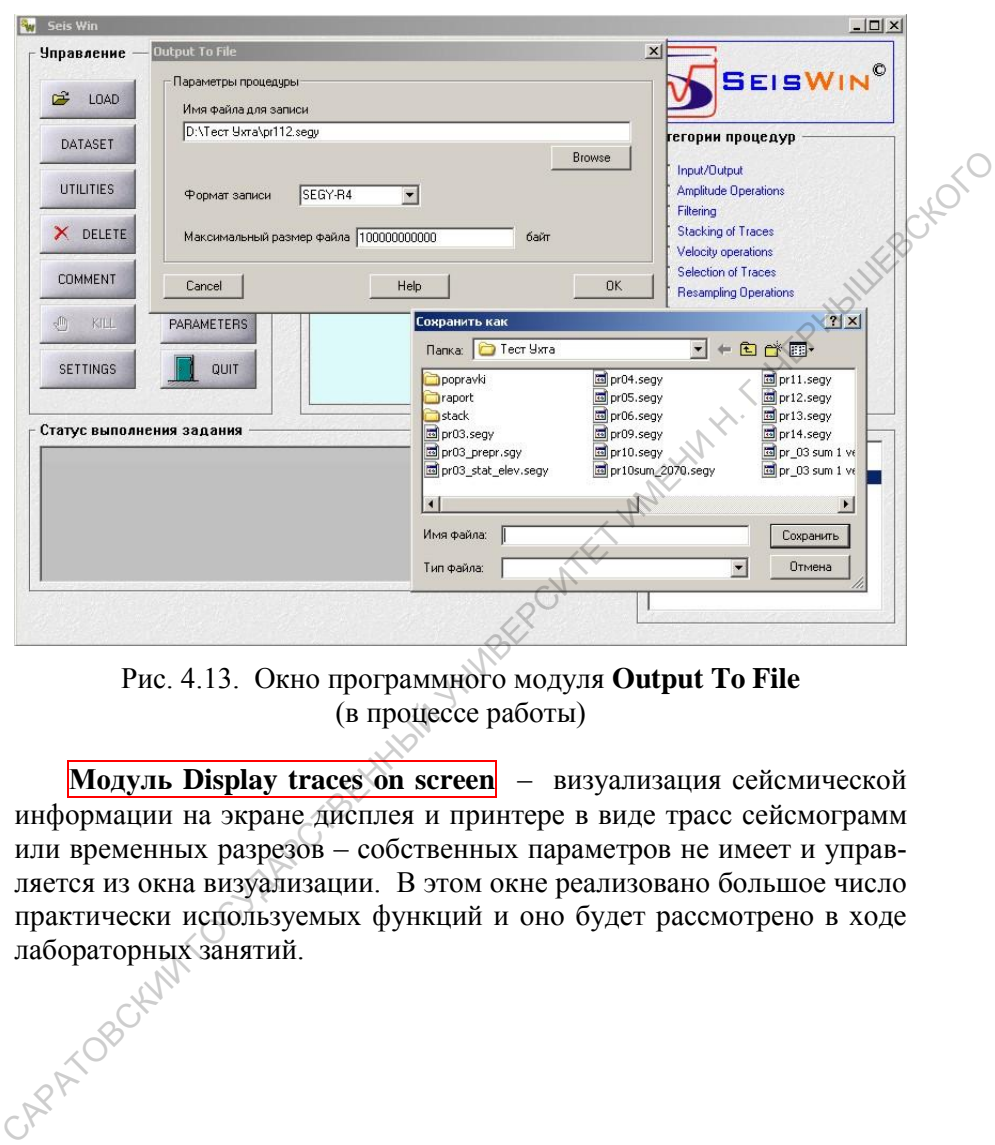

Рис. 4.13. Окно программного модуля **Output To File** (в процессе работы)

**Модуль Display traces on screen** – визуализация сейсмической информации на экране дисплея и принтере в виде трасс сейсмограмм или временных разрезов – собственных параметров не имеет и управляется из окна визуализации. В этом окне реализовано большое число практически используемых функций и оно будет рассмотрено в ходе лабораторных занятий.

## **4.2.3. Коррекция амплитуд сигналов в RadExPro Plus**

Модуль **Amplitude Correction (***Коррекция амплитуд)* относится к категории **Signal Processing** (*Обработка сигнала*). Он выполняет различные виды амплитудной коррекции данных. Рабочее окно модуля показано на рис. 4.14, включающее следующие 5 опций:

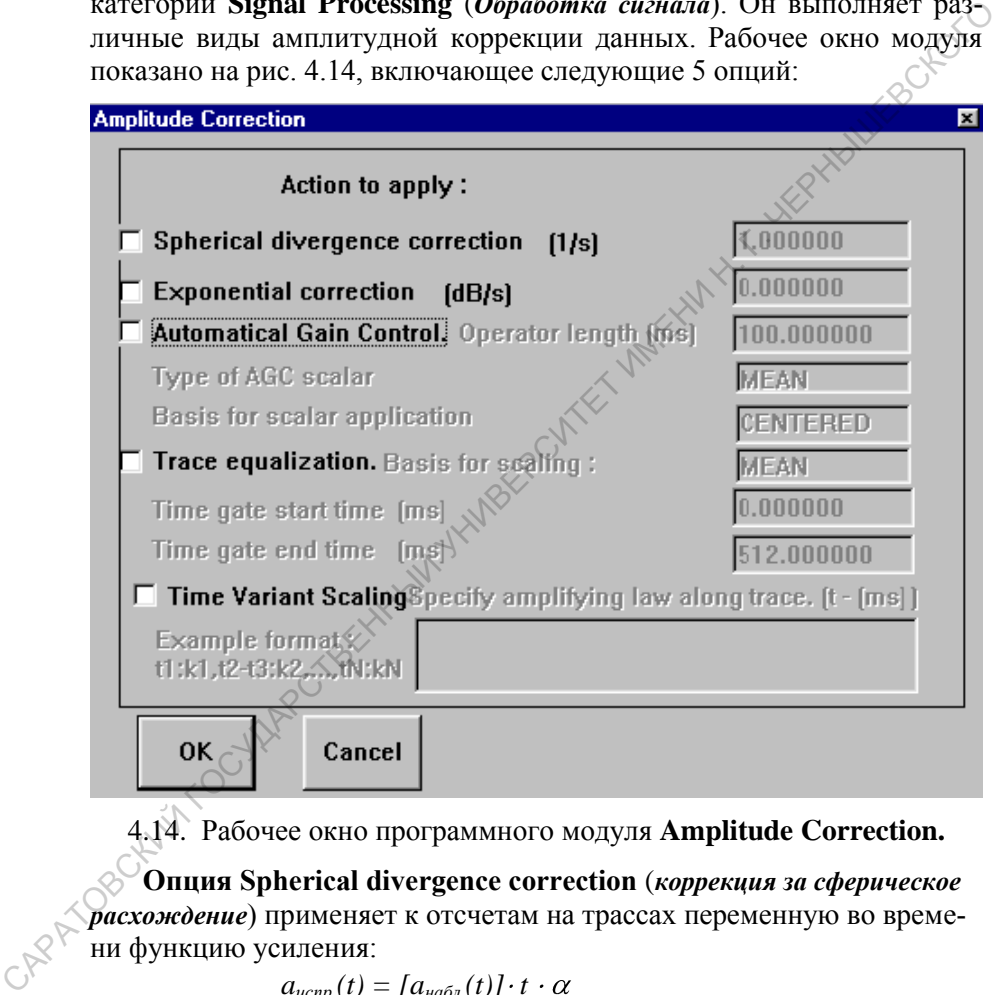

4.14. Рабочее окно программного модуля **Amplitude Correction.**

**Опция Spherical divergence correction** (*коррекция за сферическое расхождение*) применяет к отсчетам на трассах переменную во времени функцию усиления:

$$
a_{ucnp}(t)=\left[a_{na\delta\pi}(t)\right]\cdot t\cdot\alpha
$$

где  $\alpha$  – коэффициент линейной коррекции усиления (размерность  $1/c$ , по-умолчанию = 1.0).

**Опция Exponential correction** (*экспоненциальная коррекция*) позволяет приближенно компенсировать поглощение энергии волны в среде (*изменение параметров поглощения с глубиной и их частотная зави-*  $c$ *u* $M$  $c$  $m$  $b$ 

учитываются).:  $H\rho$  $(t)$  l  $\exp(k \cdot t)$  $(t)$  $Ia_{\mu\alpha\bar{\alpha}\bar{\nu}}$  $a_{ucm}$ где  $k$  – константа поглощения (в  $\partial E/c$ ).

Опция Automatic Gain Control (автоматическая регулировка усиления -  $APY$ ) - нормировка отсчетов трасс на функцию амплитуд в скользящем окне. Нормирующий коэффициент рассчитывается для каждой позиции окна заданной длины, скользящего вниз по трассе с шагом в один отсчет, и применяется к заданному отсчёту окна.

При активации этой опции необходимо задать:

- - **Operator length** значение, определяющее длину окна (в мс).
- $-$  -Type of AGC scalar способ расчёта нормирующего коэффипиента:
	- **Mean** (среднее) среднее от абсолютных значений отсчё- $\blacksquare$ тов в скользящем временном окне;
	- RMS (среднеквадратичное) используется для расчета ко- $\blacksquare$ эффициента АРУ как среднеквадратичного от значений отсчетов в окне.
- $-$  -Basis for scalar application  $-$  позиция нормируемого отсчёта в скользящем окне:
	- **CENTERED** (центральная) к среднему отсчету в каждом  $\blacksquare$ скользящем окне:
	- **TRAILING** (последняя) к последнему отсчету в каждом  $\blacksquare$ скользящем окне:
	- LEADING (первая) применяет коэффициент к первому от- $\blacksquare$ счету в каждом скользящем окне.

Опция Trace equalization (балансировка трасс) рассчитывает для каждой трассы индивидуальный коэффициент усиления в заданном фиксированном временном окне. Все значения отсчётов обрабатываемой трассы делятся на этот коэффициент. В результате этой операции вариации амплитуд между трассами уменьшаются. При активации этой опнии необходимо задать:

- Basis for scaling (тип усиления). Определяет амплитуду, используемую в качестве коэффициента балансировки трасс: Меап, RMS, Maximum (т.е. среднюю, среднеквадратичную или максимальную в окне).
	- $-$  Time gate start time (начальное время временного окна). Определяет начальное время окна расчета коэффициента для балансировки трасс.

**Time gate end time** (конечное время временного окна). Определяет конечное время окна расчета коэффициента для балансировки трасс.

**Опция Time variant scaling** (переменное во времени усиление) определяет закон усиления амплитуды вдоль трассы. Активировав опцию, в окне необходимо задать пары время-усиление. Порядок записи следующий: СИГНАЙ ТИПЕ VATIAL VERIPROQUITED ВО ВРЕЧЕНИЕ ПО ВОДИТЕЛЬ (ПО МОДУ-<br>
СПОДЕРЕ И ДАРИ В СОБАЗИЛИЕ В СОБАЗИЛИЕ ПО В ОБЪСНИЕ ПО ВАК ПО ВРАЗИЛИЕ (ВОБАЗИЛИЕ) В ОБЪСНИЕ СЕРДОВОГОДНЫЙ В СОБАЗИЛИЕ ПО ВОДИТЬ ПО В СОБАЗИЛИЕ В СОБАЗИ

*время1:коэффициент1, время2-время3: коэффициент , …, времяN: коэффициентN*

# **4.2.4. Коррекция амплитуд сигналов в SeisWin**

В комплексе **SeisWin** коррекция амплитуд сигналов выполняется несколькими программами.

#### **Gain (усиление записи в заданное количество раз)**.

Выполняется умножение всех отчётов трасс на задаваемый коэффициент усиления.

### **Amplitude Normalization (приведение отсчетов сейсмического сигнала к заданному уровню**).

**Опции:** 

- *Вычисление среднего по всей длине трассы:* оценка среднего значения амплитуды сигнала выполняется по всей длине трассы.
- **Вычисление среднего во временном окне:** оценка среднего значения сигнала выполняется в заданном временном окне.

**Параметр процедуры – Среднее значение –** число, к которому приводится среднее значение амплитуды сигнала (по модулю).

#### **Алгоритм:**

1. Выполняется расчёт среднего значения амплитуды (по модулю) по всей трассе или во временном окне (в зависимости от выбранной опции).

2. Рассчитывается коэффициент, равный отношению модуля среднего значения амплитуды сигнала к заданному уровню (параметр "Среднее значение").

3. Все отчёты трассы умножаются на рассчитанный коэффициент.

#### **DNQ Normalisation (динамическое выравнивание амплитуд, АРУ**)

Параметры процедуры:

- **Амплитуда нормализации** число, к которому приводится среднее значение амплитуды записи в пределах окна нормализации.
- **Длина оператора (мсек) –** размер временного окна, в пределах которого производится оценка среднего значения амплитуды сигнала.

#### **Алгоритм:**

- *Определение точек оценки расчет средней амплитуды сигнала в заданных временных окнах***.**
- Временной интервал обработки разбивается на участки, равные заданной длине временного окна (*длине оператора*) со сдвигом вдоль оси времен на половину длины окна. Начиная с середины трассы, длина временного окна увеличивается в 2 раза по сравнению с начальным значением. средние значение амплитулы записи в пределах окна нормали-<br>
сигнала инератора (меек) – размер временного окна, в пределах<br>
которого производится оценка среднего значения амплитуды<br>
сигнала .<br> **CARTOPHYSE:**<br> **CARTOPHYSE C** 
	- На каждом из участков определяется среднее значение амплитуды сигнала (*Ai*), оно относится ко времени *T<sup>i</sup>* **,** соответствующему центру окна оценки (*здесь i* – *порядковый номер участка*).
	- *Расчёт весовой функции***.** Рассчитываются значения весовых коэффициентов *P<sup>i</sup>* в узловых точках *T<sup>i</sup>* , в которых были рассчитаны средние значения амплитуды, по формуле

$$
P_i = A_i/U
$$

где *U* - уровень нормализации (значение, к которому приводится среднее значение амплитуды во временном окне, задаётся пользователем);

*Ai* - рассчитанное среднее значение амплитуды (по модулю).

Для получения непрерывной по всей трассе весовой функции производится линейная интерполяция между значениями, рассчитанными в узловых точках *T<sup>i</sup>* .

*Динамическое выравнивание амплитуд.* Каждый отчёт трассы умножается на соответствующее значение интерполированной весовой функции.

### **4.2.5. Полосовая частотная фильтрация в RadExPro Plus**

### **Модуль Bandpass Filtering.**

Реализует алгоритм фильтрации в частотной области: умножение Фурье-трансформанты трассы на частотную характеристику цифрового фильтра.

При активации модуля появляется окно (рис. 4.15), содержащее два поля: поле выбора типа фильтра и поле выбора параметров фильтра. Набор параметров фильтра зависит от выбранного типа фильтра.

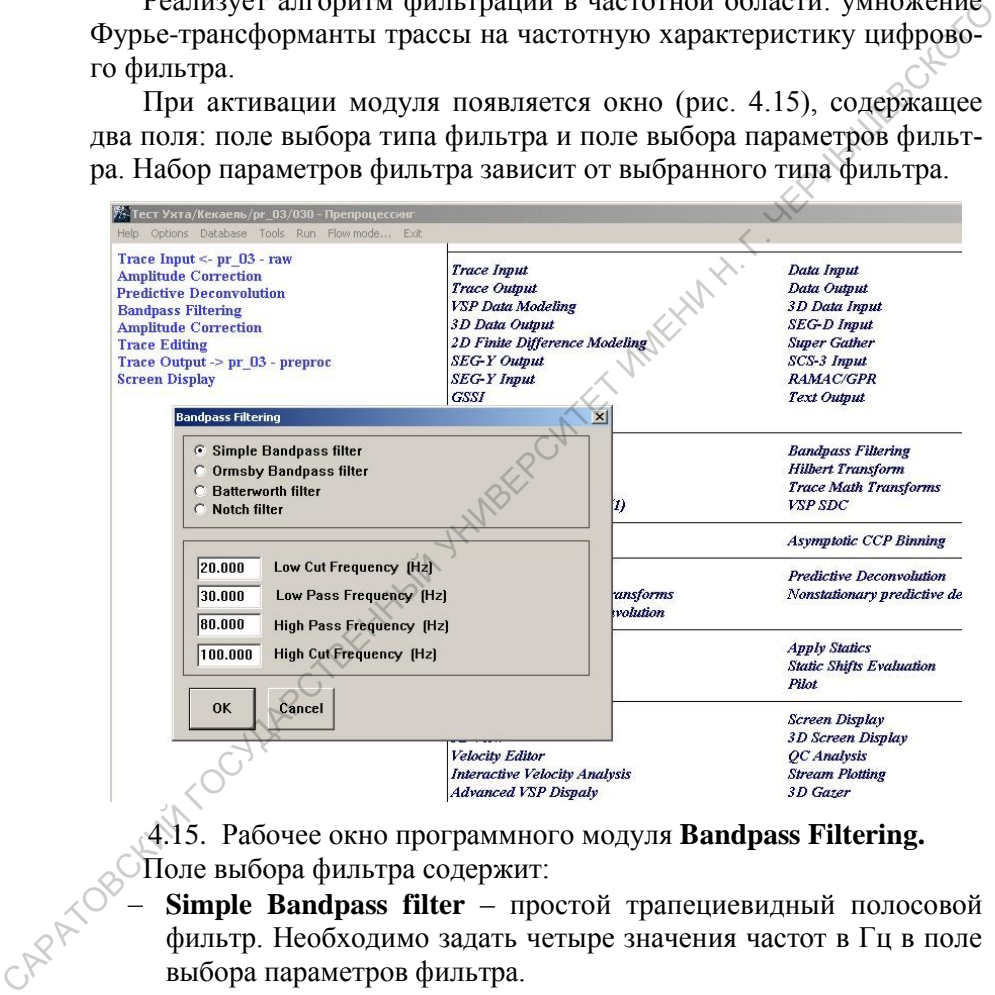

- 4.15. Рабочее окно программного модуля **Bandpass Filtering.** Поле выбора фильтра содержит:
	- **Simple Bandpass filter**  простой трапециевидный полосовой фильтр. Необходимо задать четыре значения частот в Гц в поле выбора параметров фильтра.
	- **Ormsby Bandpass filter**  полосовой фильтр Ормсби. Необходимо задать четыре значения частот в Гц в поле выбора параметров фильтра.

Примечание: *Для простого полосового фильтра или полосового фильтра Ормсби частоты (в Гц) определяют последовательно*  *точки 0% и 100% сигнала со стороны нижних частот и точки 100% и 0% сигнала со стороны верхних частот. Склоны фильтра формируются в частотной области линейной весовой функцией (для простого полосового фильтра) или функцией Ханнинга (косинусной весовой функцией) для полосового фильтра Ормсби*

- **Batterworth filter**  это фильтр Баттерворта. Необходимо задать два значения граничных частот в Гц и две величины крутизны в Дб/окт.
- **Notch filter**  это режекторный фильтр, имеющий форму трапеции. Для него также задаются четыре значения частот в Гц. Частоты последовательно представляют точки 100% и 0% сигнала со стороны нижних частот и 0% и 100% сигнала со стороны верхних.

# **4.2.6. Полосовая частотная фильтрация в SeisWin Модуль Band Pass Filter**

Алгоритм, реализованный в данном модуле эквивалентен **Simple Bandpass filter** с той разницей, что возможно задание не трапецеидальной частотной характеристики. Ввод параметров – графический (рис. 4.15). Добавление точки производится щелчком левой кнопки мыши в соответствующем месте левого графика, для редакции или исключения точки – щёлкнуть правой кнопкой мыши на соответствующей точке и в ниспадающем меню выбрать **Редактировать** или **Удалить**.  $\sigma$ 09600 дружицией) для полосового фильтра Ормеби<br>
— **Ваterworth filter** – это происть Батерворга. Необходимо задать<br>  $\sqrt{6}$  для закения праничных частот в Ги и две величны крутизны в<br>  $\sqrt{16}$ /окт.<br>
— • Notch filter –

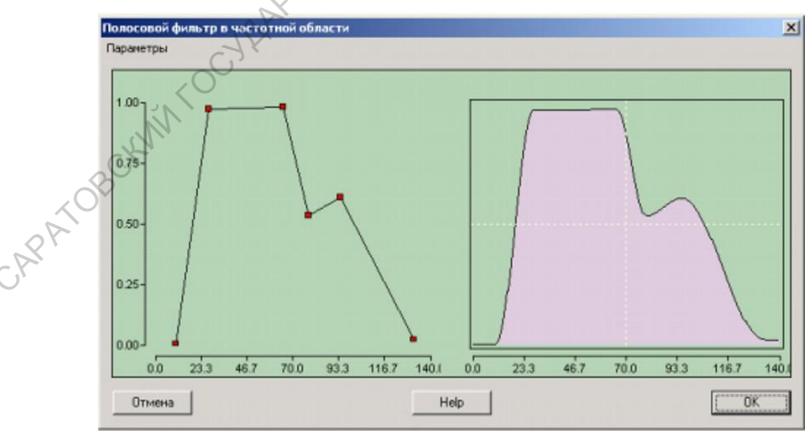

4.16. Рабочее окно программного модуля **Band Pass Filter**

## 4.2.7. Деконволюция в RadExPro Plus и SeisWin

### Модуль Predictive Deconvolution (Предсказывающая деконволюция)

#### Теоретические основы применения:

Предсказывающая деконволюция применяется для устранения когерентных шумов и увеличения разрешающей способности. При рассмотрении процесса распространения упругих колебаний в среде и регистрации сейсмических волн как процесса линейного, частотная характеристика трассы - это произведение частотной характеристики приемно-регистрирующего канала и частотной характеристики среды. Последняя включает в себя искажения, вызываемые средой, которые фактически являются погрешностями интерпретации наблюденных ДАННЫХ (например, кратные отражения, волны-спутники, образовавшиеся на поверхности земли и схожие с ними).

Для устранения упомянутых искажений в предсказывающей деконволюции рассчитывается оператор линейного фильтра - с помощью алгоритма Винера-Левинсона решается уравнение Колмогорова-Винера.

Для повышения устойчивости решения используется добавление белого шума, а с целью минимизирования ошибки предсказания - метод наименьших квадратов.

Рабочее окно модуля представлено на рис. 4.17 (плакат 16).

Задаваемые параметры:

CAPATIC

- $-$  Decon gate start time начальное время для создания оператора деконволюции.
	- **Decon gate end time** конечное время для конструирования оператора деконволюции. Оно должно быть больше, чем Decon gate start time.
- Prediction gap расстояние оператора предсказания для применения к входным данным в мс.
- Decon operator length длина оператора деконволюции в мс, определяющая длину расчета функции автокорреляции,
- «White noise» level значение «белого шума», в процентах. Это процентное содержание предварительного отбеливания определяет, какой процент белого шума должен быть добавлен к первоначальной импульсной характеристике.

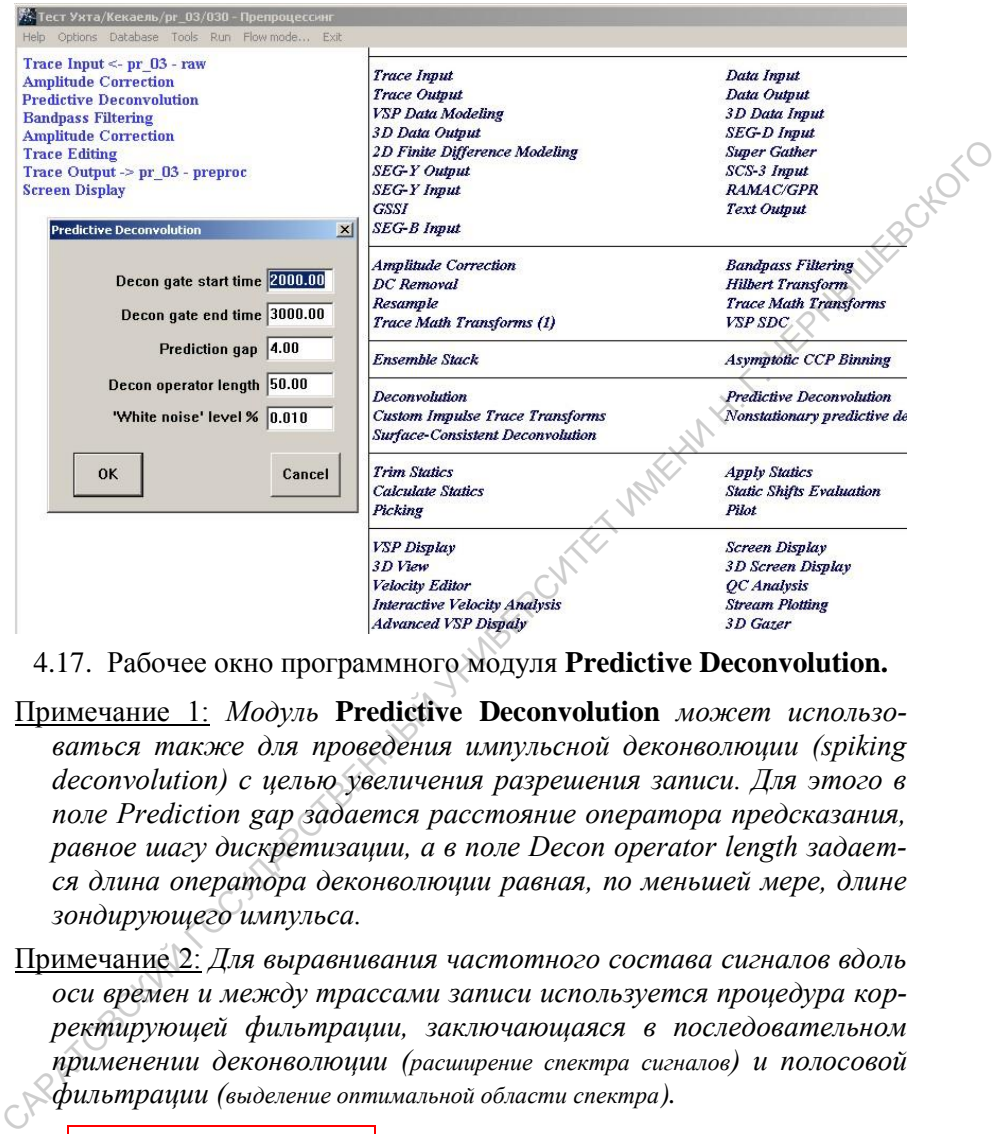

4.17. Рабочее окно программного модуля **Predictive Deconvolution.**

- Примечание 1: *Модуль* **Predictive Deconvolution** *может использоваться также для проведения импульсной деконволюции (spiking deconvolution) с целью увеличения разрешения записи. Для этого в поле Prediction gap задается расстояние оператора предсказания, равное шагу дискретизации, а в поле Decon operator length задается длина оператора деконволюции равная, по меньшей мере, длине зондирующего импульса.*
- Примечание 2: *Для выравнивания частотного состава сигналов вдоль оси времен и между трассами записи используется процедура корректирующей фильтрации, заключающаяся в последовательном применении деконволюции (расширение спектра сигналов) и полосовой фильтрации (выделение оптимальной области спектра).*

**Модуль Deconvolution в комплексе SeisWin** аналогичен вышеописанному, но выполняется в частотной области.

# *Тема 4.3. Расчёт и коррекция статических поправок*

### **4.3.1. Расчёт и ввод статических поправок «за рельеф» в комплексе RadExPro Plus**

Расчет статических поправок за рельеф в комплексе RadExPro Plus выполняется программным модулем **Calculate Statics.** Для каждой трассы рассчитываются статических поправок за рельеф для PP и PS волн. Полученные значения записываются в указанные пользователем поля заголовков.

Внимание: *Для работы модуля в проекте должны присутствовать следующие поля заголовков:* **SOU\_STAT, REC\_STAT, SOU\_STAT1, REC\_STAT1***.*

На вход модуля попадают идущие по потоку трассы с любым порядком сортировки. Положения источников и приемников определяются по указанным пользователем полям заголовков. Превышения и глубины источников, превышения приемников и/или значения **tвертик** (**uphole time**) берутся либо из текстового файла, либо из указанных пользователем полей заголовков. Скорости **Vp** и **Vs** в ЗМС и в слое от подошвы ЗМС до ЛП (*уровня* **final datum**) берутся из поля редактирования в окне параметров и могут меняться по латерали. 4.3.1. Расчёт и ввод статических поправок<br> **4.3.1. Расчёт и ввод статических поправок**<br>
Расчет статических поправок за рельеф в комплексе RadExPro<br>
Plus выполняется программным модулем Calculate Statics, Для каж-<br>
дой тр

На выходе модуль выбрасывает в поток неизмененные трассы с исходным порядком сортировки. В зависимости от выбора пользователя, в поля заголовков **SOU\_STAT** и **REC\_STAT** записываются статические поправки за положения источника и приемника для PP волн, а в поля заголовков **SOU\_STAT1** и **REC\_STAT1** - для PS волн.

**Параметры модуля** задаются в диалоговом окне, содержащем 3 вкладки:

Вкладка **Calculation method** (рис. 4.18плакат 17а) – определяет способ расчета статических поправок:

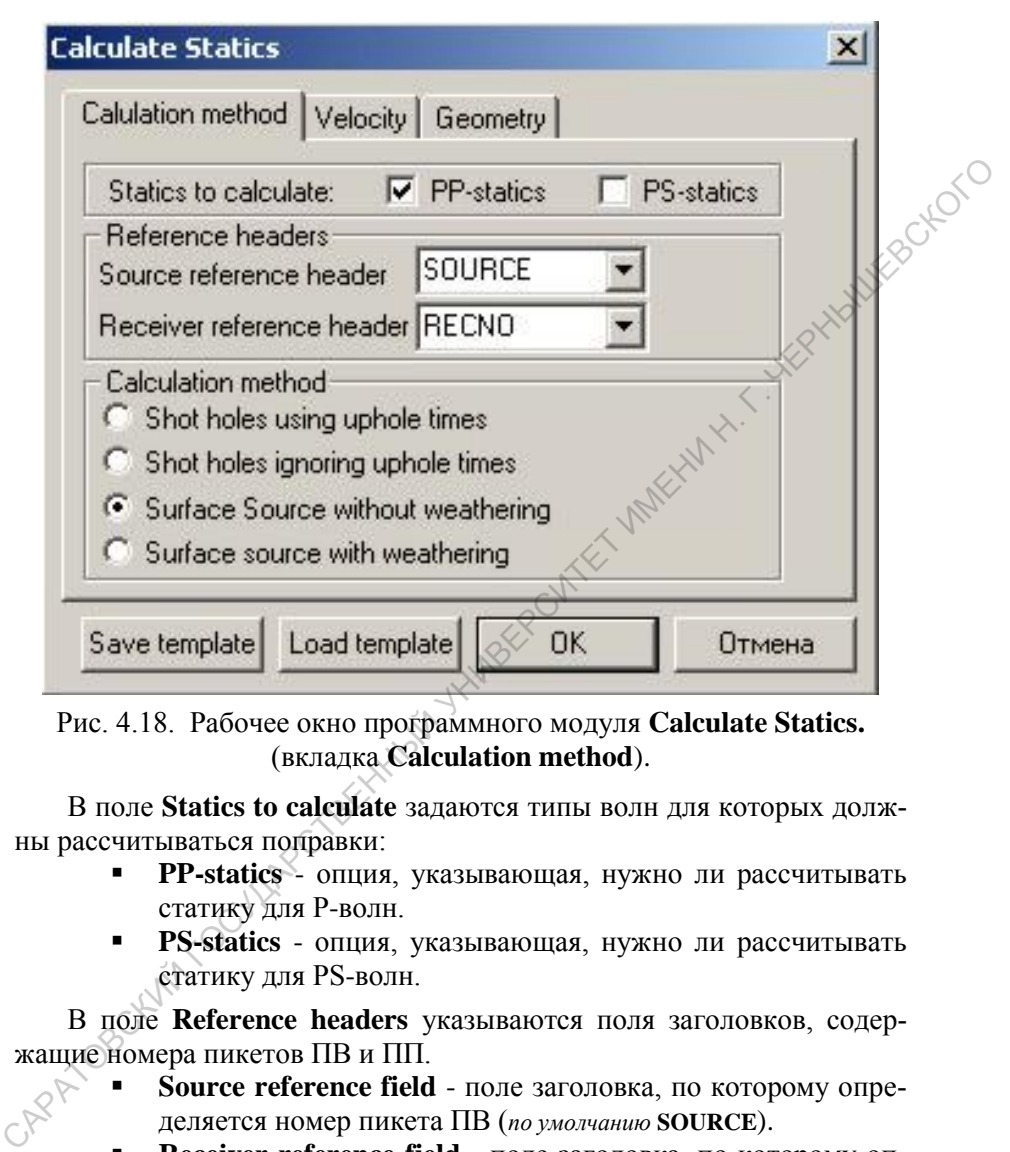

Рис. 4.18. Рабочее окно программного модуля **Calculate Statics.**  (вкладка **Calculation method**).

В поле **Statics to calculate** задаются типы волн для которых должны рассчитываться поправки:

- **PP-statics** опция, указывающая, нужно ли рассчитывать статику для Р-волн.
- **PS-statics** опция, указывающая, нужно ли рассчитывать статику для РS-волн.

В поле **Reference headers** указываются поля заголовков, содержащие номера пикетов ПВ и ПП.

- **Source reference field**  поле заголовка, по которому определяется номер пикета ПВ (*по умолчанию* **SOURCE**).
- **Receiver reference field** поле заголовка, по которому определяется номер пикета ПП (*по умолчанию* **RECNO**).

Замечание*: Предполагается, что для источников и приемников используется единая нумерация пикетов*.

В поле **Calculation method** задаётся способ расчета поправок.

- **Shot holes using uphole times** возбуждение в скважине, при расчете поправок используются значения t<sub>верт</sub> (uphole times) и h<sub>взр</sub> (Sou\_depths) из заголовков трасс (*вкладка* Geom**etry**).
- **Shot holes ignoring uphole times** возбуждение в скважине, значения t<sub>верт</sub> игнорируются. Время пробега волны через зону малых скоростей определяется значениями **Weathering Vp** и **Weathering Vs** (*вкладка* **Velocity**). Глубина возбуждения (**Sou\_depths**) выбирается из заголовка трасс (*вкладка* **Geometry**).
- **Surface source without weathering** источники находятся на поверхности, при расчетах используются глубина ЛП и эффективные скорости **Replacement Vp** и, если задан расчёт для PS-волн, – **Replacement Vs** (*вкладка* **Velocity**).
- **Surface source with weathering**  источники находятся на поверхности, uphole не используется, в точках профиля задаются глубины ЗМС (аналог глубины скважины) и скорости.

Вкладка **Velocity** (рис. 4.19.плакат 17б) **–** задание значений скоростей (а также мощность зоны малых скоростей, если она используется), которые будут использоваться при расчете статических поправок. То, какие из полей на этой вкладке доступны, зависит от выбранных настроек на вкладке **Calculation method**. Необходимо задать значения всем доступным полям. Значения могут меняться по латерали (между пикетами – линейно интерполируются). Синтаксис задания всех значений на этой вкладке такой: *номер\_пикета : значение, номер\_пикета - номер\_пикета : значение.* • Shot holes ignoring uphole times – возбуждение в скваже не, энение не, энение не, энение в полни в с<sub>ред</sub> итпорируются. Время пробега волники сколько смешения с (*велаюс* Geometry).<br>• **Surface solution Concerns (Solu** 

Вкладка **Geometry** (рис. 4.20плакат 17в) – для каждого из параметров геометрии указывается источник, который будет использоваться при расчете поправок, а также уровень приведения.

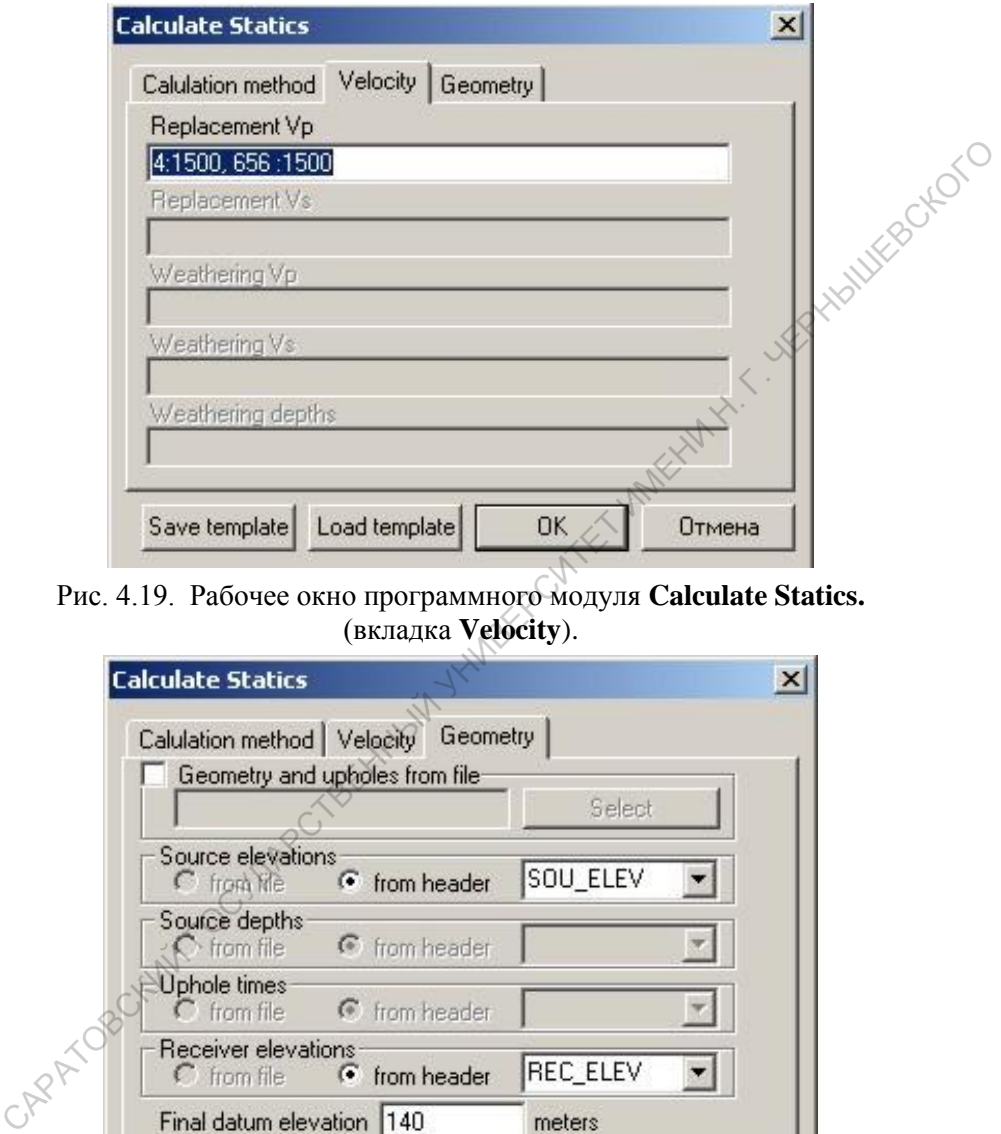

Рис. 4.19. Рабочее окно программного модуля **Calculate Statics.**  (вкладка **Velocity**).

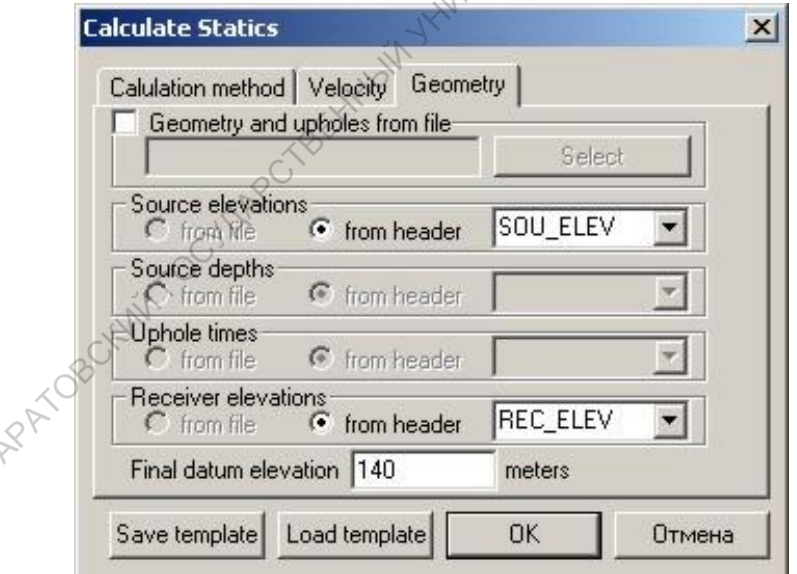

Рис. 4.20. Рабочее окно программного модуля **Calculate Statics.**  (вкладка **Geometry**).

**Ввод статических поправок** в комплексе RadExPro Plus выполняется программным модулем **Apply Statics** (рис. 4.21. плакате 18)вводит статические поправки за ПВ или за ПП.

*Статические сдвиги задается в мс. Отрицательные значения уменьшают исправленное время, положительные – увеличивают. Программа интерполирует поправки между заданными точками.* 

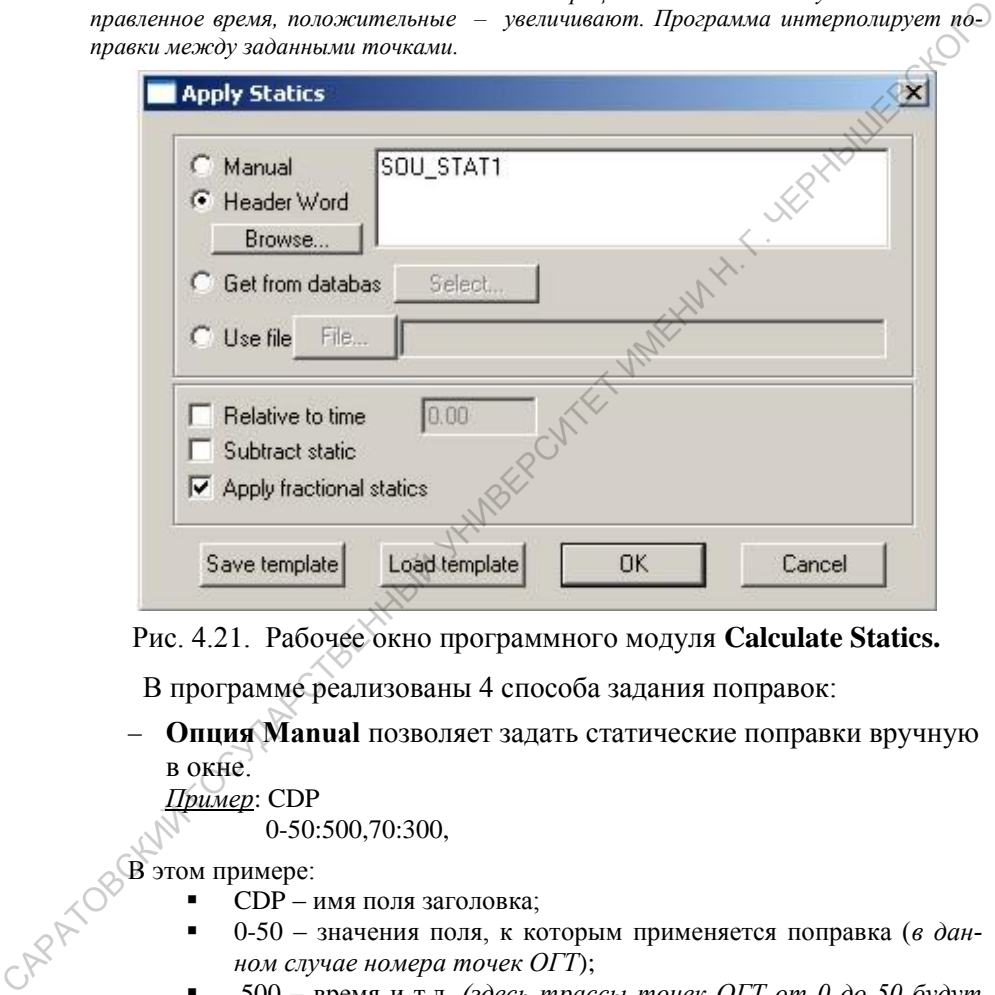

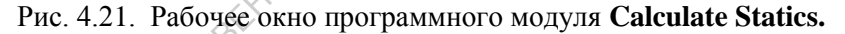

В программе реализованы 4 способа задания поправок:

**Опция Manual** позволяет задать статические поправки вручную в окне.

*Пример*: CDP

0-50:500,70:300,

В этом примере:

- CDP имя поля заголовка;
- 0-50 значения поля, к которым применяется поправка (*в данном случае номера точек ОГТ*);
- 500 время и т.д. *(здесь трассы точек ОГТ от 0 до 50 будут сдвинуты вниз на 500 мс, а трассы точки ОГТ с номером 70 будут сдвинуты вниз на 300 мс*).
- **Опция Header Word** позволяет задать статические поправки, ранее занесенные в поля заголовков трасс (*имя поля выбирается в окне, открывающемся при нажатии кнопки* **Browse**).
- **Опция Get from database** позволяет задать статические поправки из объекта базы данных, который выбирается в стандартном диалоговом окне, появляющемся при нажатии кнопки **Select….**
- **Опция Use file** позволяет задать статические поправки, записанные в файл *(выбирается в диалоговом окне, появляющемся при нажатии кнопки* **File…**, *или имя файла задаётся вручную в текстовом поле*). — Оним сы со не помошле задал статических поправит, зани-<br>
санные в файл (выбирается в дналоговом окне, появляющемся при<br>
иажетни кнопки File..., или или файла задаётся врупную в тексто-<br>
возм плае.<br>
Эначения вводимых ст

Значения вводимых стат.поправок могут быть модифицированы при выборе опции (*в нижней половине окна*):

- **Опция Relative to time** позволяет добавить к статическим поправкам постоянный сдвиг, задаваемый в соответствующем окне;
- **Опция Subtract static** применяет статические поправки с обратным знаком;
- **Опция Use interpolation** позволяет использовать статические поправки, величина которых меньше чем шаг дискретизации.

# **4.3.2. Расчёт и ввод статических поправок «от рельефа» в комплексе SeisWin**

**Расчет и ввод статических поправок** в комплексе **SeisWin** выполняется программным модулем **Static Correction** (рис. 4.22.плакат 19), который имеет 2 режима работы:

- ввод статических поправок, заданных пользователем в библиотеке LMS (*порядок создания библиотеки не отличается от описанного ранее*),
- расчёт и ввод априорных статических поправок «от рельефа» (*способ эквивалентен описанному в опции* **Surface source without weathering** *модуля* **Calculate Statics**).

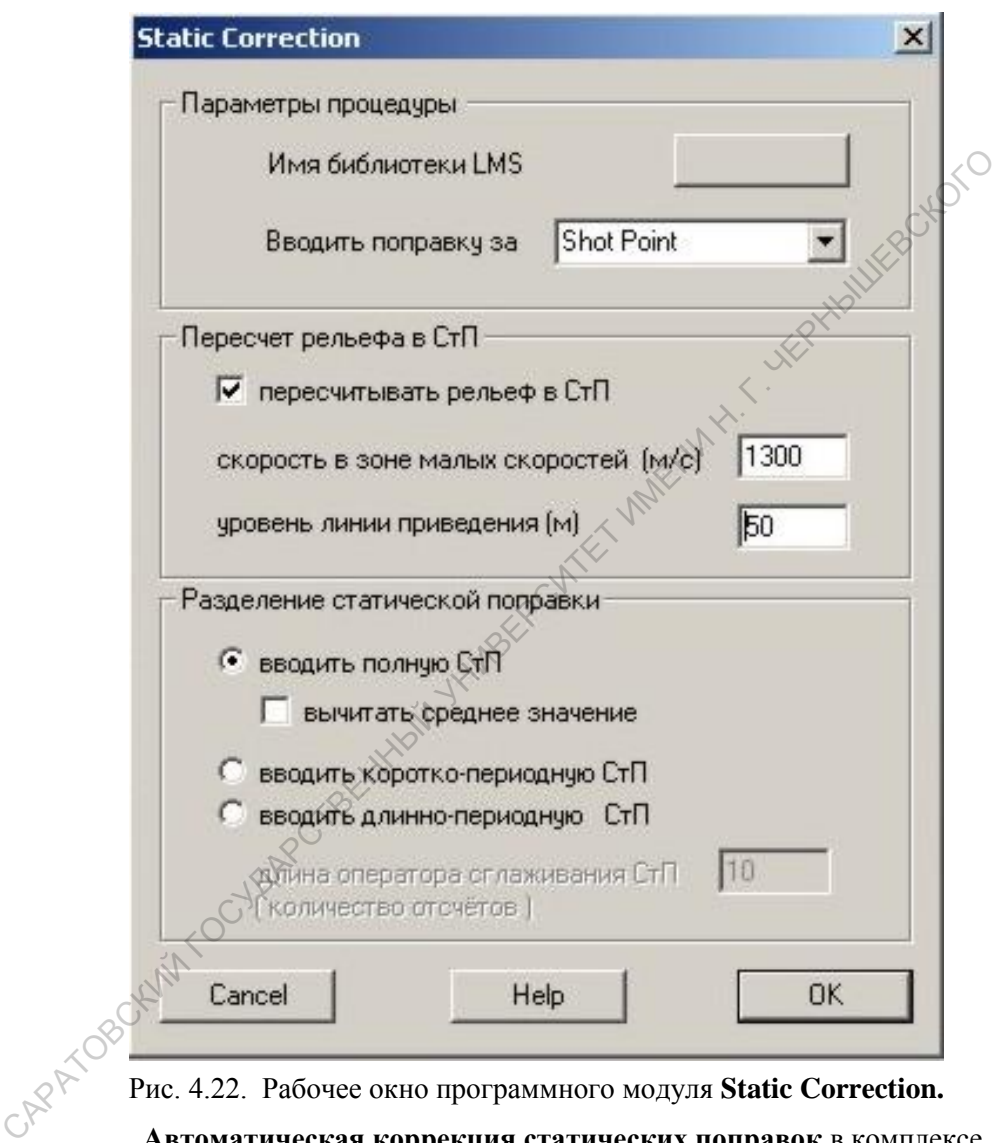

Рис. 4.22. Рабочее окно программного модуля **Static Correction.**

**Автоматическая коррекция статических поправок** в комплексе SeisWin реализована в модуле **New Lista Static Correction**, котором осуществляется определение статических сдвигов сигналов на трассах сейсмограмм с введенными кинематическими поправками.

Работает в автоматическом режиме.

Определённые статические сдвиги рассматриваются как суммарные (за ПВ+ПП) статические поправки, могут быть введены в обрабатываемый материал, занесены в этикетки или записаны в библиотеку **LSL.**

Может использоваться как для определения первичных статических поправок, так и для определения корректирующих поправок.

В модуле реализован следующий алгоритм:

- для каждой сейсмограммы ОСТ (ОГТ) выполняется построение модельной трассы в соответствии с заданными параметрами программы;
- для всех исходных трасс, принадлежащих обрабатываемой сейсмограмме ОГТ, вычисляется ФВК с модельной трассой;
- отыскивается максимум ФВК и определяется соответствующая ему величина временного сдвига, рассматриваемая как суммарная статическая поправка для данной трассы.

Рабочее окно программного модуля представлено на рис. 4.23.(плакат 20)

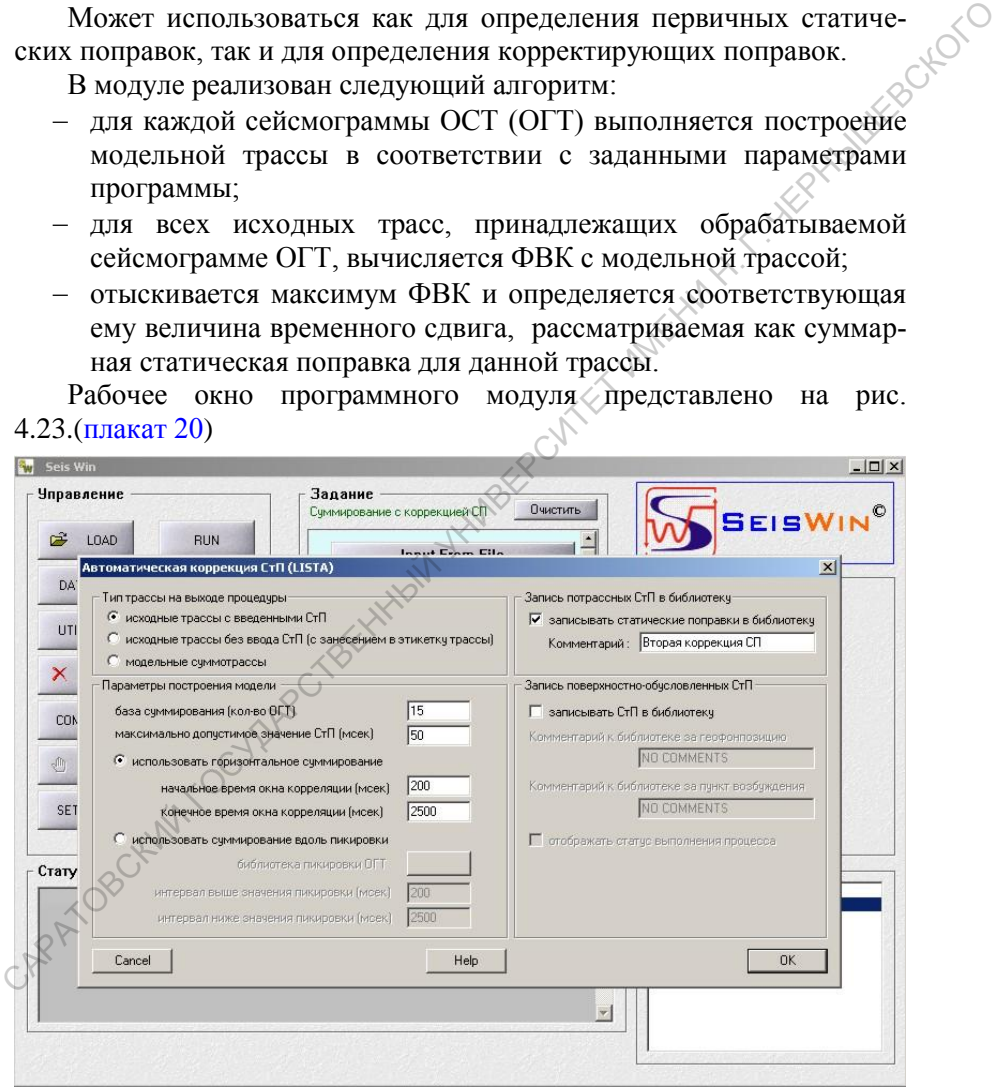

Рис. 4.23. Рабочее окно программного модуля **New Lista Static Correction**.

Основные параметры модуля **New Lista Static Correction**:

- **Режим работы (тип трассы на выходе процедуры)**:
	- **исходные трассы с введёнными СтП** рассчитанная поправка вводится в трассу, а её значение заносится в заголовок трассы;
	- **исходные трассы без ввода СтП** значение рассчитанной поправки заносится в заголовок трассы, в трассу поправка не вводится;
	- **модельные суммотрассы** на выход процедуры поступают модельные суммотрассы, каждой ОГТ соответствует одна модельная трасса.
- **Параметры построения модели:** 
	- **база суммирования (количество ОГТ)** количество точек ОГТ, на пространственной базе которых должно производиться построение каждой модельной суммотрассы;
	- **максимально допустимое значение СтП (мс)** значение временного интервала, в пределах которого рассчитывается значение поправки по максимуму функции взаимной корреляции (ФВК) исходной и модельной трасс;
- **использовать горизонтальное суммирование** модельная трасса формируется путём горизонтального суммирования исходных трасс на пространственной базе, в соответствии с параметром "база суммирования". Параметры "начальное время окна корреляции" и "конечное время окна корреляции" определяют границы временного окна, в пределах которого будет рассчитываться ФВК исходной и модельной трасс; головок трассы;<br>
искодные трассы без ввода СтП – значение рассчития и ной поправки заносится в заголовок трассы, в трассу поправки е водится;<br>
и пой поправки заносится в заголовок трассы, то то поправки по поточные суммо

**использовать суммирование вдоль пикировки –** модельная трасса формируется путём суммирования исходных трасс вдоль заданной пользователем пикирования исходных трасс вдоль заданной пользователем пикирования с раметры "инте дельная трасса формируется путём суммирования исходных трасс вдоль заданной пользователем пикировки. Параметры "интервал выше значения пикировки" и "интервал ниже значения пикировки" определяют границы временного окна, в пределах которого рассчитывается ФВК исходной и модельной трасс. (*Данные параметры определяют границы временного окна не в абсолютных значениях времени, а в относительных, в зависимости от значения пикировки для данной ОГТ*).

**Опция Запись потрассных СтП в библиотеку –** выбор данной опции создает библиотеку **LSL**, куда автоматически будут записаны статические поправки, определённые в процессе работы данного мопуля (рис.  $\angle 24$  плакат 21).

| ದೆ<br>LOAI       |                             | Категории библиотек                         |                                                                                                    |  | Список библиотек               |  |
|------------------|-----------------------------|---------------------------------------------|----------------------------------------------------------------------------------------------------|--|--------------------------------|--|
|                  | CREATE                      | C LDA (библиотека ввода данных)             |                                                                                                    |  | <b>LSL000</b><br><b>LSL001</b> |  |
| <b>DATASET</b>   | EDIT                        | C LSE [библиотека отбора данных]<br>$C$ LVI | (библиотека ввода кинематических поправок)                                                                     |  | LSL002                         |  |
|                  | DELETE                      |                                             | C LMV (библиотека ввода 2D кинематических поправок)                                                            |  |                                |  |
| <b>UTILITIES</b> |                             |                                             | C LPS [библиотека отбора данных по профилю]                                                                    |  |                                |  |
| $\times$ DELE    | <b>DELETE ALL</b>           | C LMU (библиотека мыстинга)<br>$C$ LPI      | (библиотека пикировки горизонта)                                                                               |  |                                |  |
|                  |                             |                                             | C LMW (библиотека многоволновой записи)                                                                        |  |                                |  |
| <b>COMMENT</b>   | <b>HELP</b>                 |                                             | C LMS (библиотека многокомпонентной статики)                                                                   |  |                                |  |
|                  |                             |                                             | • LSL (библиотека потрассной статики процедуры LISTA)<br>C LOG (библиотека усиления в зависимости от удаления) |  |                                |  |
| M<br>KILL        |                             | C LMG                                       | (библиотека геометрии морских данных)                                                                          |  |                                |  |
|                  |                             |                                             |                                                                                                    |  |                                |  |
| <b>SETTINGS</b>  | Содержание библиотеки       |                                             |                                                                                                    |  |                                |  |
|                  | Количество записей: 48738   | Комментарий: pr_03.1 шаг автом корр СП      |                                                                                                    |  |                                |  |
| Статус вы        | SP<br>Channel CDP           | <b>STP</b>                                  |                                                                                                    |  |                                |  |
|                  | 3480<br>n                   |                                             |                                                                                                    |  |                                |  |
|                  | 3479<br>3479                |                                             |                                                                                                    |  |                                |  |
|                  | 3480<br>5<br>3479<br>$_{3}$ | $\overline{0}$                              |                                                                                                    |  |                                |  |
|                  | 3481                        |                                             |                                                                                                    |  |                                |  |
|                  |                             |                                             |                                                                                                    |  | Закрыть                        |  |
|                  |                             |                                             |                                                                                                    |  |                                |  |
|                  |                             |                                             |                                                                                                    |  |                                |  |
|                  |                             |                                             |                                                                                                    |  |                                |  |
|                  |                             |                                             | Рис. 4.24. Окно библиотеки LSL.                                                                                |  |                                |  |
|                  |                             |                                             | Ввод статических поправок, записанных в библиотеку LSL реали-                                                  |  |                                |  |
|                  |                             |                                             |                                                                                                    |  |                                |  |
|                  |                             |                                             | зуется программным модулем Lista Library Static.                                                               |  |                                |  |
|                  |                             |                                             |                                                                                                    |  |                                |  |
|                  |                             |                                             |                                                                                                    |  |                                |  |
|                  |                             |                                             |                                                                                                    |  |                                |  |
|                  |                             |                                             |                                                                                                    |  |                                |  |
|                  |                             |                                             | Тема 4.4. Расчёт и коррекция кинематических                                                                    |  |                                |  |
|                  |                             |                                             |                                                                                                    |  |                                |  |
|                  | поправок                    |                                             |                                                                                                    |  |                                |  |
|                  |                             |                                             | Расчет кинематических поправок при обработке МОГТ произво-                                                     |  |                                |  |

Рис. 4.24. Окно библиотеки **LSL**.

# *Тема 4.4. Расчёт и коррекция кинематических поправок*

$$
\text{HOH} \text{Mодen } V(t_0): \qquad \Delta t(t_0, l) = \sqrt{t_0^2 + \left(\frac{l}{V(t_0)}\right)^2} - t_0.
$$

Коррекция кинематических поправок заключается в уточнении двумерной скоростной модели *V(t0,l)*

### **4.4.1. Расчёт и ввод кинематических поправок в комплексе RadExPro Plus**

Расчёт и ввод кинематических поправок в комплексе RadExPro Plus выполняется программным модулем **NMO/NMI (Кинематические поправки)**. Рабочее окно модуля содержит две вкладки:

**На вкладке NMO** (рис. 4.25.плакат 22а) задаётся тип рассчитываемых поправок и параметр автомьютинга:

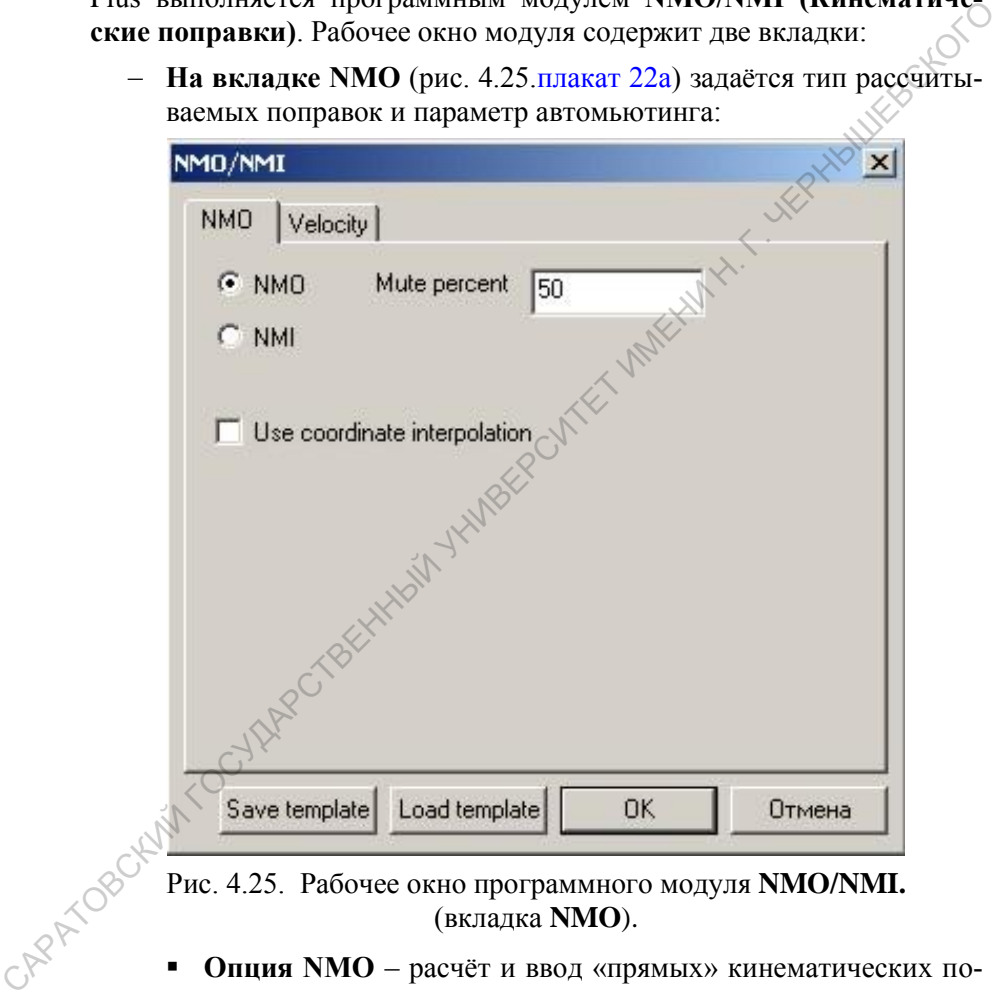

Рис. 4.25. Рабочее окно программного модуля **NMO/NMI.**  (вкладка **NMO**).

- **Опция NMO** расчёт и ввод «прямых» кинематических поправок.
- **Опция NMI** –ввод «обратных» кинематических поправок, применяется к сейсмограммам с введенными кинематическими поправками для их «вывода».
- **Mute percent**  параметр автомьютинга, ограничивающий предельное искажение (*растяжение в процентах*) сигналов при

вводе переменных по  $t_0$  кинематических поправок (начальные части трасс, где растяжение больше заданного - обнуляются).

- На вкладке Velocity (рис. 4.26. плакат 226) сгруппированы параметры задания скоростного закона. Скоростной закон можно задать тремя способами:

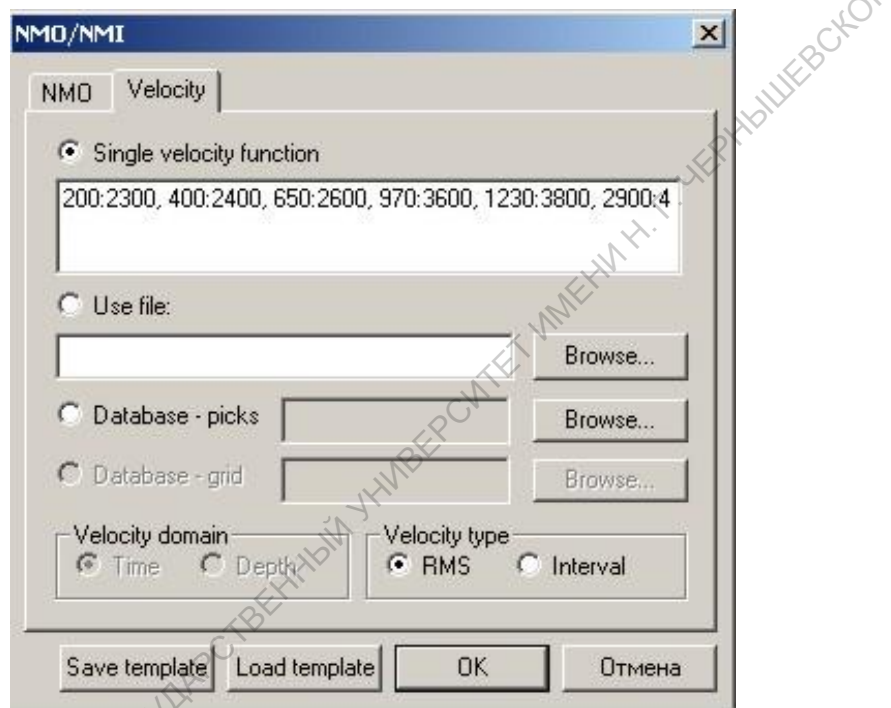

Рис. 4.26. Рабочее окно программного модуля NMO/NMI (вкладка Velocity).

- (опция Single velocity function (одиночный скоростной закон) - скоростной закон, единый для всего профиля, задаётся в вручную. Синтаксис текстовом поле записи B<sub>pe</sub>-МЯ:СКОРОСТЬ, ВРЕМЯ:СКОРОСТЬ И Т.Д. (время – в мс, скорость – в м/с).
- опция Get from file скоростной закон считывается из файла. Для этого, нажав Browse..., выбрать нужный файл в открывшемся стандартном диалоговом окне.
- опция Database picks используется скоростной закон, предварительно сохраненный в базе данных проекта. Для

этого, нажав кнопку **Browse...**, выбрать нужный объект базы данных в открывшемся стандартном диалоговом окне.

- В поле Velocity type (тип скорости) указывается тип скорости:
	- $-$ **RMS** среднеквадратичная ( $V_{\text{OFT}}$ ),
	- $-$ **Interval**  $-$  интервальная.

Кнопки Save template и Load template предназначены для сохранения текущих параметров модуля в шаблоне в базе данных проекта и загрузки параметров из предварительно сохраненного шаблона. соответственно.

### 4.4.2. Коррекция кинематических поправок **B RadExPro Plus**

Процедура коррекции кинематических поправок в комплексе RadExPro Plus реализована как интерактивное определение двумерной скоростной модели  $V_{\text{OTT}}(t_0)$  с равномерным шагом точек анализа по профилю.

Интерактивный анализ скоростей в комплексе RadExPro Plus выполняется программным модулем Interactive Velocity Analysis Используется алгоритм регулируемого направленного анализа (РНА) сканирования  $V_{OIT}$ = const(t<sub>0</sub>) с вычислением коэффициента подобия

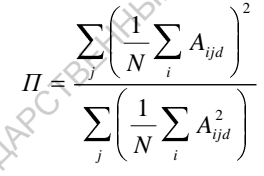

 $d$  - направление анализа (гипербола, параметры которой опре-

деляются значением V<sub>OFT</sub>),

(сембланс):

 $i$  – индекс суммирования по оси X (номер трассы в сейсмограмме

ОСТ),<br>*j* – индекс суммирования по времени (номер отсчёта).

Поле П( $t_0$ ,  $V_{\text{OFT}}$ ) рассматривается как спектр  $V_{\text{OFT}}$ .

Для повышения статистической устойчивости скоростного анализа он выполняется не по одиночной сейсмограмме ОСТ, а по ансамблю сейсмограмм (суперсейсмограмме). Суперсейсмограмма формируется, как правило, с помощью программного модуля Super Gater из трасс нескольких соседних сейсмограмм ОСТ, трассы компонуются по принципу равного значения параметра OFFSET

Для корректной работы модуля Interactive Velocity Analysis во входных данных должны быть правильно заполнены следующие поля заголовков сейсмотрасс:

- **SCDP** номер суперсейсмограммы ОСТ. Если ввод данных в поток происходит при помощи модуля **Super Gather**, то это поле присваивается автоматически, иначе его следует присвоить вручную.
- **OFFSET и AOFFSET** лолжны содержать значения удалений источник-приёмник и их модули, соответственно.
- **ILINE NO и XLINE X** в первое поле следует записать номера точек ОСТ (CDP), а во второе поле (при обработке данных MOFT-2D) - любое одинаковое целое значение.

Интерфейс модуля состоит из двух частей: диалоговое окно установки начальных параметров и интерактивное (основное рабочее окно) модуля. Диалоговое окно установки параметров может быть вызвано также в процессе работы модуля, но при этом все изменения параметров будут активны лишь во время текущего сеанса выполнения модуля. При активации модуля появляется окно задания параметров модуля, содержащее 8 вкладок:

- Вкладка Output velocity (рис. 4.27плакат 23a) позволяет сохранить скоростные характеристики, определяемые при работе модуля, в текстовый файл (по ключу Use file), или как объект базы данных (рекомендуется) - пикировку скоростей (ключ Databasepicks).

(Вкладка аналогична окну, появляющемуся при активации модуля NMO/NMI, за исключением опции Single velocity function, которая на CAPATOBOKANA вкладке неактивна.)

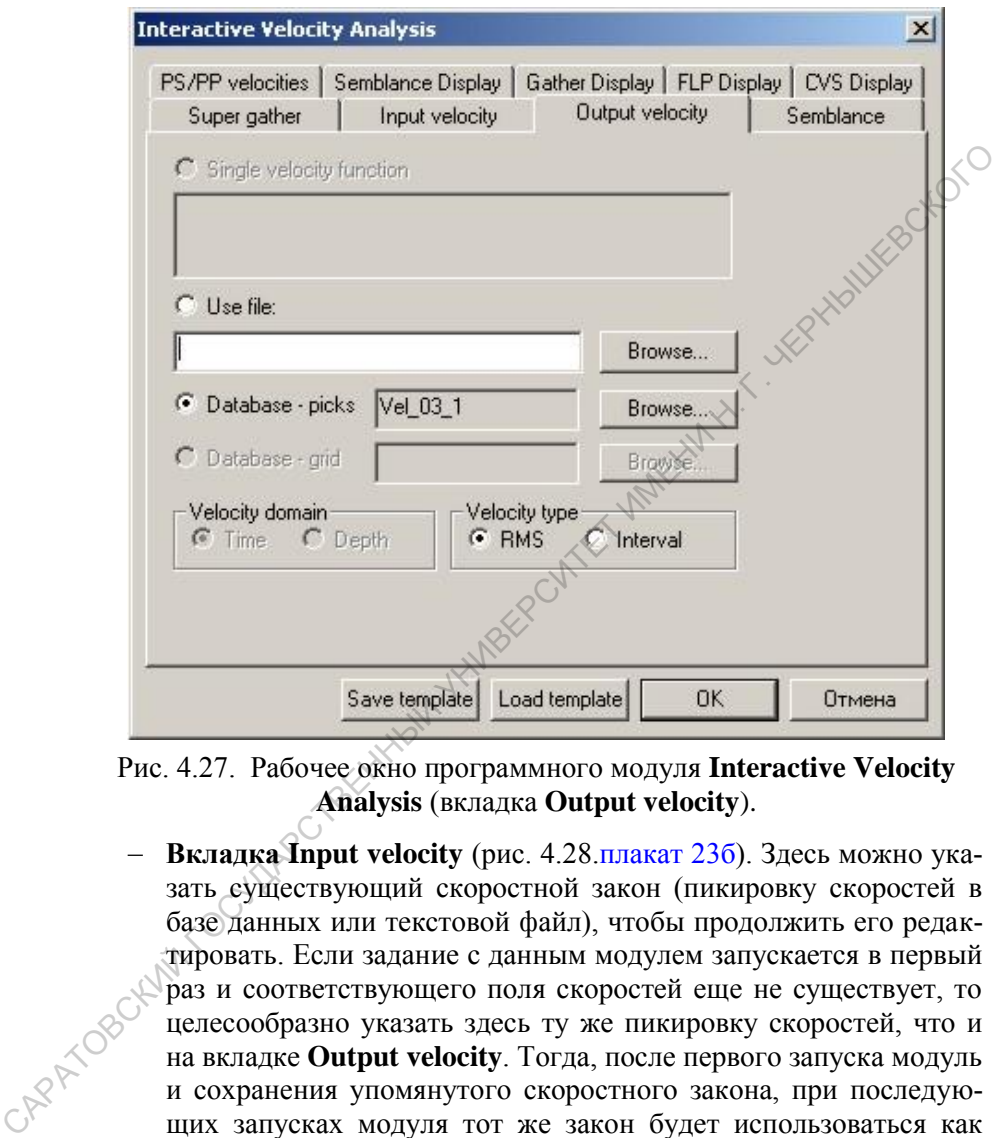

Рис. 4.27. Рабочее окно программного модуля **Interactive Velocity Analysis** (вкладка **Output velocity**).

**Вкладка Input velocity** (рис. 4.28.плакат 23б). Здесь можно указать существующий скоростной закон (пикировку скоростей в базе данных или текстовой файл), чтобы продолжить его редактировать. Если задание с данным модулем запускается в первый раз и соответствующего поля скоростей еще не существует, то целесообразно указать здесь ту же пикировку скоростей, что и на вкладке **Output velocity**. Тогда, после первого запуска модуль и сохранения упомянутого скоростного закона, при последующих запусках модуля тот же закон будет использоваться как входной и будет возможно его редактирование. (*Вкладка аналогична окну, появляющемуся при активации модуля* **NMO/NMI**).

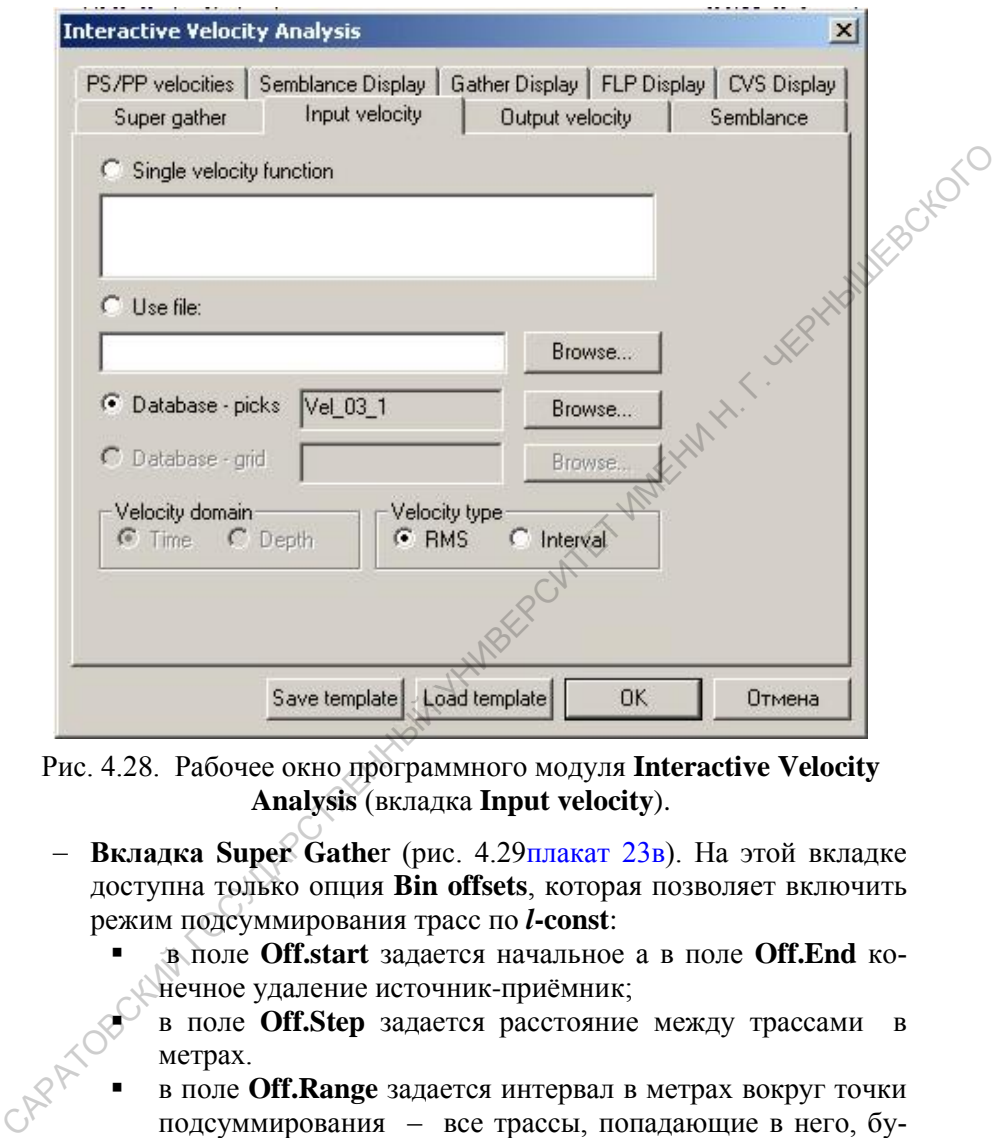

Рис. 4.28. Рабочее окно программного модуля **Interactive Velocity Analysis** (вкладка **Input velocity**).

- **Вкладка Super Gathe**r (рис. 4.29плакат 23в). На этой вкладке доступна только опция **Bin offsets**, которая позволяет включить режим подсуммирования трасс по *l***-const**:
	- в поле **Off.start** задается начальное а в поле **Off.End** конечное удаление источник-приёмник;
		- метрах.
- в поле **Off.Step** задается расстояние между трассами в метрах. в поле **Off.Range** задается интервал в метрах вокруг точки подсуммирования – все трассы, попадающие в него, будут участвовать в подсуммировании.

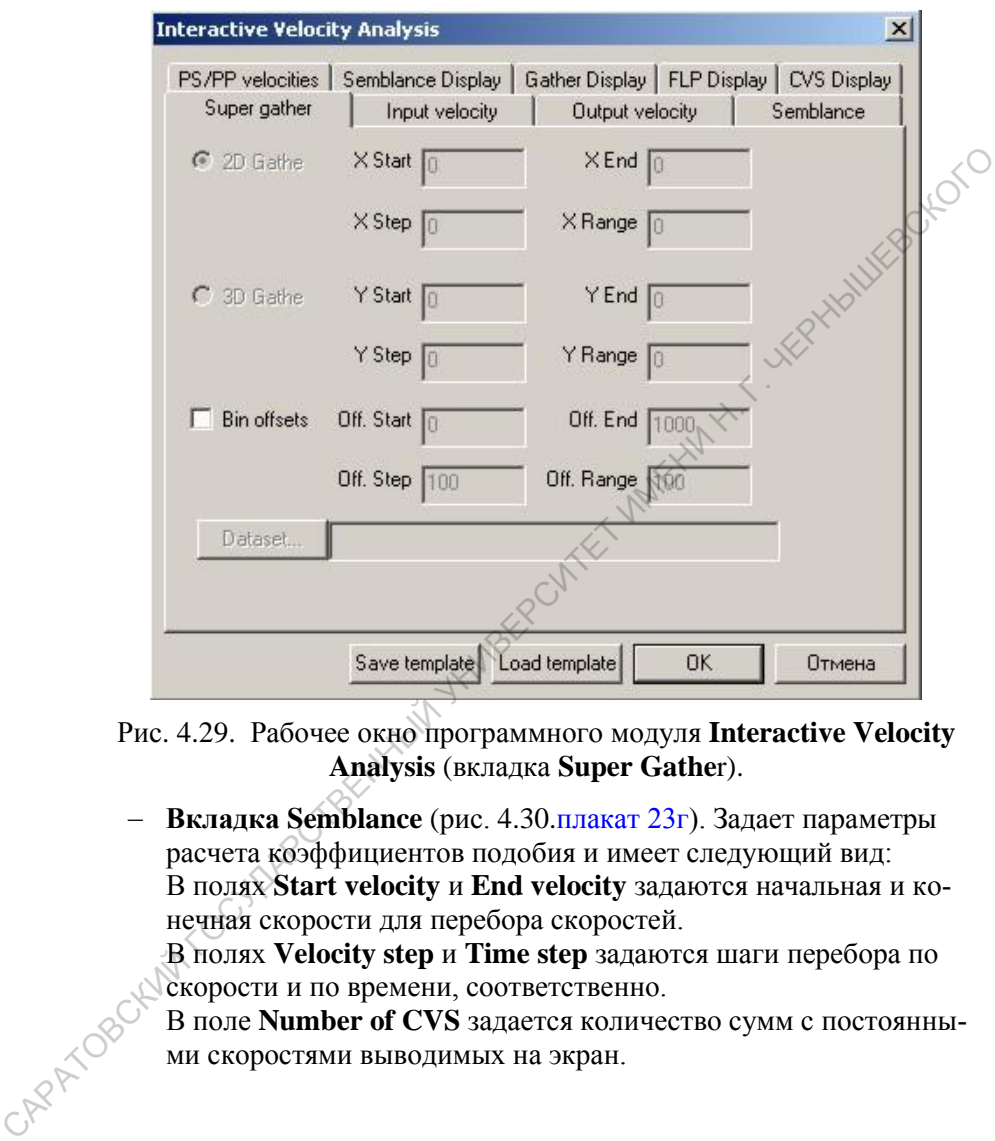

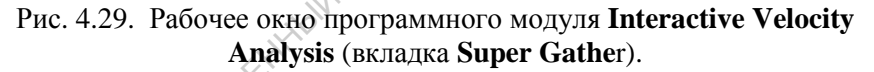

**Вкладка Semblance** (рис. 4.30.плакат 23г). Задает параметры расчета коэффициентов подобия и имеет следующий вид: В полях **Start velocity** и **End velocity** задаются начальная и конечная скорости для перебора скоростей.

В полях **Velocity step** и **Time step** задаются шаги перебора по скорости и по времени, соответственно.

В поле **Number of CVS** задается количество сумм с постоянными скоростями выводимых на экран.

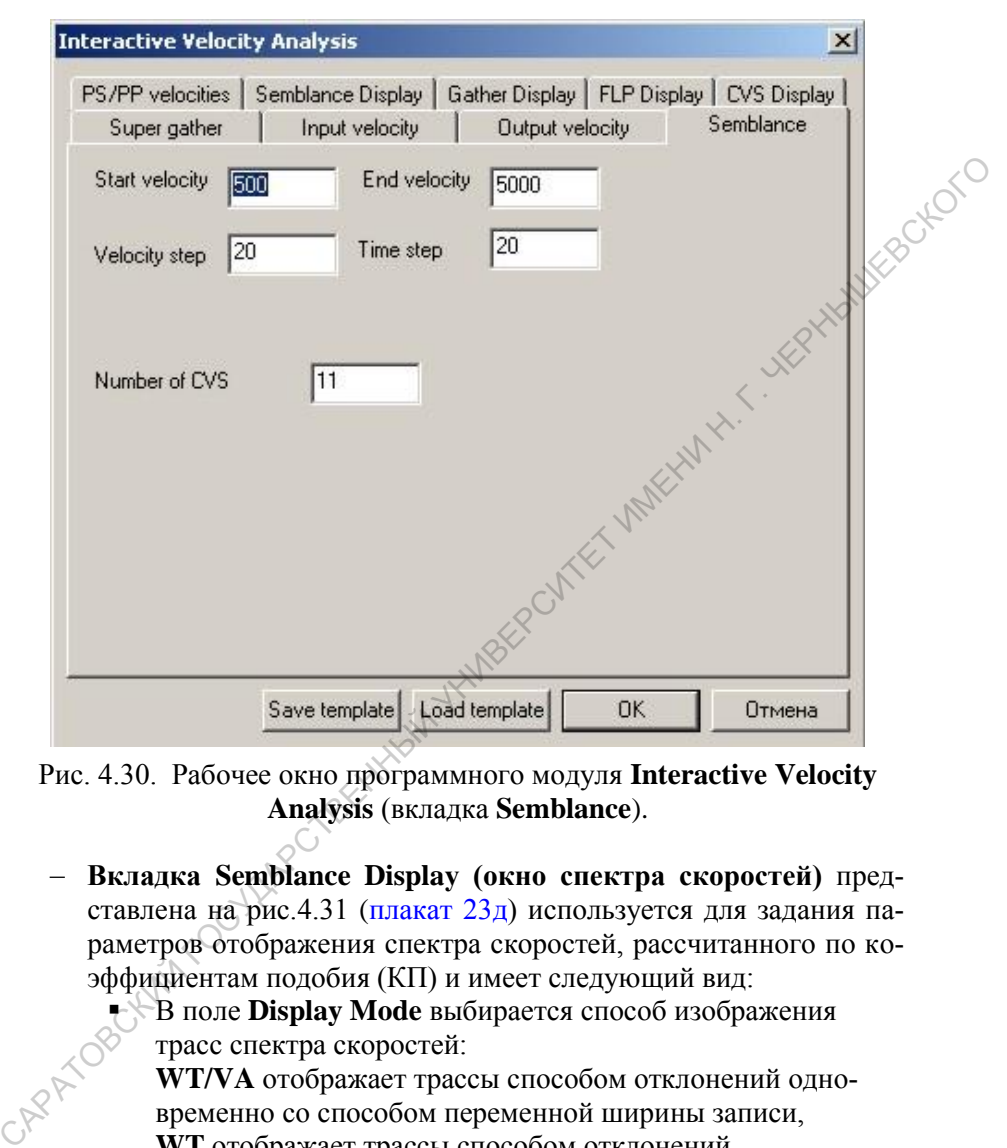

Рис. 4.30. Рабочее окно программного модуля **Interactive Velocity Analysis** (вкладка **Semblance**).

**Вкладка Semblance Display (окно спектра скоростей)** представлена на рис.4.31 (плакат 23д) используется для задания параметров отображения спектра скоростей, рассчитанного по коэффициентам подобия (КП) и имеет следующий вид:

 В поле **Display Mode** выбирается способ изображения трасс спектра скоростей:

**WT/VA** отображает трассы способом отклонений одновременно со способом переменной ширины записи,

**WT** отображает трассы способом отклонений,

**VA** отображает трассы способом переменной ширины записи,

**Color** отображает трассы способом переменной плотности. Нажав кнопку **Palette…** можно задать цветовую палитру вручную.

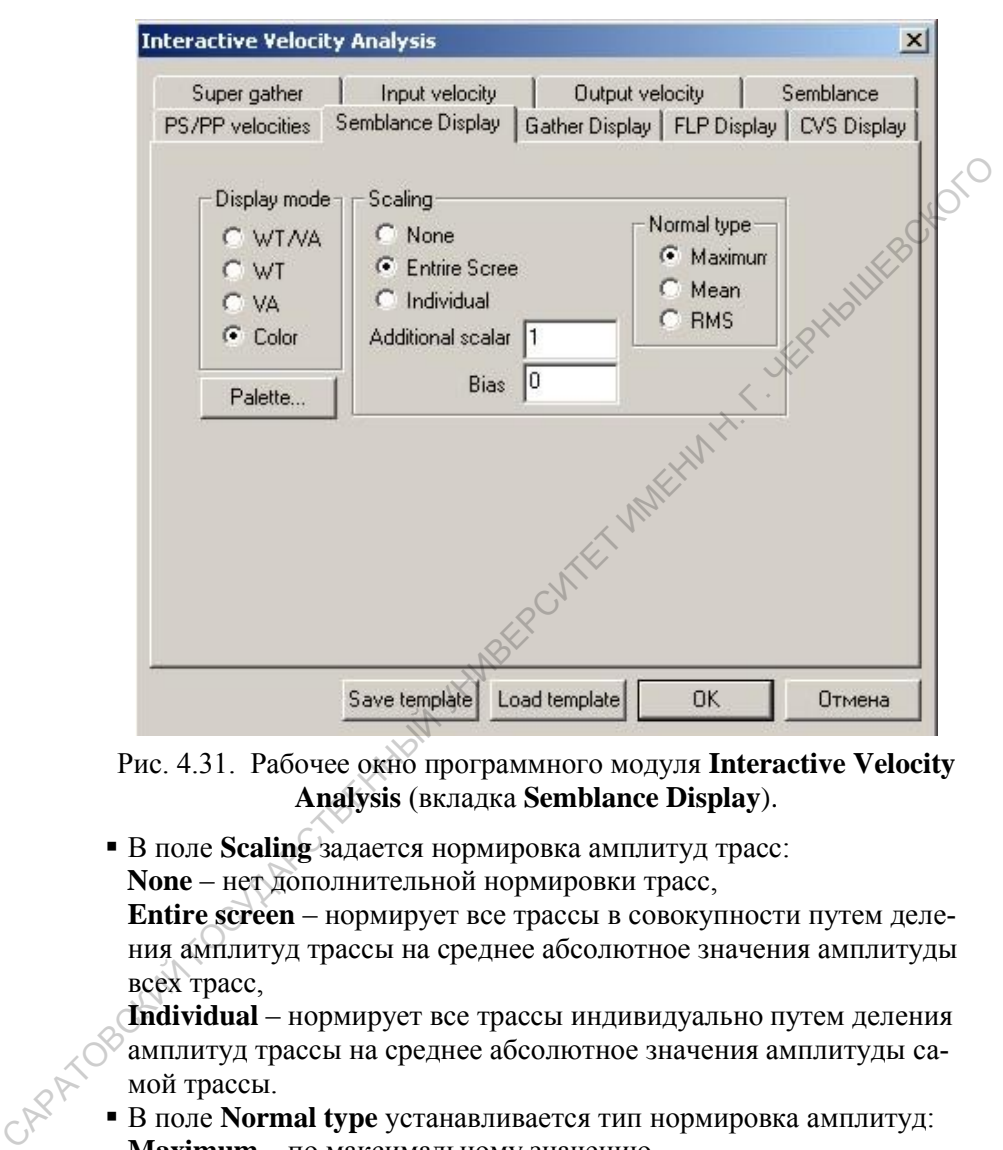

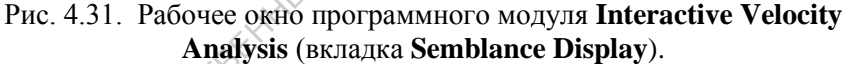

 В поле **Scaling** задается нормировка амплитуд трасс:  **None** – нет дополнительной нормировки трасс, **Entire screen** – нормирует все трассы в совокупности путем деле-

ния амплитуд трассы на среднее абсолютное значения амплитуды всех трасс,

**Individual** – нормирует все трассы индивидуально путем деления амплитуд трассы на среднее абсолютное значения амплитуды самой трассы.

 В поле **Normal type** устанавливается тип нормировка амплитуд: **Maximum** – по максимальному значению, **Mean** – по среднему значению,

**RMS** – по среднеквадратичному значению.

 В поле **Additional scalar** вводится дополнительный коэффициент, на который будут умножены значения отсчетов трасс перед выводом на экран.

• В поле Bias вводится значение смешения среднего уровня трассы от нуля (в %), приводящее:

- к изменению уровня черного цвета в случае изображения способом переменной ширины записи (положительное значение произведет депревно по не по соответствует уменьшению зачерненной площади кривой,<br>- к сдвигу нуля относительно центра палитры при отображении ме-<br>- тодом переменной плотности, это значение приведет. сдвиг влево от нулевой линии трассы с увеличением зачерненной плошади кривой.

Вкладки: Gather Display (окно обрабатываемой сейсмограммы). FLP Display (окно суммы, сформированной с текущей скоростной функцией),

CVS Display (окно сумм с постоянными скоростями). Они имеют такой же вид, как и вкладка Semblance Display и используются:

- для настройки параметров просмотра: обрабатываемой сейсмограммы,
- параметров отображения суммотрасс, полученных с использованием текушей скоростной функции.
- параметров отображения суммотрасс с постоянными скоростями

Вкладка PS/PP velocity задаёт тип волн, для которых определяется скоростная характеристика.

Интерактивное окно модуля Interactive Velocity Analysis показано на рис. 4.32. плакате 24. Сейсмическая информация в нём представлена в 4-х взаимосвязанных окнах:

- Velocity окно спектра скоростей, полученного при помощи расчета коэффициентов подобия (настройка параметров этого окна происходит на вкладке Semblanc display);
- Offset окно просмотра обрабатываемой суперсейсмограммы  $\mathcal{R}$ настройка параметров окна происходит на вкладке Gather display);
- Окно суммотрасс, полученных с использованием текущей скоростной функции, отпикированной на спектре скоростей (на- $\overline{c}$ тройка параметров окна происходит на вкладке **FLP display**);
	- CVS окно сумм с постоянными скоростями (настройка параметров окна происходит на вкладке CVS display).

Слева от вышеперечисленных окон расположена шкала времени двойного пробега (t<sub>0</sub>, в мс).
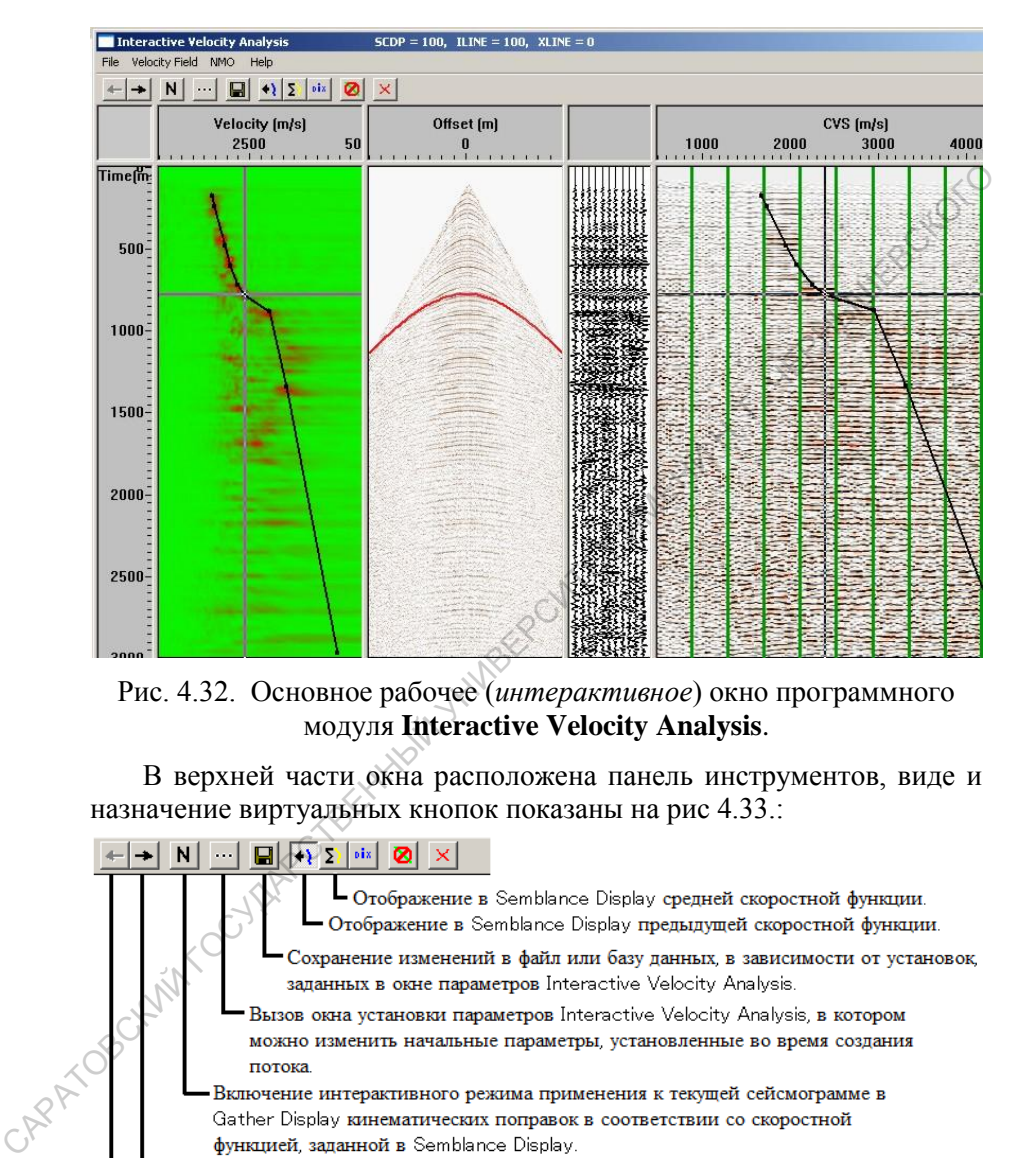

Рис. 4.32. Основное рабочее (*интерактивное*) окно программного модуля **Interactive Velocity Analysis**.

В верхней части окна расположена панель инструментов, виде и назначение виртуальных кнопок показаны на рис 4.33.:

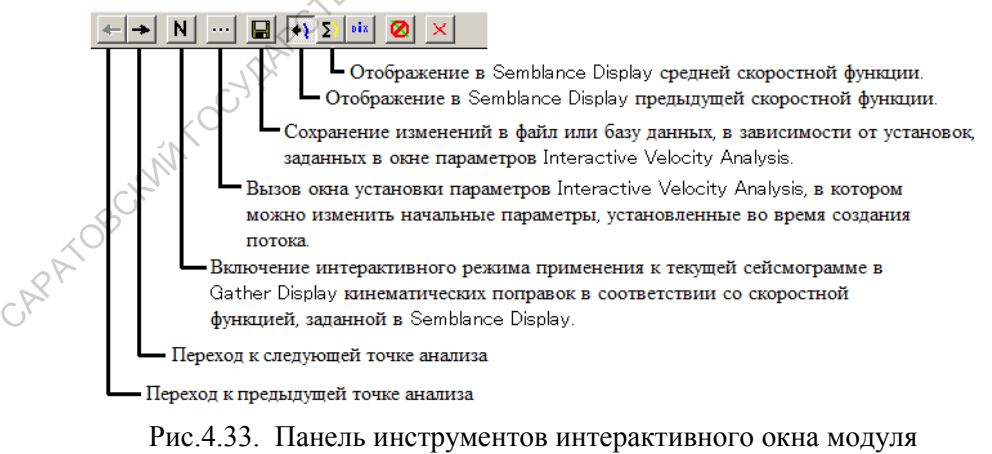

**Interactive Velocity Analysis**

Формирование одномерной скоростной модели (зависимости V(to)), как правило, производится путём пикировки максимумов сембланса в поле Velocity. Положение курсора в этом поле отображается в поле Offset расчётным годографом отраженной волны. График зависимости  $V(t_0)$  отображается также и в поле CVS. Редактирование графика производится путём перемещения, добавления и удаления точек, что отражается в поле суммотрасс. Всё это позволяет обоснованно выбрать

### 4.4.3. Расчёт и ввод кинематических поправок в комплексе SeisWin

Модуль NMO Correction рассчитывает кинематические поправки, и вводит их в обрабатываемые трассы Окно задания параметров этого модуля показано на рис. 4.34. плакате 25.

Важно! Для правильного расчёта и ввода поправок необходимо корректное заполнение поля Offset в заголовках трасс.

Скоростная характеристика, используемая при расчёте поправок, может быть задана тремя способами:

- постоянная скорость  $V = const(t, x)$ ,
- единая для всего обрабатываемого участка скоростная зависимость  $V(t_0) = \text{const}(x)$ , предварительно записанная в библиотеку LVI.
- двумерная скоростная модель, предварительно записанная в CAPATOSOCKWITTOCHAM библиотеку LMV.

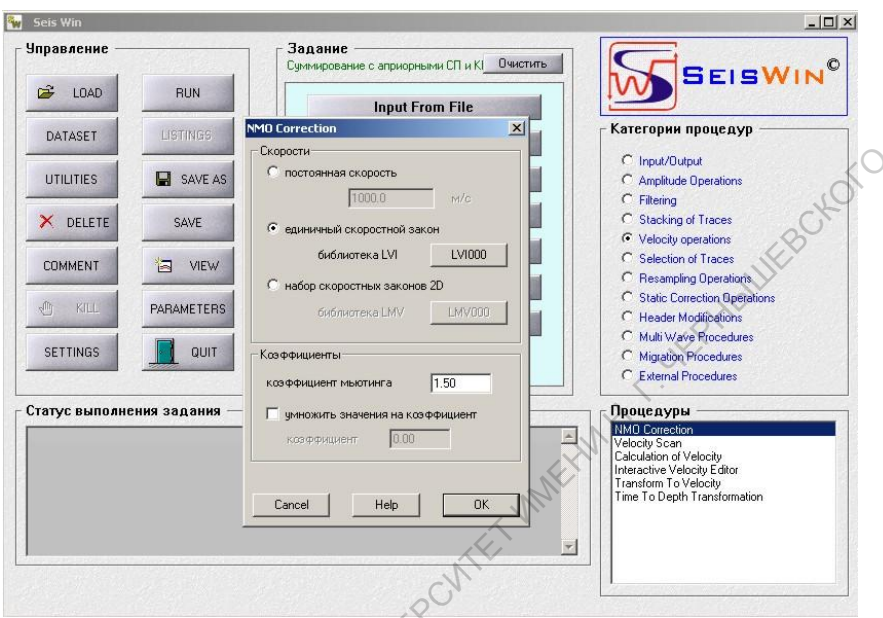

Рис. 4.34. Диалоговое окно модуля NMO Correction.

В поле Коэффициенты задаётся коэффициент автомьютинга и может быть задан коэффициент, на который будут умножаться значения скорости в узловых точках скоростных зависимостей.

### 4.4.4. Коррекция кинематических поправок в комплексе SeisWin

В комплексе SeisWin уточнение скоростных зависимостей, используемых при расчете кинематических поправок, реализовано в двух программных модулях:

 $\delta$  **— Velocity Scan** — стандартное сканирование скоростей V<sub>OFT</sub> = const  $(t_0)$ ,

- Interactive Velocity Editor - интерактивное определение и редакция скоростей V<sub>OFT</sub>.

Модуль Velocity Scan выполняет многократное суммирование по ОГТ участка профиля. Участок описывается в библиотеке LSE, используемой модулем Trace Input (начальныё модуль задания). При суммировании используются кинематические поправки, рассчитанные при VОГТ = const (t0). Значения скоростей (*скорости сканирования*) задаются в поле **Набор скоростей** (рис. 4.35.плакат 26).

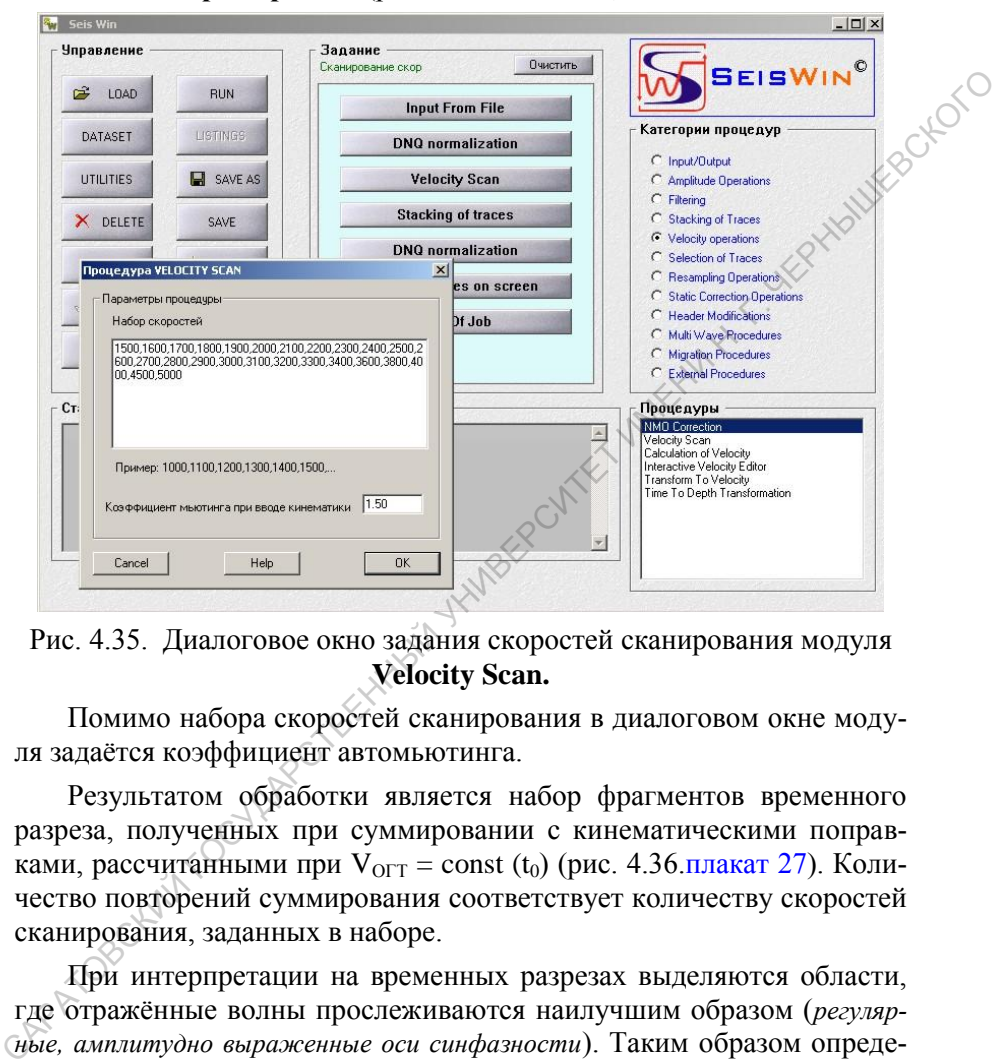

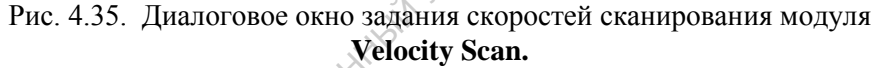

Помимо набора скоростей сканирования в диалоговом окне модуля задаётся коэффициент автомьютинга.

Результатом обработки является набор фрагментов временного разреза, полученных при суммировании с кинематическими поправками, рассчитанными при  $V_{\text{OTT}} = \text{const}$  (t<sub>0</sub>) (рис. 4.36.<del>плакат</del> 27). Количество повторений суммирования соответствует количеству скоростей сканирования, заданных в наборе.

При интерпретации на временных разрезах выделяются области, где отражённые волны прослеживаются наилучшим образом (*регулярные, амплитудно выраженные оси синфазности*). Таким образом определяются пары значений V, t<sub>0</sub> одномерной скоростной модели. График зависимости представлен на рис.4.36 красным цветом.

|      | Редактирование Вид Интерактивные операции Спектры<br>图 ▲ ヘ 冊 囲 2 2                       |  |
|------|------------------------------------------------------------------------------------------|--|
|      |                                                                                          |  |
|      |                                                                                          |  |
|      |                                                                                          |  |
|      |                                                                                          |  |
|      |                                                                                          |  |
|      |                                                                                          |  |
|      |                                                                                          |  |
| 1100 |                                                                                          |  |
|      |                                                                                          |  |
| 1500 |                                                                                          |  |
|      |                                                                                          |  |
|      |                                                                                          |  |
|      |                                                                                          |  |
|      |                                                                                          |  |
|      |                                                                                          |  |
|      |                                                                                          |  |
|      |                                                                                          |  |
|      |                                                                                          |  |
|      | матических поправок во фрагмент исходных данных, описываемый в<br>библиотеках LDA и LSE. |  |
|      |                                                                                          |  |
|      | Скоростной закон может быть загружен из библиотек LVI или за-                            |  |
|      | дан графически в рабочем окне модуля (рис. 4.37, плакат 28). В моду-                     |  |
|      | ле реализована редакция скоростного закона.                                              |  |
|      | Рабочее окно модуля содержит три поля:                                                   |  |
|      | правое - поле графика эффективных скоростей,                                             |  |
|      | среднее - поле входных данных,                                                           |  |
|      |                                                                                          |  |
|      | левое - поле суммотрассы.                                                                |  |
|      | На вход модуля целесообразно подавать фрагмент обрабатывае-                              |  |
|      | мого профиля (5-10 ОГТ), отсортированных по Offset'у (аналог супер-                      |  |
|      | сейсмограммы в комплексе RadExPro Plus).                                                 |  |

Рис. 4.36. Визуализация временного разреза сканирования  $V_{\text{OT}}$ = const  $(t_0)$ 

О точности задания или коррекции скоростной зависимости можно судить по «спрямлению» осей синфазности в поле входных данных и уровню суммарного сигнала.

Таким образом, модуль **Interactive Velocity Editor** реализует упрощенный вариант программы **Interactive Velocity Analysis** комплекса **RadExPro Plus**.

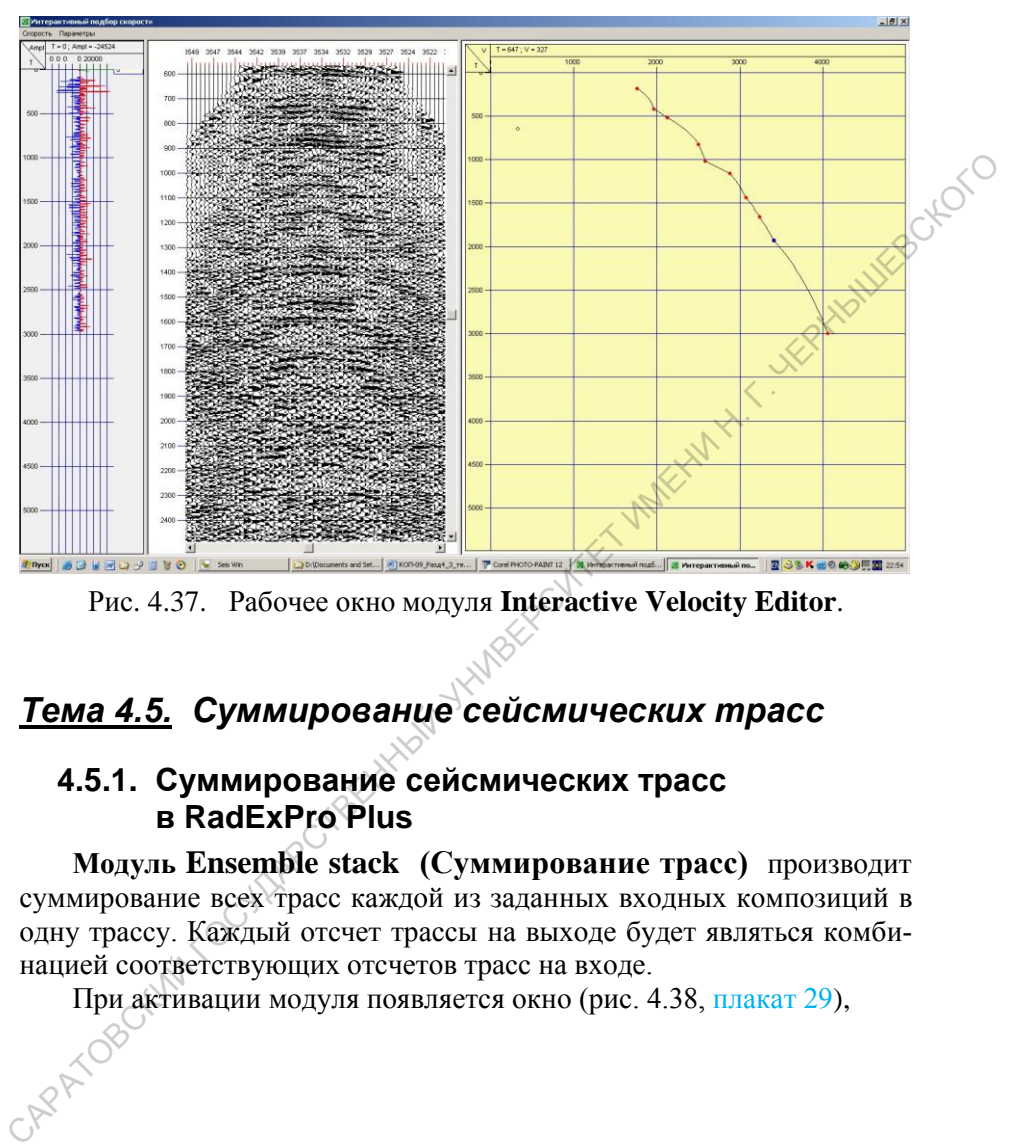

Рис. 4.37. Рабочее окно модуля **Interactive Velocity Editor**.

# *Тема 4.5. Суммирование сейсмических трасс*

### **4.5.1. Суммирование сейсмических трасс в RadExPro Plus**

**Модуль Ensemble stack (Суммирование трасс)** производит суммирование всех трасс каждой из заданных входных композиций в одну трассу. Каждый отсчет трассы на выходе будет являться комбинацией соответствующих отсчетов трасс на входе.

При активации модуля появляется окно (рис. 4.38, плакат 29),

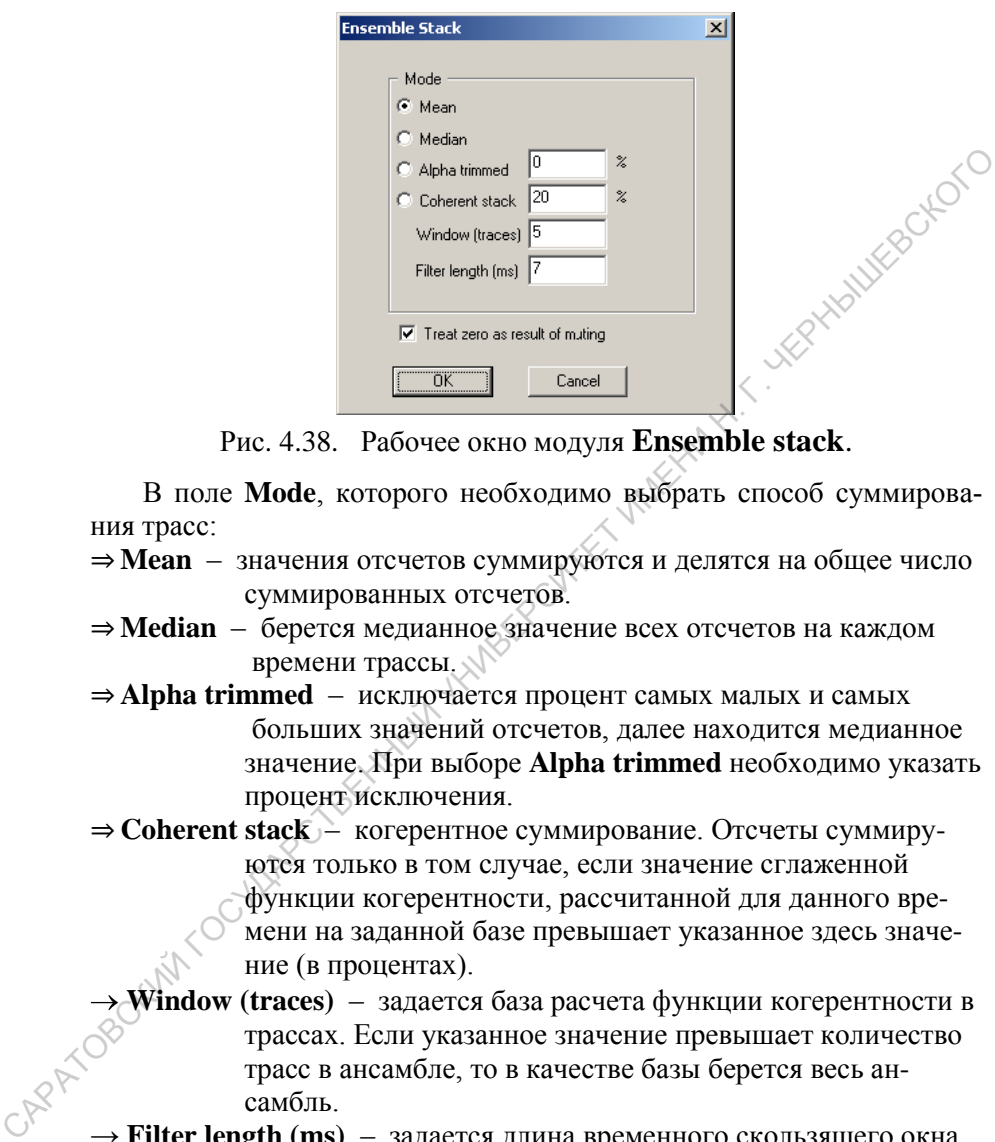

Рис. 4.38. Рабочее окно модуля **Ensemble stack**.

В поле **Mode**, которого необходимо выбрать способ суммирования трасс:

- ⇒ **Mean**  значения отсчетов суммируются и делятся на общее число суммированных отсчетов.
- ⇒ **Median**  берется медианное значение всех отсчетов на каждом времени трассы.
- ⇒ **Alpha trimmed**  исключается процент самых малых и самых больших значений отсчетов, далее находится медианное значение. При выборе **Alpha trimmed** необходимо указать процент исключения.
- ⇒ **Coherent stack**  когерентное суммирование. Отсчеты суммиру ются только в том случае, если значение сглаженной функции когерентности, рассчитанной для данного вре мени на заданной базе превышает указанное здесь значе ние (в процентах).
- **Window (traces)**  задается база расчета функции когерентности в трассах. Если указанное значение превышает количество трасс в ансамбле, то в качестве базы берется весь ан самбль.
- → **Filter length (ms)**  задается длина временного скользящего окна, которое будет использоваться для сглаживания функции когерентности.
- ⇒ **Treat zero as result of muting**  считать "жесткий ноль" результатом мьютинга. Если эта опция включена, отсчеты, значения

79

 которых равны нулю, считаются результатом мъютинга и не участвуют в суммировании.

# **4.5.2. Суммирование сейсмических трасс в SeisWin**

**Модуль Stack of Traces** (рис. 4.39, плакат 30) выполняет суммирование группы трасс в одну суммотрассу. Группа суммирования определяется по признаку суммирования, задаваемому пользователем в качестве параметра. качестве параметра.

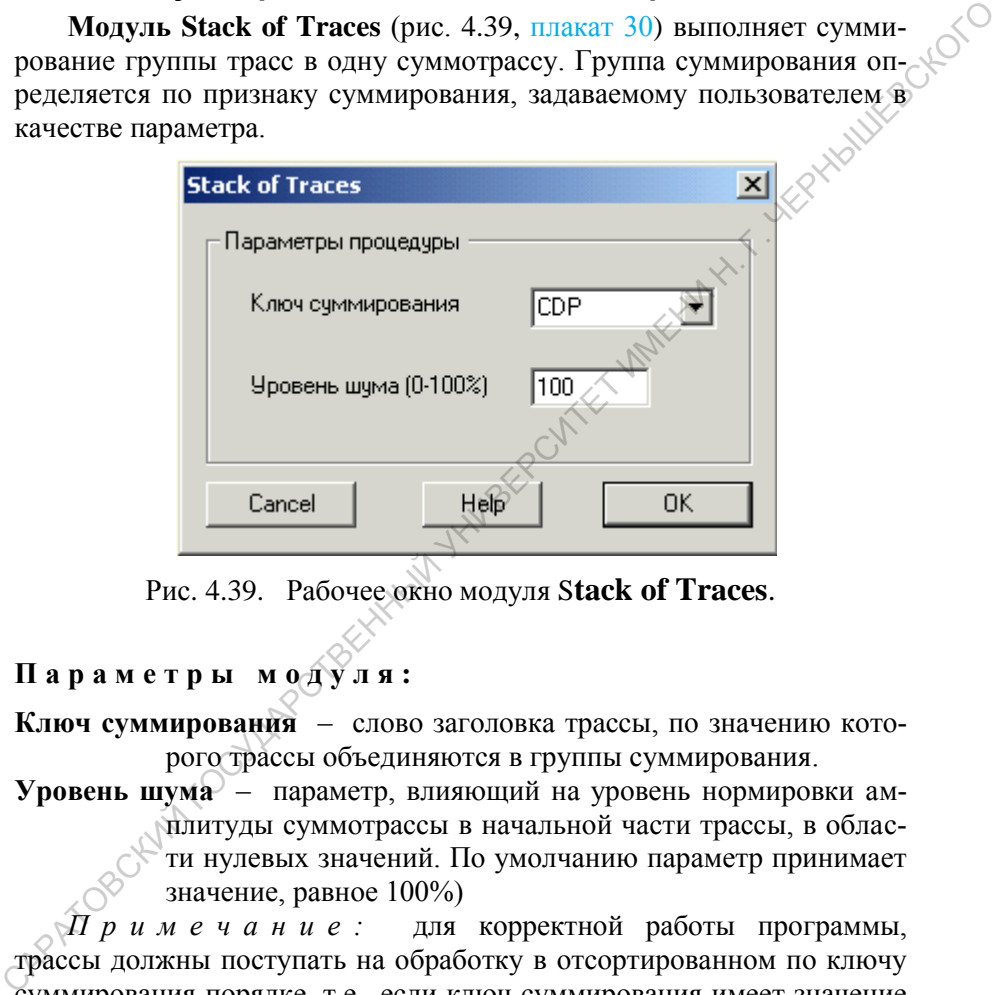

Рис. 4.39. Рабочее окно модуля S**tack of Traces**.

### **П а р а м е т р ы м о д у л я :**

**Ключ суммирования** – слово заголовка трассы, по значению которого трассы объединяются в группы суммирования.

**Уровень шума** – параметр, влияющий на уровень нормировки амплитуды суммотрассы в начальной части трассы, в области нулевых значений. По умолчанию параметр принимает значение, равное 100%)

*П р и м е ч а н и е :* для корректной работы программы, трассы должны поступать на обработку в отсортированном по ключу суммирования порядке, т.е., если ключ суммирования имеет значение "CDP", то и поступать на обработку трассы должны в порядке возрастания ОГТ.

**Модуль Accumulation** (рис. 4.40., плакат 31) выполняет накапливание статистически осреднённой сейсмограммы (поканальное суммирование нескольких сейсмограмм).

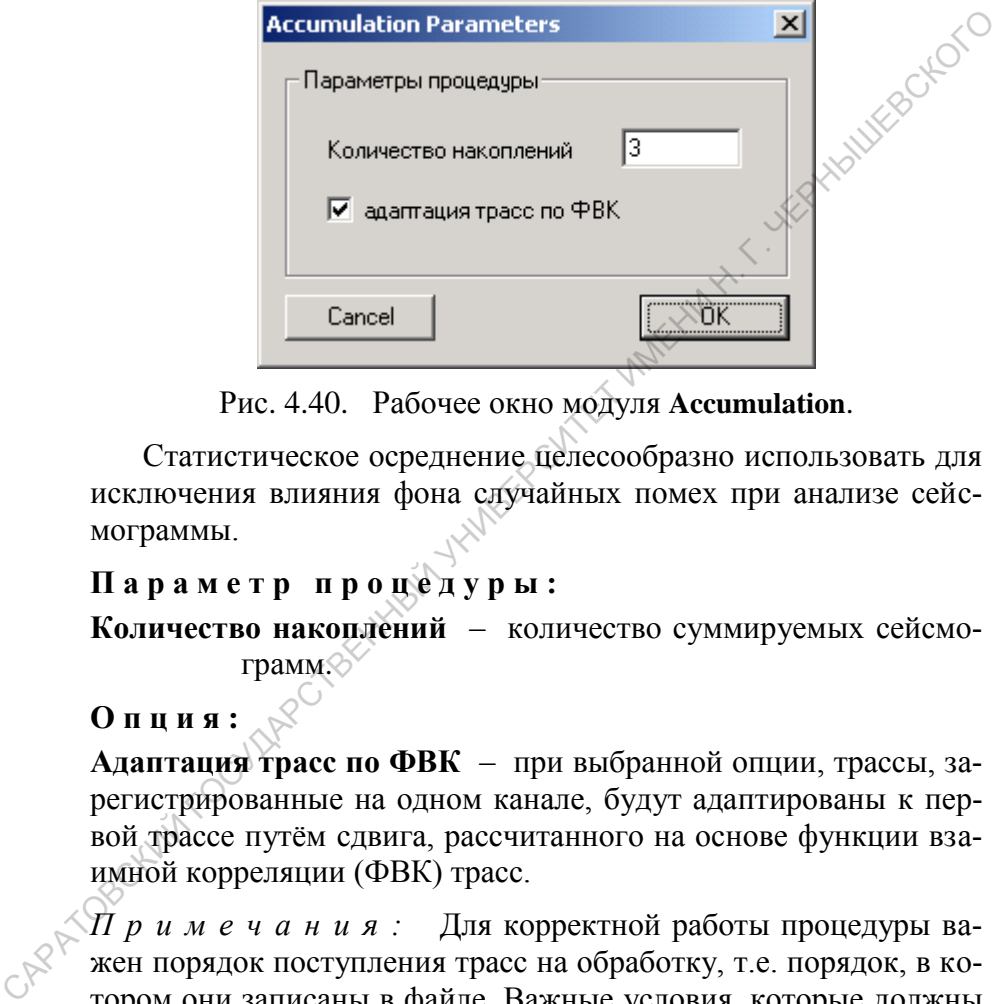

Рис. 4.40. Рабочее окно модуля **Accumulation**.

Статистическое осреднение целесообразно использовать для исключения влияния фона случайных помех при анализе сейсмограммы.

### **П а р а м е т р п р о ц е д у р ы :**

**Количество накоплений** – количество суммируемых сейсмограмм.

## **О п ц и я :**

**Адаптация трасс по ФВК** – при выбранной опции, трассы, зарегистрированные на одном канале, будут адаптированы к первой трассе путём сдвига, рассчитанного на основе функции взаимной корреляции (ФВК) трасс.

*П р и м е ч а н и я :* Для корректной работы процедуры важен порядок поступления трасс на обработку, т.е. порядок, в котором они записаны в файле. Важные условия, которые должны выполняться для каждого отдельного файла:

- сейсмограммы должны быть сгруппированы в той последовательности, в которой будет производиться суммирование;
- в пределах одной группы сейсмограммы должны различаться по номеру ПВ, записанному в заголовке трассы.

Суммарная сейсмограмма будет иметь номер ПВ, равный минимальному номеру ПВ исходных сейсмограмм группы.

- **Контрольные вопросы**<br>**1.** Каков состав графа стандартной обработки МОГТ-2D минималь-1. Каков состав графа стандартной обработки МОГТ-2D минимального объёма?
- 2. Каково назначение препроцессинга?
- 3. Каково назначение и особенности процедуры получения временного разреза МОГТ-2D с априорными кинематическими и статическими поправками?
- 4. Каково назначение и особенности процедуры коррекции кинематических поправок?
- 5. Каково назначение и особенности процедуры коррекции статических поправок?
- 6. Почему процедуры коррекции кинематических и статических поправок образуют итерационный цикл, каковы критерии его завершения? 1. Каков онала<br/>нение препрошения?<br>
2. Каково назначение препрошеснита?<br>
3. Каково назначение препрошеснита?<br>
2. Каково назначение и особенности процедуры получения времении испаниематическими и статическими поправкам
- 7. Какие процедуры включает в себя препроцессинг?
- 8. Какие программные модули используются в процедуре ввода/вывода сейсмической информации в комплексе RadExPro Plus?
- 9. Как организована визуализация сейсморазведочной информации в комплексе RadExPro Plus?
- 10. Чем отличается хранение обрабатываемой и вспомогательной информации в комплексах RadExPro Plus и SeisWin?
- 11. Какие основные виды библиотек существуют в комплексе SeisWin?
- 12. Каково назначение библиотеки LDA в комплексе SeisWin?
- 13. Каково назначение библиотеки LSE в комплексе SeisWin?
- 14. Как описывается отбираемая информации я в библиотеке LSE?
- 15. Каково назначение библиотеки LVI в комплексе SeisWin, как заносится информация в эту библиотеку?
- 16. Какие параметры задаются при чтении информации в комплексе  $\sqrt{S}$ eisWin?
- 17. Как организован вывод сейсмической информации в комплексе SeisWin?
- 18. Как организована визуализация сейсмической информации в комплексе SeisWin?
- 19. Какие виды коррекции амплитуд реализованы в комплексе RadEx-Pro Plus, какие из них вами использовались?
- 20. Какие программные модули реализуют коррекцию амплитуд в комплексе SeisWin, какие из них использовались вами?
- 21. В чём суть алгоритма автоматической регулировки амплитуд?
- 22. Какой модуль реализует полосовую частотную фильтрацию в комплексе RadExPro Plus?
- 23. Чем отличаются реализации полосовой частотной фильтрации в комплексах RadExPro Plus и SeisWin?
- 24. На чём основан и в чём суть алгоритма предсказывающей деконволюции?
- 25. В каком программном модуле реализована предсказывающая деконволюция в комплексе RadExPro Plus?
- 26. В каком программном модуле реализована предсказывающая деконволюция в комплексе SeisWin?
- 27. В чём суть алгоритма корректирующей частотной фильтрации и как она реализуется в комплексах RadExPro Plus и SeisWin?
- 28. В чём суть алгоритма расчета статических поправок «от рельефа» и почему он дает приближенные результаты?
- 29. Какие параметры задаются при расчете статических поправок «от рельефа» в комплексе RadExPro Plus?
- 30. Как осуществляется ввод статических поправок в комплексе Rad-ExPro Plus?
- 31. Как реализован расчет статических поправок «от рельефа» в комплексе SeisWin?
- 32. Каким программным модулем реализуется автоматическая коррекция статических поправок в комплексе SeisWin?
- 33. Как используются корректирующие поправки, определённые при автоматической коррекции статических поправок в комплексе SeisWin? комплексе RadExPro Plus?<br>
23. Чем отличногося реализации полосовой частотной фильтрации в комплексах RadExPro Plus и SeisWin?<br>
24. На чём основан и в чём суть апторитма предсказывающая декон-<br>
волюции в комплексе RadExPr
	- 34. Что понимается под кинематической поправкой и какие данные необходимы для её расчета?
	- 35. Как реализован рачёт кинематических поправок в комплексе Rad-ExPro Plus?
	- 36. Какой алгоритм использован для коррекции кинематических поправок в комплексе RadExPro Plus?
	- 37. В какой форме подаётся исходный сейсмический материал на вход программы коррекции кинематических поправок в комплексе Rad-ExPro Plus?
	- 38. Какова структура рабочего окна программы коррекции кинематических поправок в комплексе RadExPro Plus?
- 40. Как реализован расчёт кинематических поправок в комплексе SeisWin, какие параметры должны быть заданы?
- 41. Какими программными модулями реализована процедура коррекции кинематических поправок в комплексе SeisWin?
- 42. Как формируется двумерная скоростная модель в комплексе SeisWin?
- 43. Каким программным модулем реализуется суммирование ансамбля сейсмических трасс в комплексе RadExPro Plus, как задаются параметры ансамбля? 41. Какими программными модулями реализована процедура коррек-<br>
или кинематических поправок в комплексе ScisWin?<br>
43. Каким программным модулем реализуется суммирование ансамб-<br>
ля сейсмических трасс в комплексе RadExPro
- 44. Каким программным модулем реализуется суммирование ансамбля сейсмических трасс в комплексе SeisWin, как задаются параметры ансамбля?
- 45. В чём отличие программных модулей Stack of Traces и Accumulation в комплексе SeisWin?

# Раздел 5 Параметрическая обработка данных сейсморазведки MOFT-2D

# Тема 5.1 Преобразование эквидистантно-

Неэквидистантное кодирования имеет целью сокращение объёмов хранимой и обрабатываемой информации. Простейшей его формой является экстремальное кодирование, при котором знакопеременный сигнал оцифровывается только в точках экстремумов. Степень сокращения объёмов можно представить себе из нижеследующего примера.

Пусть кодируется квазисинусоидальный сигнал, длительностью 1 с., имеющий видимый период  $\approx 0.032$  с. и максимальную частоту спектра ≈ 125 Гц. В соответствии с расширенной теоремой Котельникова для его неискаженной передачи требуется использовать шаг дискретизации  $\delta t = 0.002$  с. Таким образом, сигнал будет закодирован 500 отсчетами. При экстремальном кодировании период следования экстремумов составляет 0.016 с. и для кодирования рассматриваемого сигнала потребуется  $1/0.016 = 62.5 \approx 63$  отсчета, т.е. объём хранимой информации уменьшается в  $\approx 8$  раз<sup>1</sup>.

Объём хранимой информации может быть уменьшен ещё более, если кодировать только сигналы, создаваемые регулярными волнами. Для этого необходимо дать формальное описание сигнала регулярной волны и разработать на его основе алгоритм выделения таких волн.

Эта задача была успешно решена в 80-тые годы прошлого столетия коллективом авторов под руководством Ю.Н. Воскресенского, работавшим при кафедре полевой геофизики МИНХ и ГП ми. И.М. Губкина (г. Москва). Критерием регулярности волны является прослеживаемость сигналов волны на трассах встречных сейсмограмм, причём время её во взаимных точках на обеих сейсмограммах должно быть одинаковым, а наклон осей синфазности - противоположным. Проблема получения встречных сейсмограмм решается при использова-

<sup>&</sup>lt;sup>1</sup> Препятствием к широкому использованию экстремального кодирования являются проблемы при восстановлении исходного сигнала по его дискретным значениям.

нии материалов методики многократных перекрытий, где компоновки сейсмотрасс по ОПВ и ОПП образуют встречные сейсмограммы. Для выделения и определения параметров отраженных волн используется суммирование по методу регулируемого направленного приёма  $(MPHII)<sup>2</sup>$ .

В МРНП реализуется анализ сейсмического волнового поля на основе суммирования сейсмотрасс, распределённых на некоторой базе анализа, по вееру линейных направлений. Результатом суммирования по одному из направлений является суммотрасса, результатом суммирования по вееру направлений является комбинация суммотрасс (*суммолента РНП*), где каждой суммотрассе соответствует значение (*параметр*) направления суммирования. Если на исходных сейсмотрассах присутствуют сигналы регулярной волны, распределённые по линейному годографу с наклоном  $\tau_{\rm i}$ , то при суммировании по соответствующему направлению эти сигналы, будут складываться синфазно и амплитуда суммарного сигнала будет максимальной. При суммировании по другим направлениям синфазного сложения не происходит, следовательно, амплитуда суммарного сигнала может служить, с одной стороны, – целевой функцией при определении наклона оси синфазности *т<sub>і</sub> (сдвига сигналов или V\*)*, с другой стороны, она является одной из динамических характеристик волны (*характеризует интенсивность сейсмических колебаний*). Таким образом, анализ суммоленты РНП позволяет определить следующие параметры регулярных (на базе анализа) волн: (МРНП)<sup>2</sup>.<br>
В МРНП реализуется анализ сейсмического волнового поля на ос-<br>
В ИОН по дном из направлений является суммограсса, результатом суммирования по осеру линейных направлений является суммотрования суммотрования по

- наклон оси синфазности  $\tau_i$  (*или кажущуюся скорость* $V^*$ );
- времена регистрации экстремальных фаз суммарных сигналов;
- фазовые амплитуды или энергии суммарных сигналов;
- видимые периоды колебаний.

 $\overline{\phantom{a}}$ 

Для выделения регулярных волн и исключения случайных помех обработке подвергаются две взаимные базы анализа, формируемые на базе встречных сейсмограмм ОПВ и ОПП. Принципы формирования взаимных баз анализа (Рис. 5.1.):

- используются базы с нечетным числом каналов;
	- взаимная точка баз относится к центральной трассе (*соответственно, все параметры волнового поля оказываются привязанными к координатам этой точки наблюдений*).

<sup>&</sup>lt;sup>2</sup> При изучении материалов данной части курса необходимо восстановить знания об МРНП (курс «Сейсморазведка»).

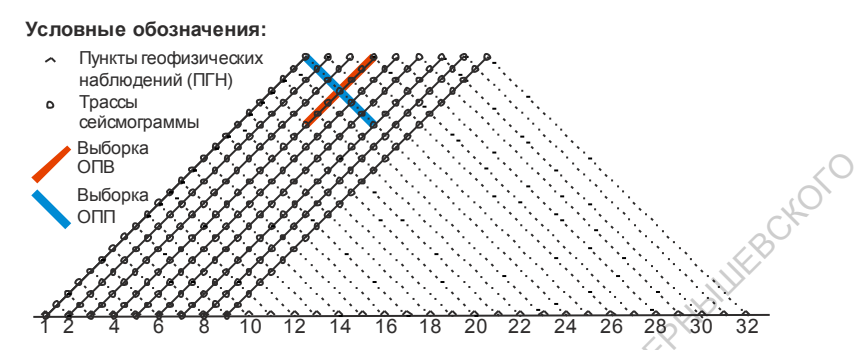

Рис. 5.1. Фланговая 24-х канальная система наблюдения на обобщённой плоскости. Формирование встречных баз анализа ОПВ. ОПП.

При отборе регулярных волн сопоставляются, определённые по взаимным суммолентам) параметры времени регистрации (времена во взаимных точках на встречных суммолентах должны быть одинаковыми) и кажущиеся скорости (при горизонтальном залегании отражающих границ V\* должны быть равны по модулю и противоположны по знаку, при наклонном залегании величины  $V^*$  находятся в более сложном соотношении, но противоположность знака сохраняется)<sup>3</sup>.

Волны, параметры которых не соответствуют вышеуказанным критериям считаются случайными и исключаются из дальнейшего рассмотрения. Для повышения статистической устойчивости определяемых параметров для каждой точки наблюдений формируется и анализируется не одна, а несколько встречных сейсмограмм (для разных диапазонов удалений «источник-приёмник»), имеющих общую отражающую площадку (Рис. 5.2).

После селекции волн выполняется объединение параметров, определённых по всей совокупности встречных сейсмограммам для каждой точки наблюдения (каждой взаимной точки) исходя из следуюшего:

времена регистрации приводятся ко времени  $t_0$  во взаимных точках и осредняются по всей совокупности определений;

<sup>&</sup>lt;sup>3</sup> Рассматривать количественные соотношение параметра V\*на встречных сейсмограммах при наклонном залегании границ в рамках настоящего курса нецелесообразно, нужно лишь помнить, что таковые существуют и используются при отборе волн.

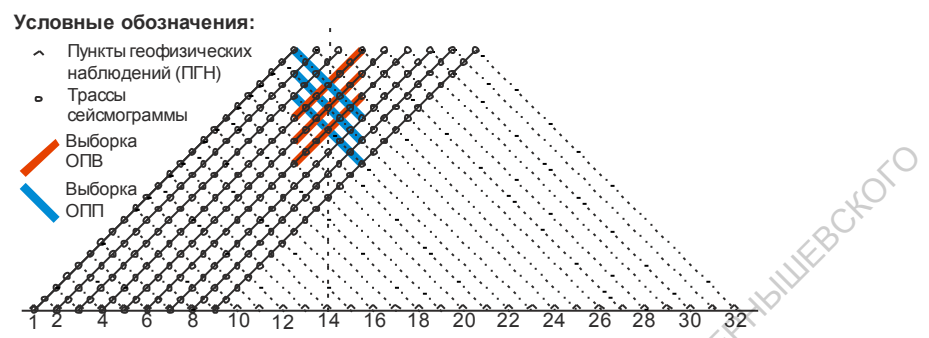

Рис. 5.2. Система встречных баз анализа, отнесённая к ПГН-14.

- параметры наклона оси синфазности (т<sub>і</sub>) осредняются по всем сейсмограммам ОПВ и ОПП, осреднённые значения пересчитываются в V<sup>\*</sup><sub>опв</sub> и V<sup>\*</sup><sub>опп</sub>;
- по найденным осреднённым значениям V<sup>\*</sup><sub>ОПВ</sub> и V<sup>\*</sup><sub>ОПП</sub> рассчитывается значение V<sub>эф</sub> (используется способ взаимных точек, рассмотрен в курсе «Сейсморазведка»);
- по всей совокупности определений для каждой взаимной точки осредняются амплитуды в одноимённых экстремальных фазах (в дальнейшем сохраняются параметр амплитуды в положительном экстремуме и отношение амплитуды отрицательного экстремума к амплитуде предшествующего положительно- $\Gamma(0)$ :
- по всей совокупности определений для каждой взаимной точки для каждой положительной фазы сигнала осредняются значения видимой частоты.

В конечном итоге в каждой і-той точке наблюдения каждый і-тый сигнал регулярной волны в каждой k-той положительной фазе характеризуется некоторым набором 10-ти параметров (вектором параметров), главными из которых являются:

$$
\cup_{t_0(i,j,k)},
$$

$$
- a_{+}(i,j,k),
$$

$$
\bigcirc^{\scriptscriptstyle\wedge}~-~{\rm a}\_/{\rm a}\_({\rm i,j,k}),
$$

- $\tau_i$  (i,j,k)
- $f^*(i,j,k),$
- $V_{\alpha 0}(i,j,k)$

Помимо этого вектор включает в себя ещё 4 параметра, которые являются служебными и характеризуют статистику определения основ-**HITA** 

Для каждой точки наблюдения формируется псевдотрасса, привязанная к координатам центра баз анализа и содержащая последовательность векторов параметров в порядке возрастания параметра  $\mathfrak{t}_0$ . Оценить степень сжатия объёмов хранимой информации теоретически невозможно - всё зависит от конкретных сейсмогеологических условий. Практика работы свидетельствует, что объём хранимой информации сжимается  $\approx 8 \div 10$  раз.

При обработке параметризованной таким способом информации легко осуществляется селекция волн по любому из основных параметров и их сочетанию - задаются границы изменения параметров пропускаемой (или удаляемой) информации. При этом подавляемые сигналы не ослабляются (как это происходит при применении любого вида фильтрации), а удаляются полностью.

На основе перечисленных выше параметров достаточно просто и с лостаточной с практической точки зрения точностью восстанавливается эквидистантно кодированная запись. При этом фон случайных помех отсутствует полностью и могут быть полностью исключены волны, отождествляемые с помехами. Легко видеть, что рассматриваемые основные параметры несут геологически значимую информацию.

Рассмотренный выше алгоритм параметризации сейсморазведочной информации был реализован как подкомплекс комплекса СЦС-3 и носил не совсем точное название «Цифровая модификация РНП» (ЦМ РНП). Позже он был переработан для платформы РС под управлением ОС Windows и в автономном виле был известен пол названием SWAP (аббревиатура от «Seismic Wave Parameters»).

В рамках обоих комплексов были реализованы следующие виды обработки параметрической информации:

- построение динамических глубинных и временных разрезов с учётом сейсмического сноса в раках среднескоростной модели среды;
- построение параметрических разрезов;
- построение двумерной скоростной модели на уровне интервальных скоростей (с учётом преломления лучей на промежуточных границах).

# Тема 5.2 Построение динамических глубинных и временных разрезов.

регистрации Определение параметров времени условноположительных фаз (t<sub>0</sub>), наклона оси синфазности (т<sub>i</sub>), эффективной скорости (V<sub>30</sub>) и амплитуды сигнала в экстремуме условноположительной фазы (а.) всех регулярных сигналов на всём профиле позволяют построить динамический глубинный разрез этого профиля.

Формирование разреза происходит на поле накопления в системе координат (x, z). Его можно представить как совокупность колонок, каждая их которых ассоциируется с пунктом геофизических наблюдений (ПГН). Ячейки в колонках ассоциируются с отметками глубин<sup>4</sup>.

Пусть в некотором і-том ПГН (с координатой х<sub>і</sub>) фиксируется *ј*-тая регулярная волна, сигнал которой имеет n условно-положительных экстремумов (т.е. номер экстремума к изменяется в интервале  $1 \div n$ ). Пусть на базе D с центром в точке х, выполнен РНП-анализ встречных сейсмограмм и сформировано n векторов параметров, включающих  $t_0$  (i,j,k),  $\tau_i$  (i,j,k),  $a_+(i,j,k)$ ,  $V_{ab}$  (i,j,k). Эти параметры позволяют восстанавливать изображение среды (рис. 5.3.)

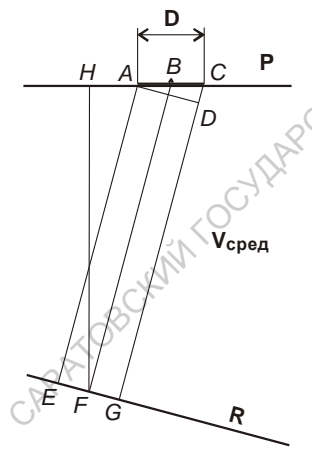

Рис. 5.3. Лучевая схема среднескоростного миграционного преобразования (комплексы программ параметрической обработки сейсморазведочной информации ЦМ РНП и SWAP). Здесь:

Р - плоскость (линия) наблюдения;

 $R$  – отражающая граница с углом наклона  $\varphi$ ;

 $AC = D - 6a$ за анализа РНП;

В - центр базы с координатой х<sub>і</sub>

 $AE$ ,  $BF$ ,  $CG$  – нормали к границе  $R$ ;

BF - эхо-глубина в центре базы D;

FH - Z-глубина в точке отражения;

AD - прямая, параллельная границе R.

 $BH$  – сейсмический снос ( $\Delta x$ ).

Проблему выбора шага глубин для упрощения изложения рассматривать не будем, предположим лишь, что шаг равномерен и обеспечивает достаточную детальность и точность построений.

Рассмотрим параметры первого экстремума, т.е. положим  $K = 1$ . В соответствии с рис.5.3.  $t_0(i,j,1) = 2BF / V_{\text{cpen}}$ ,  $\tau_i(i,j,1) = CD / V_{\text{cben}}$ .

Для определения координат точки отражения  $X_F$  и  $Z_F$  рассмотрим треугольники ACD и BFH. Нетрудно видеть, что они подобны а углы. CAD и BFH равны углу наклона отражающей границы (обозначим их как угол ф). Синус этого угла можно определить их треугольника ACD как  $sin \varphi = CD / D$ , где величина CD может быть определена из параметра  $\tau_i$  $(i, j, 1)$ :  $CD = \tau_i(i,j,1) \cdot V_{\text{cent}}$ , T.e.:

 $\sin \varphi = CD / D = [\tau_i(i,j,k) \cdot V_{\text{cper}}] / D$ 

Тогда координаты точки отражения можно определить как:

$$
X_F = x_i - \Delta x = x_i - BF / \sin \varphi = x_i - [t_0(i_1)]k) \cdot V_{\text{cpen}} / [2\sin \varphi],
$$
  
\n
$$
Z_F = \sqrt{(BF)^2 - (\Delta x)^2}
$$

По найденным координатам в поле накопления отыскивается ячейка, куда заносится значение амплитуды а, (i,j,1). Данная точка является средней в отражающей площадке, рассматриваемой при определении параметров отраженной волны, эти параметры позволяют восстановить всю площадку. Для этого вычисляется приращение Z-глубины на базе всей отражающей площадки **D** и пересчитывается в приращение глубин на интервале между соседними ПГН:

 $dz = \Delta Z / (n-1) = [\tau_i(i,j,1) \cdot V_{\text{cner}} \cos \varphi] / (n-1)$ 

Значение dz позволяет выбрать ячейки на поле накопления на трассах всех трассах базы анализа:  $Z(m) = Z_F + [m - (N + 1)/2]$ . здесь N - число трасс на базе анализа D,

m - номер трассы на базе анализа.

Z<sub>F</sub> - Z-глубина на центральной трассе базы.

В выбранные ячейки также заносятся значения  $a_+(i,j,k)$  и в поле накопления таким способом формируется образ «отражающей площадки», описываемый вектором параметров первой фазы сигнала. Аналогично строятся «отражающие площадки» по векторам второй и последующих условно-положительных фаз.

Вышеописанные построения проводятся во всех последующих ПГН. Поскольку величины баз анализа существенно (в  $5 - 7$  раз) превышают расстояния между ПГН, то «площадки» одноименных фаз в поле накопления частично перекрываются. В этом случае в перекрывающиеся ячейки заносится суммарное значение амплитуд. Таким образом, значения фазовых амплитуд в поле накопления являются не только динамической характеристикой сигнала, но и характеризуют устойчивость фаз сигналов отраженной волны.

После того, как в поле накопления построены «отражающие площадки» всех фаз всех регулярных сигналов каждая из колонок поля представляет собой импульсную сейсмотрассу мигрированного глубинного разреза. Путём свёртки с эмпирически подобранным импульсом импульсные сейсмотрассы преобразуются в динамические трассы глубинного разреза. Получить мигрированный динамический временной разрез можно поделив глубины регистрации фаз на значения средней скорости, соответствующей этим глубинам и положению ПГН на профиле. годар со поставляемые разресития и сопреденных подобнования посторона (сопределили и подобранным или подобранным или подобранным или подобранным или подобранных дливания разреситель подобранный динамический деректного ра

Сопоставление мигрированных динамических временных разрезов, полученных в ходе параметрической обработки, с аналогичными разрезами, полученными при обработке по способу ОСТ, показало следующее.

- В областях удовлетворительного прослеживания отражающих горизонтов сопоставляемые разрезы практически не различаются ни по кинематическим, ни по динамическим характеристикам сейсмической записи.
- В зонах ухудшения корреляции отраженных волн на разрезах ОСТ имеет место «затягивание» отражений, что объясняется интегральным характером способа ОСТ.
- В силу дифференциального характера параметрической обработки (*разделение волнового поля на компоненты, описываемые линейными годографами при РНП-анализе*) на динамических временных разрезах SWAP (*и ЦМ РНП*) резче проявляются зоны ухудшения корреляции, что облегчает выявление зон нарушений.

Из сказанного следует, что разрезы параметрической обработки служат хорошим дополнением в разрезам ОСТ.

# *Тема 5.3 Построение параметрических временных разрезов.*

Параметрическое описание **всех** условно-положительных фаз **всех** зарегистрированных сигналов регулярных волн позволяет сформировать двумерное распределение любого из параметров на плоскости

временного разреза. Такие параметрические разрезы несут геологически значимую информацию и могут быть использованы при интерпретации сейсмических материалов.

При формировании параметрических временных разрезов каждую псевдотрассу преобразуют в численный «график» распределения параметра, аргументом которого является время. Шаг дискретизации по времени задаётся обработчиком и чаще всего выбирается равным шагу дискретизации исходной информации. Значения параметра в промежутках между положительными фазами определяются путём линейной интерполяции. Совокупность «графиков», сформированных по всем псевдортассам, образует параметрический временной разрез  $($  $\Pi$ BP $)$ .

ПВР является двумерной функцией, аргументами которой являются х-координата трассы на профиле и время  $t_0$ . Для визуализации его используется цветокодированное представление значения параметра.

В курсе «Сейсморазведка» рассматривался способ обработки сейсморазведочной информации, результативными материалами которого являлись временные разрезы мгновенных амплитуд, мгновенных фаз и мгновенных частот. ПВР амплитуд является точным аналогом разреза мгновенных амплитуд. ПВР частот отображает распределение видимой частоты на поле временного разреза, которая, вообще говоря, аналогом мгновенной частоты не является. Однако последний параметр очень неустойчив и в практике сейсморазведки используются, как правило, сглаженные (осреднённые) значения мгновенной частоты, которые по своей сути близки к видимым частотам.

Разрез, эквивалентный разрезу мгновенных фаз, легко получить построив неинтерполированные «графики» амплитуд а и нивелировав (уровняв) их значения во всех векторах параметров. Положительные фазы регулярных сигналов будут отображаться импульсам («пичками») с постоянными амплитудами. Разрезы такого вида накладывапотся на ПВР других параметров, что позволяет привязать области с различными значениями параметров к осям синфазности временного разреза. При этом для выделения только устойчивых (амплитудно выраженных) осей синфазности перед построением «графиков» выполняют дискриминационный отбор, отсеивающий вектора с низкими значениями амплитуд.

Из сказанного выше видно, что рассматриваемое параметрическое представление сейсморазведочной информации позволяет получить ПВР, эквивалентные разрезам способа мгновенных параметров. Помимо этого, при параметрической обработке в обязательном порядке получают ПВР  $V_{ab}$ , и достаточно часто – ПВР наклонов осей синфазности т., (последний отражает степень дислоцированности геологического разреза). Аналогичные разрезы в способе мгновенных параметров не могут быть получены в принципе.

Некоторые из служебных параметров векторов также могут бать визуализированы в виде ПВР и характеризовать статистическую устойчивость параметрической информации. **HOLL!** 

# Тема 5.4 Построение двумерной скоростной модели.

Поле скоростей V<sub>30</sub>, рассчитываемых по одному из самых эффективных алгоритмов, позволяет в рамках параметрической обработки сейсморазведочной информации сформировать комплекс программ построения двумерной скоростной модели на уровне интервальных скоростей (V<sub>инт</sub>)

При построении двумерной скоростной модели необходимо было решить следующие задачи:

- отбор статистически устойчивой информации;
- объединение отобранной информации в совокупности, отвечающие фрагментам осей синфазности отраженных волн («отражающие площадки» в терминологии авторов параметрической обработки);
- объединение «отражающих площадок» в совокупности, составляющие коррелируемые фазы отражений ((«границы» в терминологии авторов параметрической обработки);
- расчёт траекторий сейсмических лучей и поэтажное (сверху вниз) построение сейсмических границ (с учётом преломления лучей на всех выделенных промежуточных границах);
- определение лучевых скоростей на всех интервалах между выделенными сейсмическими границами, определение интервальных скоростей путём статистического осреднения лучевых;
- визуализация скоростной модели.

Отбор статистически устойчивой информации и объединение отобранной информации в «отражающие площадки» реализованы в программе SkeGra («скелет» + «граница»). Алгоритм отбора основан

на построении гистограмм распределения того или иного параметра, отсечении незначимой части и исключении из дальнейшей обработки векторов, попавших в область отсечения. Стратегия отбора:

- вначале выполняется отбор по параметру t<sub>0</sub>;
- прошедшие отбор по  $t_0$  вектора параметров подвергаются отбору по параметру  $\tau_i$ ;
- на третьей стадии выполняется отбор по параметру  $V_{\text{adv}}$

Во второй части программы («Граница») массив отобранных векторов параметров сортируется по принципу принадлежности к устойчивым совокупностям векторов («отражающие площадки»). Каждая совокупности получает уникальный номер, который запоминается как одна из компонент вектора.

В заключительной части программы выполняется визуализация «отражающих площадок» на плоскости временного разреза. Каждая из «площадок» выводится условными значками<sup>5</sup> ( $\cdot$ ,  $+$ ,  $*$ ,  $#$ ,  $\times$  и т.п.) на трассе, соответствующей х-координате вектора и времени t<sub>0</sub> данного вектора данной «площадки». Рядом с каждой «площадкой» выводится её номер. На плоскости разреза «площадки» выстраиваются вдоль осей синфазности. Внешний вид временного разреза программы SkeGra отличается от динамического временного разреза лишь тем, что оси синфазности сигналов отраженных волн представлены в виде совокупностей «площадок», обозначенных условными значкам и сопровождающихся их номерами.

Для выполнения собственно скоростного анализа интерпретатор должен прокоррелировать оси синфазности, соотносимые с положением отражающих границ на временном разрезе, - определить последовательности номеров «площадок», отождествляемых с соответствующими осями («границами», которые также как и «площадки» получают собственные уникальные номера). При корреляции площадки не обязательно образуют непрерывную линию. Выделяется два вида разрывов:

- разрывы, связанные с нарушением сплошности отражающих границ (с дизъюнктивными нарушениями);
- разрывы, связанные с ухудшением отражающих свойств непрерывных границ раздела.

<sup>5</sup> Использование разных значков для разных площадок связано необходимостью различия в изображении площадок в зонах интерференции волн.

В первом случае совокупности «плошалок» по разные стороны от зоны потери корреляции соотносят с разными «границами» (с разными номерами).

Во втором случае решение проблемы ищется в восстановлении недостающей части «границы» путём сплайн-интерполяции. Такое решение продиктовано соображениями, изложенными ниже.

Как было сказано выше, интервальные скорости в SWAP вычисляются на основании лучевых скоростей - скорости пробега волны вдоль отрезка луча между точкам отражения (на подошве интервала) и преломления (на кровле интервала). Из этого следует необходимость восстановления луча отраженной волны от точки регистрации до точки отражения с учётом его преломления на всех промежуточных границах (трассировка луча). Для выполнения трассировки необхолимо:

- по параметрам вектора определить положение (уравнение) луча в точке его выхода на плоскость наблюдения (определить начальное положение луча);
- зная положение луча определить точку его встречи с отражающей границей (путём совместного решения уравнения луча и уравнения границы).

Принцип получения уравнения начального луча можно уяснить, рассмотрев фрагмент рисунка 5.3, представленный на рис. 5.4.

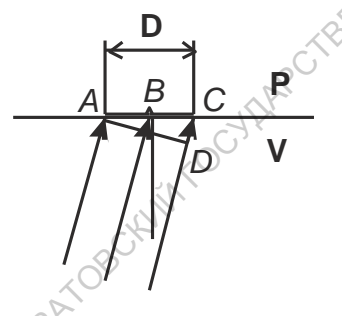

Рис.5.4. Схема выхода сейсмических лучей к базе анапиза  $$ 

Как было сказано выше, вектор параметров, определяемый на базе **D** относится к средней точке базы (B). Нетрудно видеть, что угол межлу сейсмическим лучем в точке  $B$  и вертикалью равен углу между фронтом волны (AD) и горизонтальной плоскостью приведения Р (угол *CAD*). Синус этого угла равен отношению *CD*/AC = *CD*/D. Значение CD можно определить как приращение времени регистрации волны на базе  $\mathbf{D}(\tau_i)$  умноженное на значение скорости распространения волны в толще, прилегающей к плоскости V (этот параметр известен с достаточной детальностью из материалов изучения ВЧР). Угол САD легко пересчитывается в значение углового коэффициента начального луча, а его уравнение может быть записано как уравнение прямой проходящей через заданную точку  $(B)$  с вычисленным угловым коэффициентом.

Построение двумерной скоростной модели выполняется поэтажно.

Первым шагом является определение лучевых скоростей в 1-ом (самом верхнем) слое заданной модели волнового поля. Предполагается, что лучевая скорость в каждой точке регистрации отраженной волны равна параметру V<sub>эф</sub> в соответствующем векторе параметров, а время пробега по лучу –  $t_0/2$ . По параметру  $\tau_i$  определяется направление луча и положение точки отражения – на расстоянии  $(t_0/2)$ · $V_{\text{lab}}$ , вычисляются координаты этой точки. Обрабатывая все вектора во всех точках регистрации, рассчитывают координаты всех точек отражения. Определённые таким образом координаты точек отражающей границы несут в себе случайные погрешности. Для их устранения используется, так называемая, бикубическая сплайн-аппроксимация, позволяющая получить математическое уравнение границы. Данный способ не накладывает существенных ограничений на исходные данные и позволяет получить уравнения кривых, дифференцируемых не менее чем до второго порядка (т.е. в точке встречи луча с границей всегда может быть определено положение касательной и, соответственно, углы падения и преломления сейсмического луча). Помимо этого, сплайн-аппроксимация позволяет получить приближенное положение отражающей границы в областях потери корреляции.

По параметру V<sub>3th</sub> также выполняется сплайн-аппроксимация, которая позволяет получить уравнение зависимости V<sub>инт</sub> в первом слое (V<sub>инт 1</sub>) от х-координат точки регистрации.

При построении второй границы (R<sub>2</sub> на рис. 5.5) в каждой из точек регистрации (на рис. 5.5. – точка В) по значениям параметра  $\tau_i$  и  $V_{n+1}$ определяется уравнение начального луча, как это описановыше. Решая совместно это уравнение и уравнение первой отражающей границы  $R_1$ , находят координаты точки преломления луча (D) и путь пробега волны по рассматриваемому лучу в первом слое (обозначим его как  $s_1$ , а путь пробега во втором слое, соответственно, – как s<sub>2</sub>).

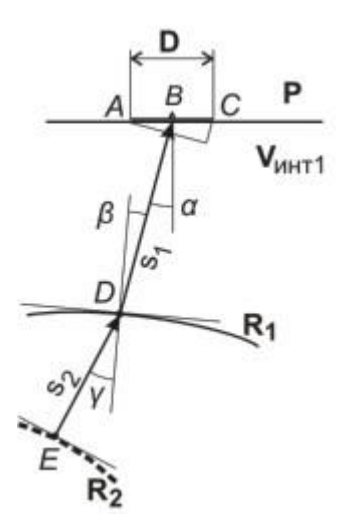

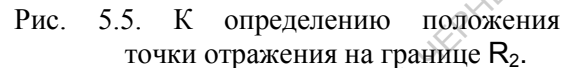

TE VANKHAIT

WEBOKOTC

Времена пробега в первом и во втором слое -  $\Delta t_1 = s_1 / V_{\text{HHT}} + u$  $\Delta t_2 = (t_0/2) - \Delta t_1.$ 

Путь пробега волны во втором слое можно найти из соотношения:

 $V_{\alpha\beta} = \frac{s_1 + s_2}{\Delta t_1 + \Delta t_2} = \frac{s_1 + s_2}{t_0}$ , orkyga chegyer, 410  $s_2 = \left(\frac{t_0}{2} v_{\alpha\beta}\right) - s_1$ ,

а лучевая скорость во втором слое:  $V_2 = s_2/\Delta t_2$ 

Зная скорости распространения волн в первом и втором слое и направление луча в первом слое можно определить направление луча, преломленного на первой границе. Для этого определяется угол наклона первой границы в точке падения луча как угловой коэффициент касательной плоскости (первая производная уравнения границы в точке падения луча) и, путём решения элементарной тригонометрической задачи, вычисляется синус угла падения (sin  $\beta$ ). В соответствии с законом Снеллиуса:

$$
\sin \gamma = \sin \beta (V_2 / V_{\text{mrt1}})
$$

Зная угол наклона границы, угол преломления и путь пробега волны во втором слое (s<sub>2</sub>) можно определить направление (угловой коэффициент) преломленного луча и координаты точки отражения от второй границы. Уравнение второй границы и зависимость V<sub>инт 2</sub> от х-координат точек преломления находятся так же, как и для первой границы.

Рассмотренный алгоритм можно распространить на произвольное количество слоёв. Он реализован в виде двух последовательно выполняемых программ комплекса SWAP (S-hor и R-hor). Результатом их выполнения является двумерная скоростная модель, представляющая собой мигрированный глубинный разрез (значения z-глубин в каждой точке регистрации по каждому из выделенных горизонтов) и значений интервальных скоростей во всех выделенных слоях в каждой точке регистрации.

Скоростная модель может быть визуализирована (с помошью программы V-hor) в виде мигрированного глубинного разреза, где значения интервальных скоростей подписаны над отражающими границами (подошвенными границами интервалов) в дискретных точках (с заданным шагом между ними). Скоростные зависимости могут быть визуализированы в виде графиков  $V_{\text{virt}}(x)$  по каждому из выделенных интервалов. Кроме того, глубинный масштаб может быть пересчитан во временной (время t<sub>2</sub>), значения  $V_{\text{HHT}}(z)$  или  $V_{\text{HHT}}(t_z)$  могут быть пересчитаны в  $V_{\text{cner}}(z)$  или в  $V_{\text{cner}}(t_z)$  и визуализированы в виде соответствующих разрезов или графиков.

Комплекс программ скоростного анализа, реализованный SWAP, был и остаётся одним из самых эффективных способов решения обратной задачи сейсморазведки в лучевом приближении на уровне модели V<sub>инт</sub> (z). Если поэтажное построение модели в настоящее время является общепринятым, то методы получения и задания исходных данных для скоростного анализ не имеют аналогов.

Прежде всего, в подавляющем большинстве комплексов обработки скоростной параметр определяется с помощью регулируемого направленного анализа (РНА) скоростей V<sub>OГТ</sub> (t<sub>0</sub>). Для построения модели  $V_{\text{HHT}}(z)$  требуется пересчёт  $V_{\text{OTT}}$  в эффективные и предельные эффективные скорости. Параметр V<sub>эф</sub>, определяемый в ЦМ РНП и SWAP не зависит от углов наклона границ и мало зависит от их кривизны<sup>6</sup>. Более того, для сложных условий солянокупольной тектоники были вы-

<sup>&</sup>lt;sup>6</sup> Требуется, чтобы на участке распределения точек отражения, сигналы от которых используются при определении параметра V<sub>эф</sub>, граница удовлетворительно аппроксимировалась плоскостью, что легко достигается при небольшой величине используемых баз анализа D.

полнены сопоставления получаемых в ЦМ РНП и SWAP моделей  $V_{\text{HHT}}(z)$  при использовании эффективных и предельных эффективных скоростей. В результате было установлено, что различия моделей находятся на уровне погрешностей скоростного анализа, что позволило в дальнейшем отказаться от пересчёта в эффективных скоростей и предельные эффективные.

**HOTC** 

Использование в комплексах программ эквидистантной обработки сейсморазведочных данных РНА скоростей V<sub>OFT</sub> предполагает выполнение предварительной корреляции отражающих горизонтов и интерактивного (субъективного) выбора оптимальных значений  $V_{\text{OFT}}$ . Изменение варианта корреляции требует повторения трудоёмкого скоростного анализа, что делается лишь в исключительных случаях.

В комплексах программ параметрической обработки подбор оптимальных вариантов корреляции границ по материалам программы SkeGra выполняется весьма просто и является обязательной технологической процедурой при поэтажном построении скоростной модели. Весьма чувствительным критерием оптимальности выбранного варианта корреляции является величины и характер изменения V<sub>инт</sub> (z) по латерали.

### Контрольные вопросы

- 1. В чём смысл применения неэквидистантного кодирования сейсморазведочной информации?
- 2. Каковы критерии выделения регулярных волн, используемые в параметрической обработке сейсморазведочной информации?
- 3. В чём суть метода РНП?
- 4. Какие параметры сигнала могут быть определены по суммоленте  $MPHT1$ ?
- 5. Какие сейсмические материалы используются в параметрической обработке сейсморазведочной информации и как формируются встречные базы анализа МРНП?
- 6. Как достигается повышение статистической устойчивости определения параметров на этапе формирования баз анализа?
- Каким образом изменяются параметрысигналов регулярных волн 7. при объединении данных встречных баз?
- 8. Какой алгоритм определения скорости V<sub>эф</sub>, использован в параметрической обработке сейсморазведочной информации и какие параметры используются в нём в качестве исходных данных?
- 9. Перечислите основные компоненты вектора параметров и поясните их информационное содержание.
- 10. В каком виде сохраняется параметрическая информация в комплексах программ параметрической обработки?
- 11. Какие программные реализации параметрической обработке сейсморазведочной информации вам известны, в чём их различия?
- 12. Какие процедуры обработки параметрической информации были реализованы в комплексах ЦМ РНП и SWAP?
- 13. Какой алгоритм лежит в основе формирования динамических разрезов в параметрической обработке сейсморазведочных данных?
- 14. В какой системе координат и на какой основе производится формирование динамического разреза в параметрической обработке?
- 15. Каким образом обеспечивается непрерывность прослеживания фаз сигнала на динамическом разрезе?
- 16. Что отображает амплитуда сигналов на динамическом разрезе в параметрической обработке?
- 17. Как восстанавливается форма сигналов на динамических разрезех в параметрической обработке?
- 18. Как соотносятся временные разрезы параметрической обработки и МОГТ-2D?
- 19. Какие параметрические разрезы могут быть построены в ЦМ РНП и SWAP?
- 20. Как соотносятся параметрические разрезы , получаемые по способу мгновенных параметров и ЦМ РНП (SWAP)?
- 21. На чём основана возможность построения комплекса скоростного анализа в параметрической обработке сейсморазведочной информации? 11. Какие программные реализации параметрической обработке сейсмональной информации вам известны, в чём их различных дливнов (2.1 Какие процедуры обработки параметрической информации были реализованы в комплексах ЦМ РНП
	- 22. Какие задачи решаются при построении двумерной скоростной модели при параметрической обработке сейсморазведочной информации?
	- 23. На чём основан алгоритм отбора статистически устойчивой параметрической информации при построении двумерной скоростной модели?
	- 24. В каком порядке производится отбор статистически устойчивой параметрической информации при при построении двумерной скоростной модели?
	- 25. Каким образом формируются «отражающие площадки» и в каком виде они визуализируются?
- 26. Каким образом задаётся исходная информация для трассировки лучей отраженных волн?
- 27. Какие ограничения накладываются при объединении «отражающих площадок» в «границы»?
- 28. Какой алгоритм используется для статистического осреднения параметров «границ» и их восстановления в зонах потери корреляции?
- 29. Как определяются параметры сейсмического луча в точке его выхода на плоскость наблюдения?
- 30. Какой принцип положен в основу построения двумерной скоростной модели?
- 31. Каким способом определяется уравнение сейсмической границы?
- 32. Как определяется параметр  $V_{\text{av}}$ ?
- 33. Каким образом определяются параметры сейсмического луча, преломленного на промежуточной границе?
- 34. Каким образом параметры  $V_{\alpha\beta}$  (в 1-ом слое) и  $V_{\alpha\beta}$  пересчитываются в параметр Vинт?
- 35. Как визуализируется двумерная скоростная модель?
- 36. В чём принципиальное отличие комплексов скоростного анализа в МОГТ-2D и ЦМ РНП (SWAP)?

28. Какой алгоритм используется для статистического сореднения па-<br>
ини?<br>
29. Как определяются параметры сейсмического луча в точке его вы-<br>
хода на плоскость наблюдения?<br>
30. Какой принцип положен в основу построения дв

### **Заключение**

Представленный выше материал никоим образом не претендует на широту рассмотрения и глубину изложения проблем обработки сейсморазведочной информации. Он преследует лишь одну глобальную цель – дать начальную базу знаний, необходимую для понимания, изучения и освоения обработки как этапа сейсморазведочных работ, реализуемого в конкретных обрабатывающих комплексах. широту рассмогрения и глубину изложения проолем обработки как этапа сейсморальстви соборают свои соверните обработки как этапа сейсморальства, под понимания, под нед соборают и как этапа сейсморальствов, различный и осво

# **Рекомендуемая литература**

### **Литература общего направления**

- 1. Боганик Г.Н., Гурвич И.И. Сейсморазведка: Учебник для вузов. Тверь: Издательство АИС, 2006. 744 с.
- 2. Бондарев В. И. «Сейсморазведка» Екатеринбург: ООО «ИРА УТК» 2007г. 690 с.
- 3. Воскресенский Ю.Н. Построение сейсмических изображений. Учебное пособие для вузов. – М.: РГУ нефти и газа,2006, 116 с.
- 4. Воскресенский Ю.Н. Полевая геофизика: Учеб. Для вузов. М.: ООО «Издательский дом Недра», 2010. - 479 с.: ил.
- 5. Шерифф Р. Е., Гелдарт Л. П. Сейсморазведка том 2 обработка и интерпретация данных М.: «Мир», 1987. 400 с.

### **Учебные пособия, руководства, инструкции**

- 1. Шестаков Э.С., Шелехова М.Д. Обработка сейсморазведочной информации по стандартному графу МОГТ-2D с использованием комплексов RadExPro Plus и SeisWin.Учебное пособие. – Саратов: Издат. центр «Наука», 2009. – 56 с. 1. Боганик Г.Н., Гурвич И.И. Сейсморазведка: Учебник для ву-<br>
308. Тверь: Издательство АИС, 2006. 744 с.<br>
2. Бондарев В. И. «Сейсморазведка» – Екатеринбург: ОФО «ИРА УТК» 2007г. 690 с.<br>
3. Воскресенский Ю.Н. Построение с
- 2. Пакет программ обработки данных сейсморазведки SeisWin. Руководство пользователя. – М.: ОАО «Геофизические системы данных», 2005, 91 с.
- 3. RadExPro Plus 3.96. Руководство пользователя. М.: ООО Декогеофизика, 2010, 530 с.